# QD32 DISK CONTROLLER TECHNICAL MANUAL

(MSCP COMPATIBLE)

**Controller** 

 $\label{eq:2.1} \mathcal{L} = \mathcal{L}^{\frac{1}{2}} \mathcal{L} \mathcal{L} \mathcal{L} \mathcal{L} = \mathcal{L} \mathcal{L} \mathcal$ 

 $\label{eq:2.1} \begin{split} \mathcal{E}^{(1)}(A) & = \mathcal{E}^{(1)}(A) \mathcal{E}^{(1)}(A) \quad \text{and} \quad \mathcal{E}^{(2)}(A) & = \mathcal{E}^{(1)}(A) \mathcal{E}^{(2)}(A) \quad \text{and} \quad \mathcal{E}^{(3)}(A) & = \mathcal{E}^{(3)}(A) \mathcal{E}^{(4)}(A) \quad \text{and} \quad \mathcal{E}^{(4)}(A) & = \mathcal{E}^{(4)}(A) \mathcal{E}^{(4)}(A) \quad \text{and} \quad \mathcal{E}$ 

 $\label{eq:1} \frac{1}{\sqrt{2\pi}}\int_{0}^{\pi}d\mu\int_{0}^{\pi}d\mu\int_{0}^{\pi}d\mu\int_{0}^{\pi}d\mu\int_{0}^{\pi}d\mu\int_{0}^{\pi}d\mu\int_{0}^{\pi}d\mu\int_{0}^{\pi}d\mu\int_{0}^{\pi}d\mu\int_{0}^{\pi}d\mu\int_{0}^{\pi}d\mu\int_{0}^{\pi}d\mu\int_{0}^{\pi}d\mu\int_{0}^{\pi}d\mu\int_{0}^{\pi}d\mu\int_{0}^{\pi}d\mu\int_{0}^{\pi}$ 

 $\label{eq:2} \begin{split} \mathcal{L}_{\text{max}}(\mathbf{r},\mathbf{r}) = \mathcal{L}_{\text{max}}(\mathbf{r},\mathbf{r}) = \mathcal{L}_{\text{max}}(\mathbf{r},\mathbf{r}) \\ \mathcal{L}_{\text{max}}(\mathbf{r},\mathbf{r},\mathbf{r}) = \mathcal{L}_{\text{max}}(\mathbf{r},\mathbf{r},\mathbf{r}) = \mathcal{L}_{\text{max}}(\mathbf{r},\mathbf{r}) \end{split}$ 

 $\mathcal{F}_{\text{max}} = \sqrt{2\pi\epsilon_{\text{max}}/2}$ 

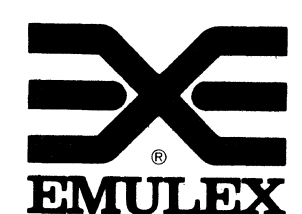

3545 Harbor Boulevard Costa Mesa, California 92626 {714) 662-5600 TWX 910-595-2521

QD3251001 Rev C July, 1986

医单位 医心包 化乙烯酸盐

 $\bar{\lambda}_\mathrm{c}$ 

#### WARNING

This equipment generates, uses and can radiate radio frequency energy, and if not installed and used in accordance with the technical manual, may<br>cause interference to radio communications. It cause interference to radio communications. has been tested and found to comply with the limits for a Class A computing device pursuant to Subpart J of Part 15 of Federal Communications Commission (FCC) Rules, which are designed to provide reasonable protection against such interference when operating in a commercial environment. Operation of this equipment in a residential area is likely to cause interference in which case the user at his own expense will be required to take whatever measures may be required to correct the interference.

Copyright (C) 1985 Emulex Corporation

The information in this manual is for information purposes and is subject to change without notice.

Emulex Corporation assumes no responsibility for any errors which may appear in the manual.

·::··

 $\frac{1}{2}$ 

Printed in U.S.A.

## TABLE OF CONTENTS

 $\sim 10^{11}$ 

 $\sim 10^{-1}$  km

 $\sim 10^{11}$ 

 $2.5$ 

(

Page'

 $2 - 4$ 

## ONE GENERAL DESCRIPTION

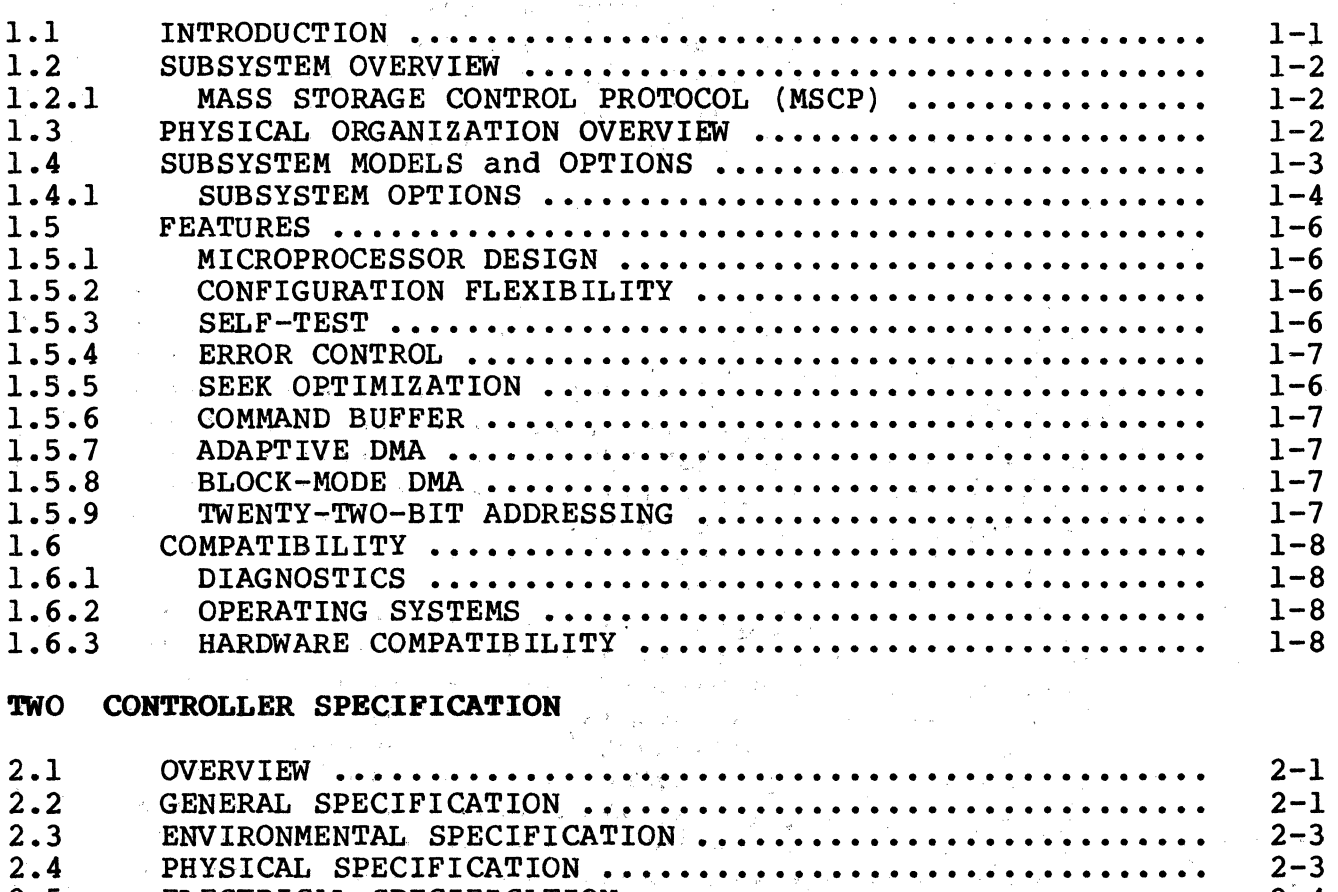

# THREE PLANNING THE INSTALLATION

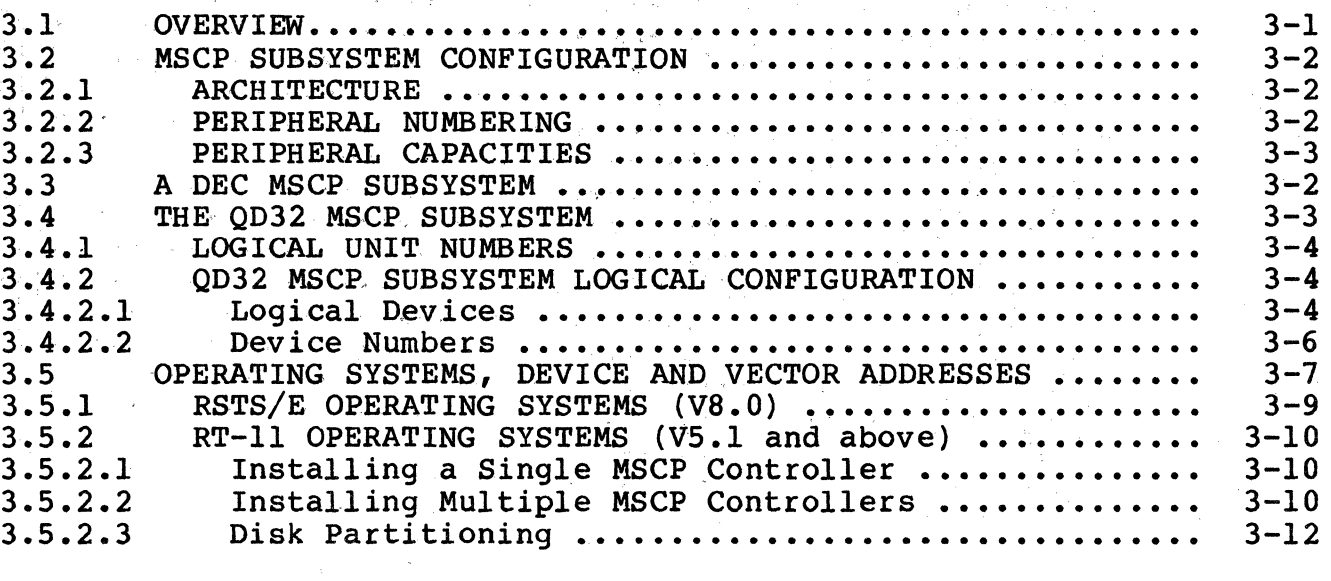

ELECTRICAL SPECIFICA'l;'ION ••.••••••••••••••••••••••••••••

Page

#### Title

#### 3.5.3 3.5.3.1 3.5.3.2 3.5.4 3.5.4.1 3.5.4.2 3.5.5 3.5.6 RSX-llM OPERATING SYSTEMS (V4.0 and above) ......... Installing a Single MSCP Controller .............. Installing RSX-llM-PLUS Installing a Single MSCP Controller .............. Multiple MSCP Controllers ............. OPERATING SYSTEMS  $(V2.1$  and above)  $\cdots$ Installing Multiple MSCP Controllers •••••••••••••• MicroVMS OPERATING SYSTEMS . . . . . . . . . . . . . . . . . . . . . . . . . . ULTRIX-32m OPERATING SYSTEMS . . . . . . . . . . . . . . . . . . . . . . . .  $3 - 14$ 3-14 3-14 3-17 3-18 3-18 3-21  $3 - 23$

#### FOUR INSTALLATION

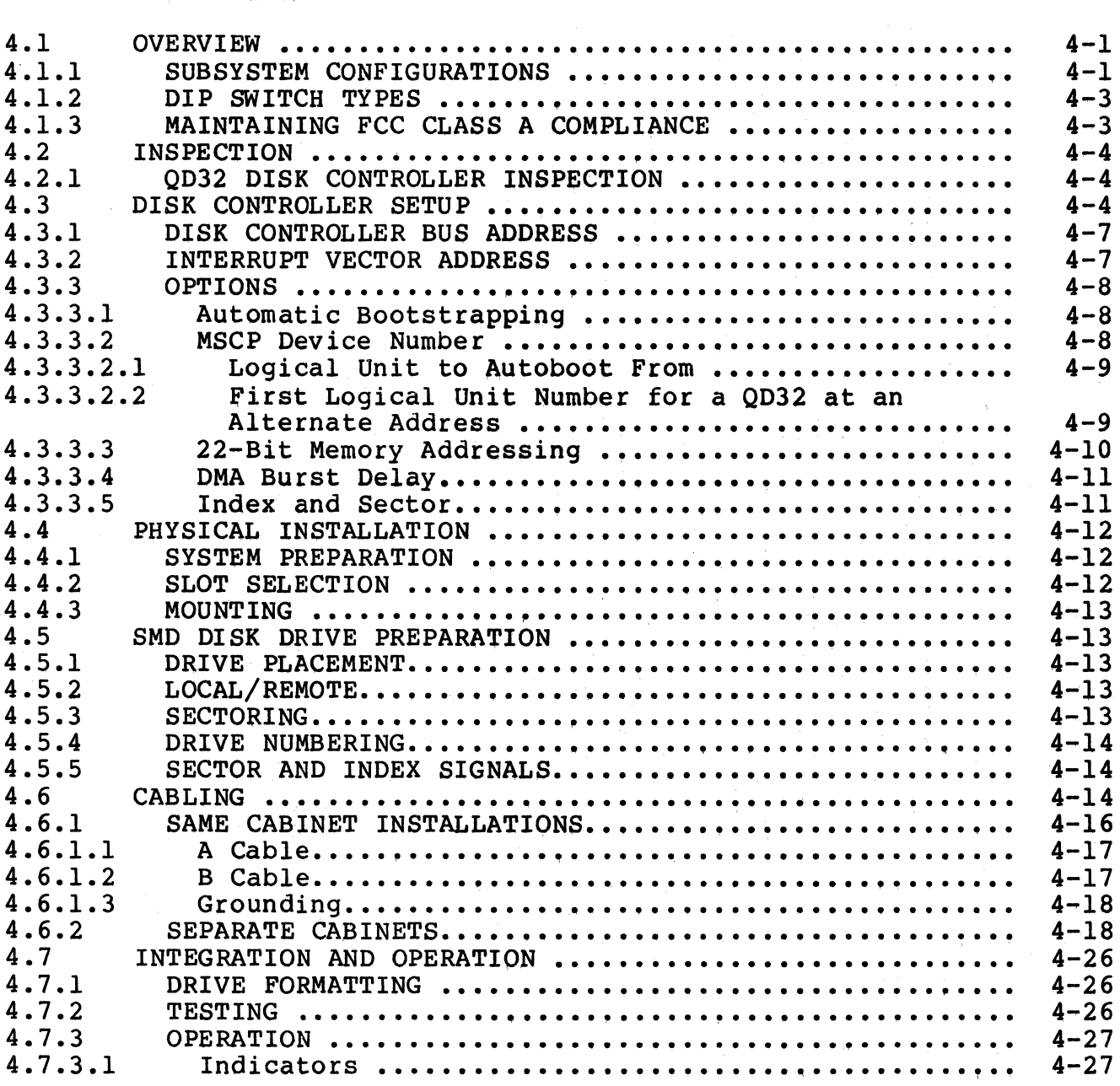

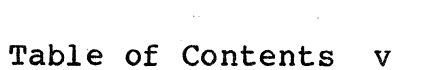

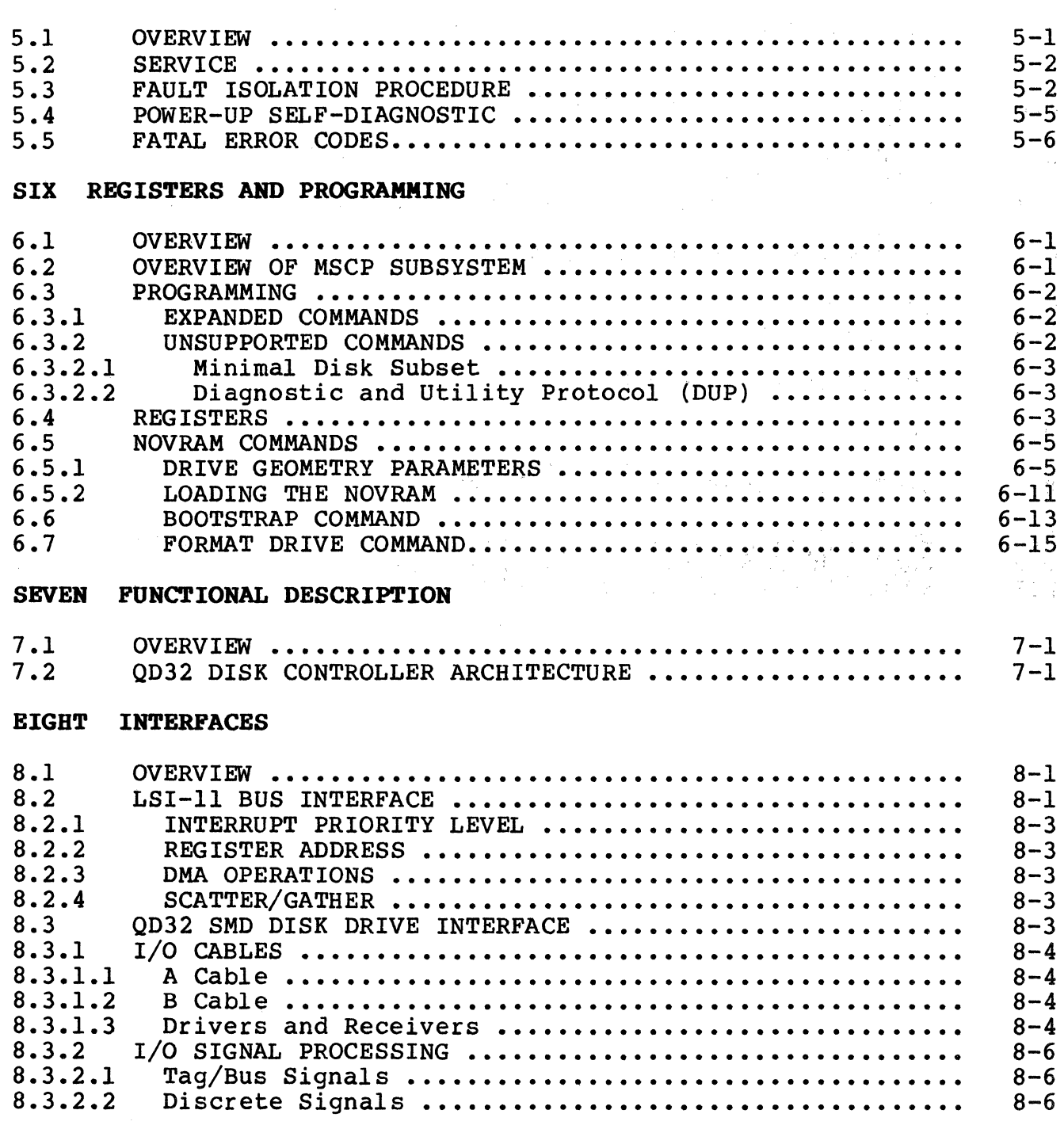

 $\sim 800$ 

 $\overline{C}$ 

 $\mathbf{C}$ 

# Section Title

FIVE TROUBLESHOOTING

# Section Title

Page

 $\bigodot$ 

 $\begin{pmatrix} 1 & 1 \\ 1 & 1 \end{pmatrix}$ \_/

# APPENDICES

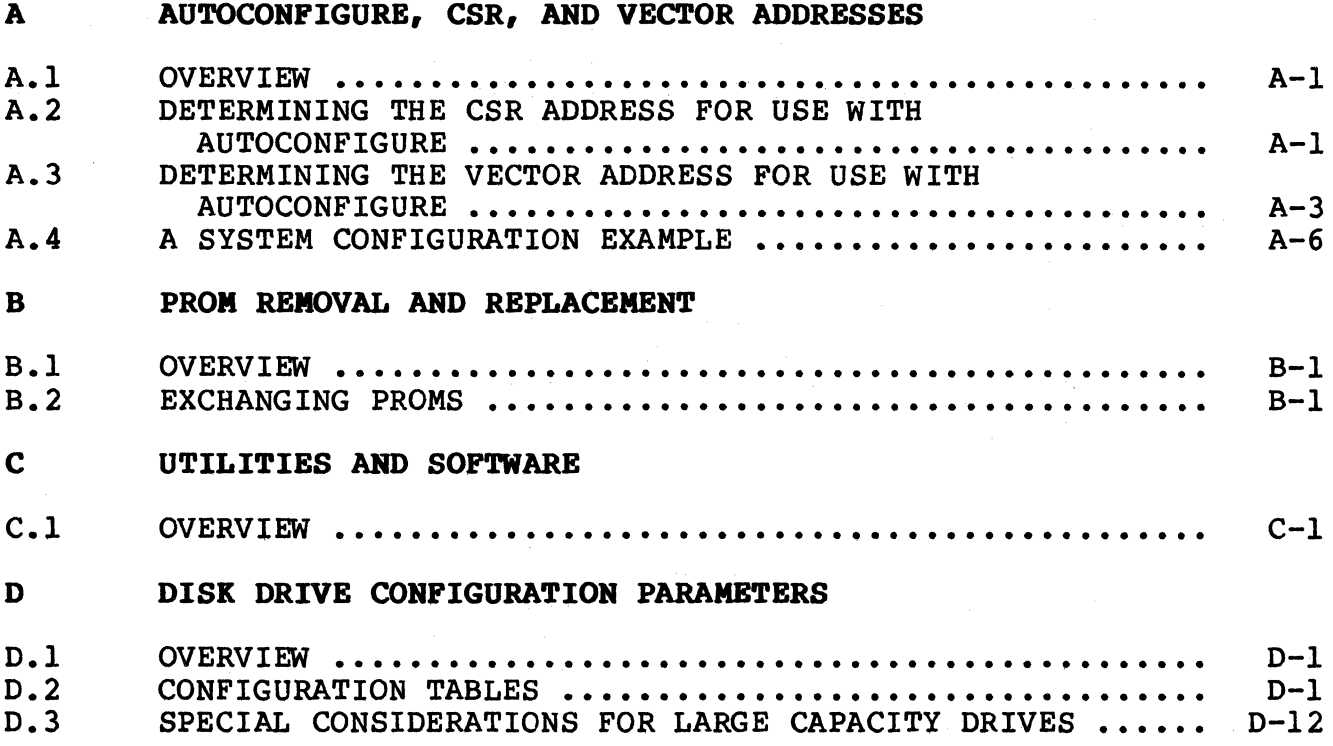

#### LIST OF FIGURES

# Figure

 $\bigcap$ 

# Title

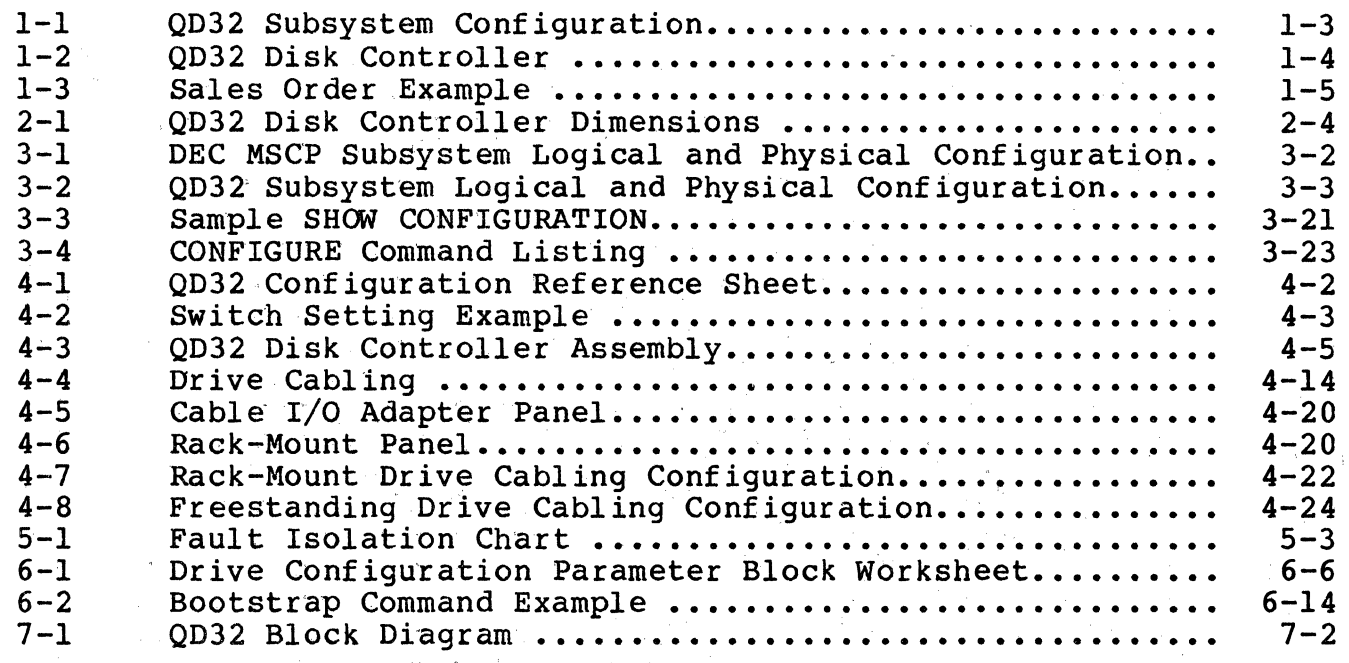

# LIST OF' TABLES

# **Table**

 $\mathcal{L}_{\mathbf{a}}$ 

 $\mathbb C$ 

 $\overline{C}$ 

# Title Page

 $\varphi\in\mathcal{C}^{\perp}$ 

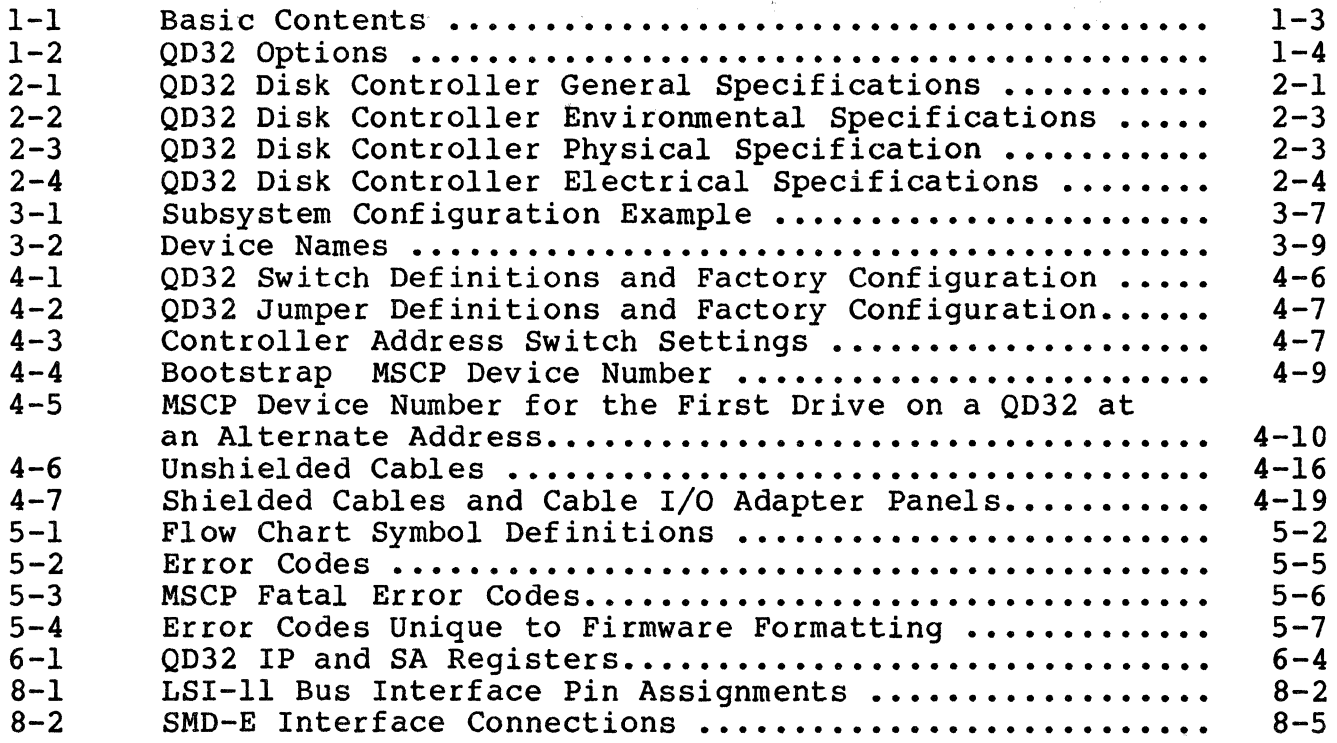

#### LIST OF TABLES

# Table

#### Title

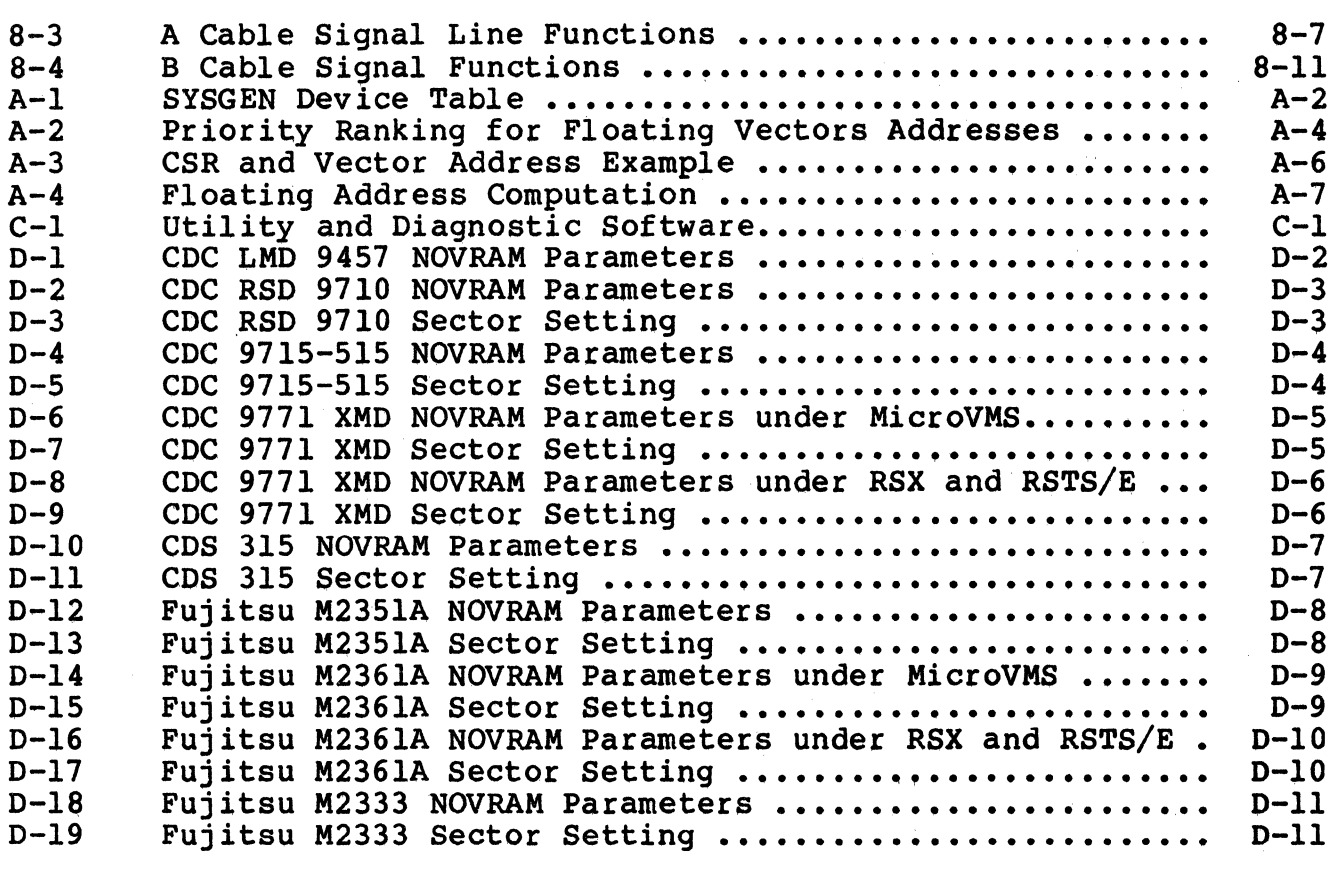

Page

#### **EMULEX PRODUCT WARRANTY**

CONTROLLER WARRANTY: Emulex warrants for a period of twelve (12) months from the date of shipment that each Emulex controller product supplied shall be free from defects in material and workmanship.

CABLE WARRANTY: All Emulex provided cables are warranted for ninety (90) days from the time of shipment.

The above warranties shall not apply to expendable components such as fuses, bulbs, and the like, nor to connectors, adaptors, and other items not a part of the basic product. Emulex shall have no obligation to make repairs or to cause replacement required through normal wear and tear or necessitated in whole or in part by catastrophe, fault or negligence of the user, improper or unauthorized use of the product, or use of the product is such a manner for which it was not designed, or by causes external to the product, such as but not limited to, power failure or air conditioning. Emulex's sole obligation hereunder shall be to repair or replace any defective product, and, unless otherwise stated, pay return transportation cost for such replacement.

Purchaser shall provide labor for removal of the defective product, shipping charges for return to Emulex and installation of its replacement. THE EXPRESSED WARRANTIES SET FORTH IN THIS AGREEMENT ARE IN LIEU OF ALL OTHER WARRANTIES, EXPRESSED OR IMPLIED, INCLUDING WITHOUT LIMITATION, ANY WARRANTIES OF MERCHANTABILITY OR FITNESS FOR A PARTICULAR PURPOSE, AND ALL OTHER WARRANTIES ARE HEREBY DISCLAIMED AND EXCLUDED BY EMULEX. THE STATED EXPRESS WARRANTIES ARE IN LIEU OF ALL OBLIGATIONS OR LIABILITIES ON THE PART OF EMULEX FOR DAMAGES, INCLUDING BUT NOT LIMITED TO SPECIAL, INDIRECT, OR CONSEQUENTIAL DAMAGES ARISING OUT OF, OR IN CONNECTION WITH THE USE OR PERFORMANCE OF THE PRODUCT.

 $\overline{C}$ 

RETURNED MATERIAL: Warranty claims must be received by Emulex within the applicable warranty period. A replaced product, or part thereof, shall become the property of Emulex and shall be returned to Emulex at

Purchaser's expense. All returned material must be accompanied by a RETURN MATERIALS AUTHORIZATION (RMA) number assigned by Emulex.

# BLANK

## 1.1 INTRODUCTION

 $\blacksquare$ 

The QD32 Disk Controller, designed and manufactured by Emulex Corporation, is a MSCP-compatible controller that interfaces with SMD<br>disk drives. This manual is designed to help you install and use This manual is designed to help you install and use your QD32 Disk Controller. The contents of the eight sections and four appendices are described as follows:

---------~-------~--~---··- . ----- -·--~--- -·-·----- --~

- Section 1 General Description: This section contains an overview of the QD32 Disk Controller.
- Section 2 Controller Specification: This section contains the specification for the QD32 Disk Controller.
- Section 3 Planning the Installation: This section contains the information necessary to plan your installation, including MSCP subsystem and operating system considerations.
- Section 4 Installation: This section contains the information needed to set up and physically install the controller, .including switch settings and cabling.
- Section 5 Troubleshooting: This section describes fault isolation procedures that can be used to pinpoint trouble spots.
- Section 6 Registers and Programming: This section describes the QD32's LSI-11 bus registers and presents an overview of the Mass Storage Control Protocol (MSCP).
- Section 7 Functional Description: This section describes the controller architecture.
- . . Section 8 Interfaces: This section describes the controller LSI-11 bus and SMD intertaces.
- Appendix A Autoconfigure: This appendix describes the DEC algorithm for the assignment of CSR addresses and vector addresses.
- Appendix B PROM Removal and Replacement: This appendix contains instructions to remove and replace the firmware so that the user can upgrade the QD32 Disk Controller in the field.
- Appendix C . Utilities and Diagnostics: This appendix lists the utilities and diagnostics for the QD32.

Appendix D Disk Drive Configuration Parameters: This appendix contains configuration parameters for supported SMD disk drives.

General Description 1-1

#### Subsystem overview

#### 1.2 SUBSYSTEM OVERVIEW

The QD32 Disk Controller connects high-capacity mass storage peripherals to the LSI-11 bus on computers manufactured by Digital Equipment Corporation (DEC). The QD32 implements DEC's Mass Storage Control Protoçol (MSCP) to provide a software-transparent interface for the host DEC computer. To provide traditional Emulex flexibility in peripheral selection, the QD32 uses the industry standard SMD interface as its peripheral interface. The QD32 supports the extended cylinder addressing functions of the SMD-E (extended) interface. SMD-E and SMD-0 interfaces are electrically and logically compatible. For more information on the QD32's SMD interface, see subsection 8.3.

#### 1.2.1 MASS STORAGE CONTROL PROTOCOL (MSCP)

MSCP is a software interface designed to lower the host computer's mass storage overhead by offloading much of the work associated with<br>file management into an intelligent mass storage subsystem. In file management into an intelligent mass storage subsystem. concert with SMD compatible peripherals, the QD32 provides just such a subsystem. The QD32 relieves the host CPU of many file maintenance tasks. The QD32 Disk Controller performs these MSCP functions: error checking and correction, bad block replacement, seek optimization, command prioritizing and ordering, and data mapping.

This last feature is, perhaps, the most important. This feature allows the host computer's operating system software to store data in logical blocks that are identified by simple logical block numbers (LBNs). Thus, the host does not need to have detailed knowledge of Thus, the host does not need to have detailed knowledge of<br>bheral's geometry (cylinders, tracks, sectors, etc.). This the peripheral's geometry (cylinders, tracks, sectors, etc.). feature also makes autoconfiguration a simple matter. During system start-up, the host operating system queries the subsystem to find its capacity (the number of logical blocks that the subsystem can store).

Because the host operating system does not need to have detailed knowledge of its mass storage subsystem, the complexity of the operating system itself has been reduced. This reduction comes about because only one or two software modules are required to allow many different subsystems to be connected to a host.

#### 1.3 PHYSICAL ORGANIZATION OVERVIEW

The QD32 Disk Controller is a modular, microprocessor-based disk controller that connects directly to the host computer's LSI-11 bus backplane. The microprocessor architecture ensures excellent reliability and compactness.

The QD32 is contained on a single dual-wide printed circuit board assembly (PCBA) that plugs directly into an LSI-11 bus backplane slot.

The QD32 supports up to two physical or four logical disk drives. Aggregate data storage capacities are limited only by the capacities of the peripherals. Figure 1-1 shows one possible SMD configuration.

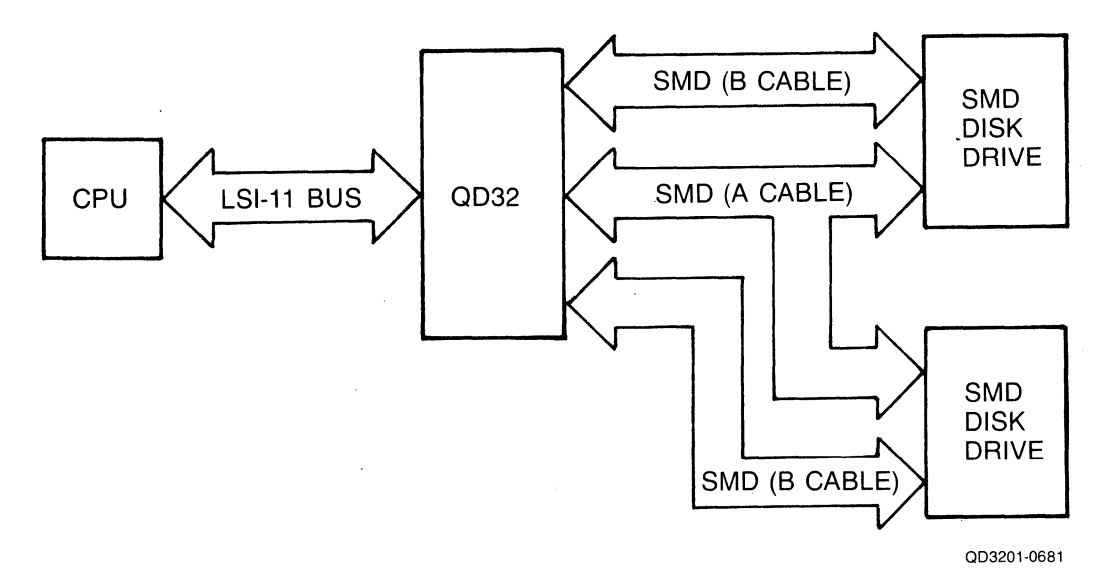

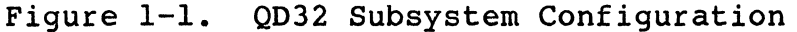

#### **1.4 SUBSYSTEM MODELS and OPTIONS**

 $\big($ 

 $\big($ 

The QD32 Disk Controller, with appropriate peripherals, provides a DEC MSCP-compatible mass storage subsystem. The QD32 is pictured in Figure 1-2. The QD32 is identified by a top level assembly tag that is glued to the 8031 microprocessor chip on the PWB. The QD32 top level assembly number is given in Table 1-1 along with the part numbers of the items that are delivered with the QD32.

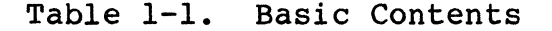

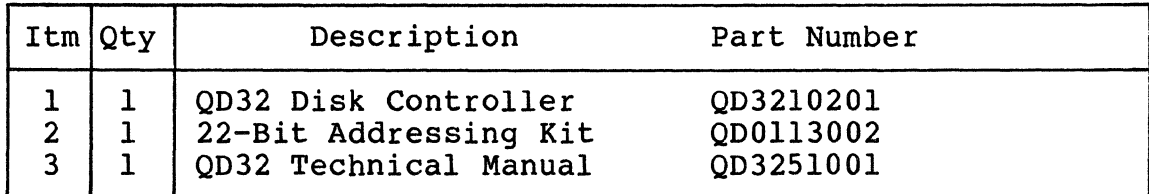

#### **Subsystem Models and Options**

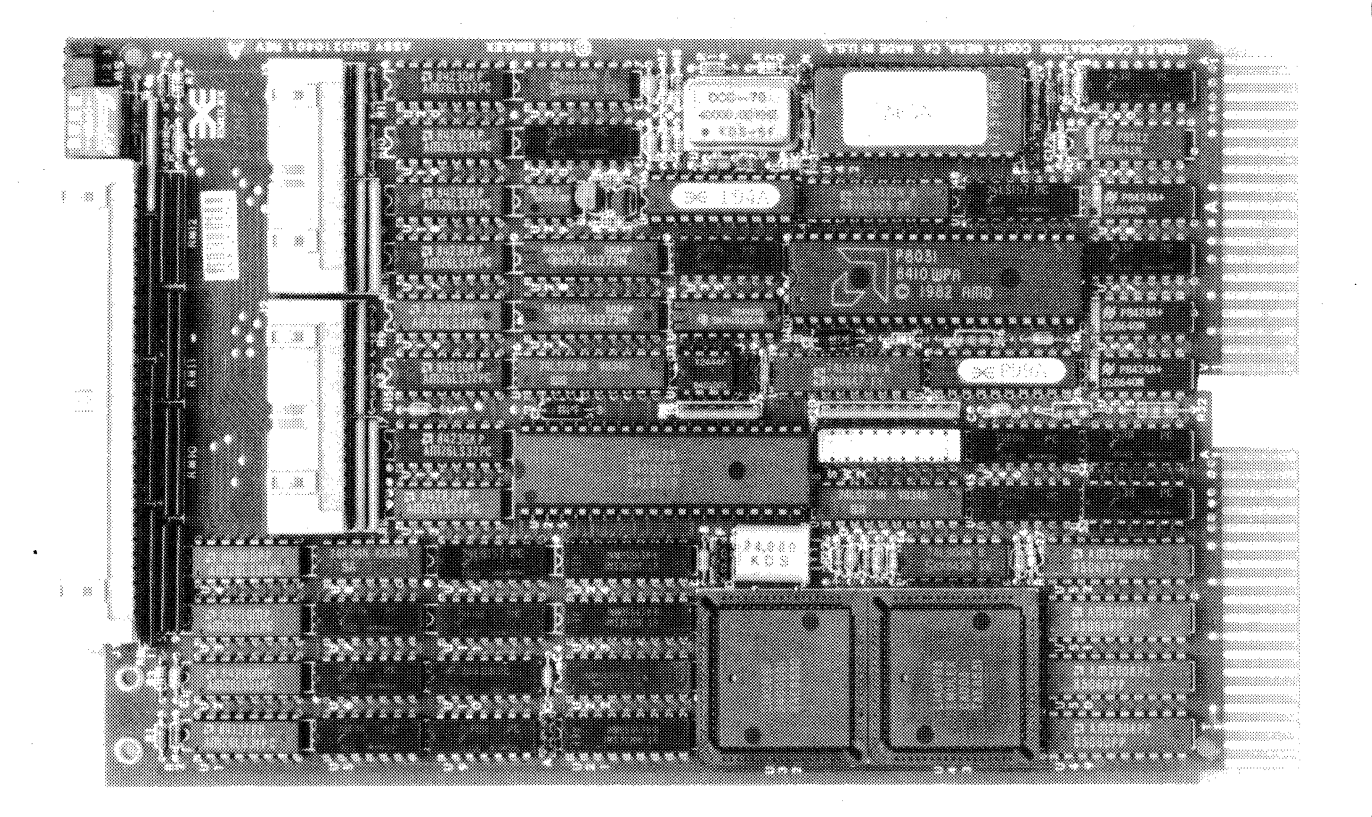

003201-0823

 $\Lambda$   $\sim$  $\sim$ 

Figure 1-2. QD32 Disk Controller

#### **1.4.l** SUBSYSTEM OPTIONS

Table 1-2 lists the options that can be ordered to tailor your QD32 to your particular application. Software programs are offered in distribution kits that include media and documentation.

Table 1-2. QD32 Options

(.

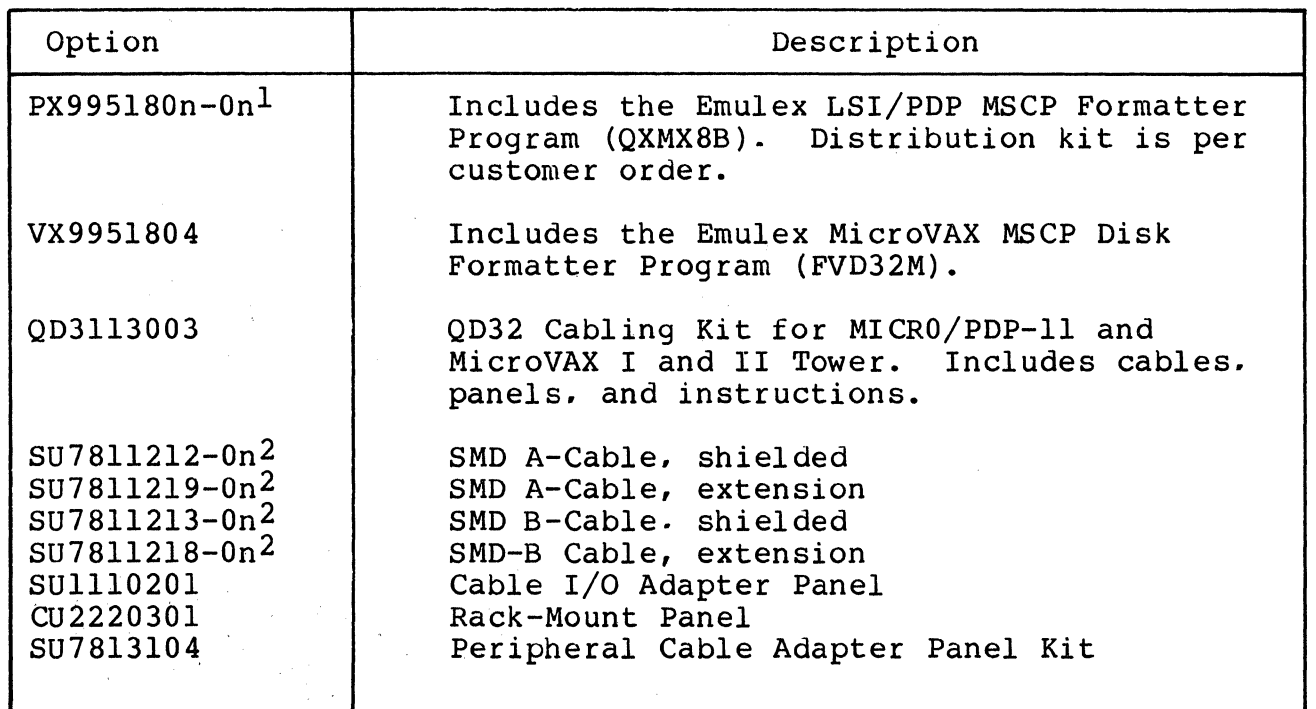

1 See Appendix C for distribution kit part numbers.

2 See Table 4-7 for part numbers for specific cable lengths.

Options are specified as separate line items on a sales order. An example of an actual sales order is shown in Figure 1-3.

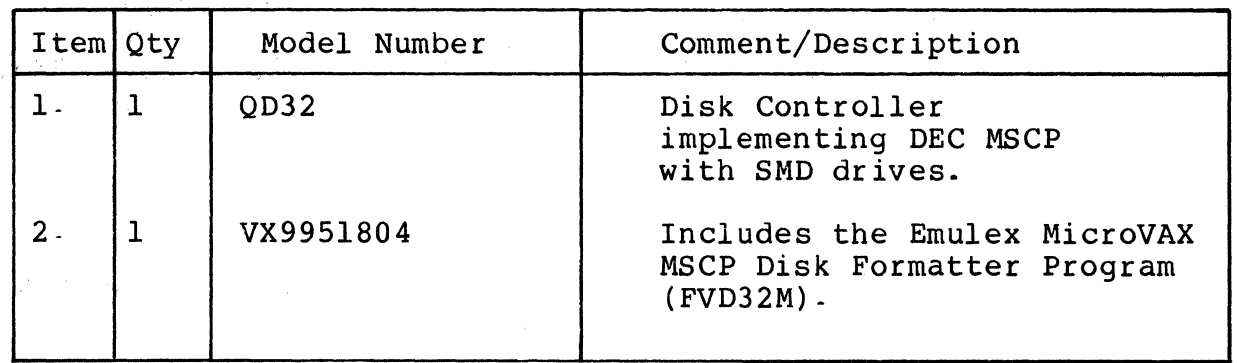

Figure 1-3. Sales Order Example

#### 1.5 FEATURES

The following features enhance the usefulness of the QD32 Disk Controller.

#### 1.5.1 MICROPROCESSOR DESIGN

The QD32 design incorporates an eight-bit, high-performance CMOS<br>microprocessor to perform all controller functions. The microprocessor to perform all controller functions. microprocessor approach provides a reduced component count, high reliability, easy maintainability, and the microprogramming flexibility that allows MSCP to be implemented without expensive, dedicated hardware.

#### 1.5.2 CONFIGURATION FLEXIBILITY

The QD32 Disk Controller can support many different SMD drive configurations by using the QD32's Nonvolatile Random Access Memory<br>(NOVRAM). The OD32's NOVRAM can be programmed for two physical dri The QD32's NOVRAM can be programmed for two physical drive configurations. In addition, the user can change these stored drive configurations by altering the NOVRAM using Emulex software or the QD32's extended command set. The flexibility of the QD32 configuration NOVRAM eliminates the need for special configuration PROMs and field upgrade kits.

#### 1.5.3 SELF-TEST

The QD32 incorporates an internal self-test routine which exercises all parts of the microprocessor, the on-board memory, the buffer controller, and the Host Adapter Controller (HAC). Although this test does not completely test all circuitry, successful execution indicates a very high probability that the disk controller is operational. If the QD32 fails the self-test, it leaves three lightemitting diodes (LEDs) ON and sets an error bit in the Status and Address (SA) register (base address plus two).

#### 1.5.4 ERROR CONTROL

The disk controller presents error-free media to the operating system by correcting soft errors and retrying operations without intervention by the host.

#### 1.5.5 SEEK OPTIMIZATION

The QD32 is able to pool the various seeks that need to be performed and determine the most efficient order in which to do them. This is an especially important feature in heavily loaded systems. The disk controller's ability to arrange seeks in the optimum order saves a great deal of time and makes the entire system more efficient.

#### 1.5.6 COMMAND BUFFER

The OD32 contains a buffer that is able to store 13 MSCP commands. This large buffer allows the subsystem to achieve a higher throughput and to operate at a very efficient level.

#### 1.5.7 ADAPTIVE DMA

During each DMA data transfer burst, the QD32 monitors the LSI-11 bus for other pending OMA requests and suspends its own DMA activity to permit other OMA transfers to occur. The host processor programs the DMA burst length during the MSCP initialization sequence or the QD32 defaults to 16 words per burst. In addition, the QD32 firmware design includes a switch selectable DMA burst delay to avoid data late conditions. Because of these adaptive OMA techniques, the QD32 ensures that CPU functions, including interrupt servicing, are not locked out for excessive periods of time by high-speed disk transfers.

#### 1.5.8 BLOCK-MODE DMA

 $\blacksquare$ 

The QD32 supports block-mode DMA for accessing memory. In this mode, the initial address of the data is transmitted, followed by a burst of up to 16 words of data. The memory address is automatically incremented to accommodate this burst. Block mode transfers considerably reduce the overhead associated with DMA operations.

#### 1.5.9 TWENTY-TWO-BIT ADDRESSING

The QD32 supports the 22-bit addressing capability of the extended LSI-11 bus.

#### **1.6 COMPATIBILITY**

#### 1.6.1 DIAGNOSTICS

Emulex offers two diagnostic programs to support the use and maintenance of the QD32:

- **e** Emulex PDP/LSI MSCP Formatter Program (QXMX8B)
- Emulex MicroVAX MSCP Disk Formatter Program (FVD32M)

#### 1.6.2 OPERATING SYSTEMS

The QD32 implements MSCP. Emulex supports its implementation of MSCP beginning with the indicated version of the following DEC operating systems:

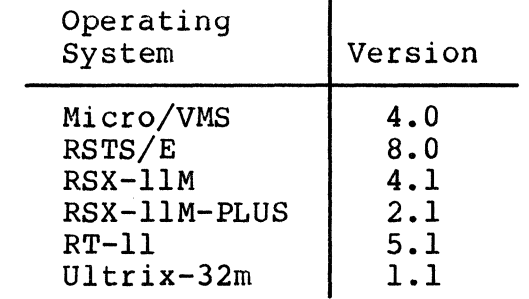

#### 1.6.3 HARDWARE COMPATIBILITY

The QD32 Disk Controller complies with DEC LSI-11 bus protocol, and<br>it directly supports 22-bit addressing and block-mode DMA. The QD32 it directly supports 22-bit addressing and block-mode DMA. also supports scatter-write and gather-read operations on the MicroVAX I.

The disk drives supported by the QD32 are not media compatible with comparable DEC MSCP products.

The QD32 Disk Controller supports hard-sectored disk drives that use the SMD interface. The QD32 also supports the extended cylinder addressing functions of the SMD-E interface (see subsection 8.3). The QD32 supports disk transfer rates up to 2.5M byte per second. Emulex has certified the following disk drives for full support:

- Control Data Corporation (CDC) 9457 LMD
- CDC 9710-80
- CDC 9715-340<br>• CDC 9715-515
- CDC 9715-515<br>• CDC 9720
- $\bullet$  CDC 9720
- CDC 9771 XMD<br>• Century Data
- Century Data Systems (CDS) 315
- Fujitsu 2298

**Compatibility** 

- $\begin{array}{ccc} \bullet & \bullet & \text{Fujitsu} & 2321/22 \\ \bullet & \text{Fuiitsu} & 2333 \end{array}$ • Fujitsu M2333 • Fujitsu M2351A<br>• Fujitsu M2361A
	- Fujitsu M2361A<br>• NEC 2352

 $\label{eq:1} \mathcal{L}_{\mathcal{A}}=\mathcal{A}_{\mathcal{A}}\left(\mathcal{L}_{\mathcal{A}}\right) \otimes \mathcal{L}_{\mathcal{A}}\left(\mathcal{A}\right)$ 

• NEC 2352

 $\bigcap$ 

 $\begin{bmatrix} 1 \end{bmatrix}$ 

General Description 1-9

BLANK

C C -

#### **Section 2 CONTROLLER SPECIFICATION**

## **2. 1 OVERVIEW**

This section contains the general. environmental. physical. electrical, and port specifications for the QD32 Disk Controller.

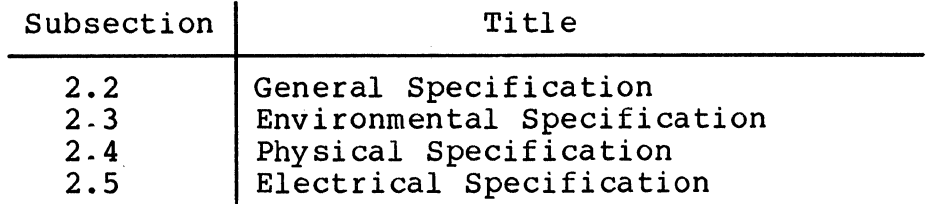

### **2.2 GENERAL SPECIFICATION**

Table 2-1 contains a general specification for the QD32 Disk Controller.

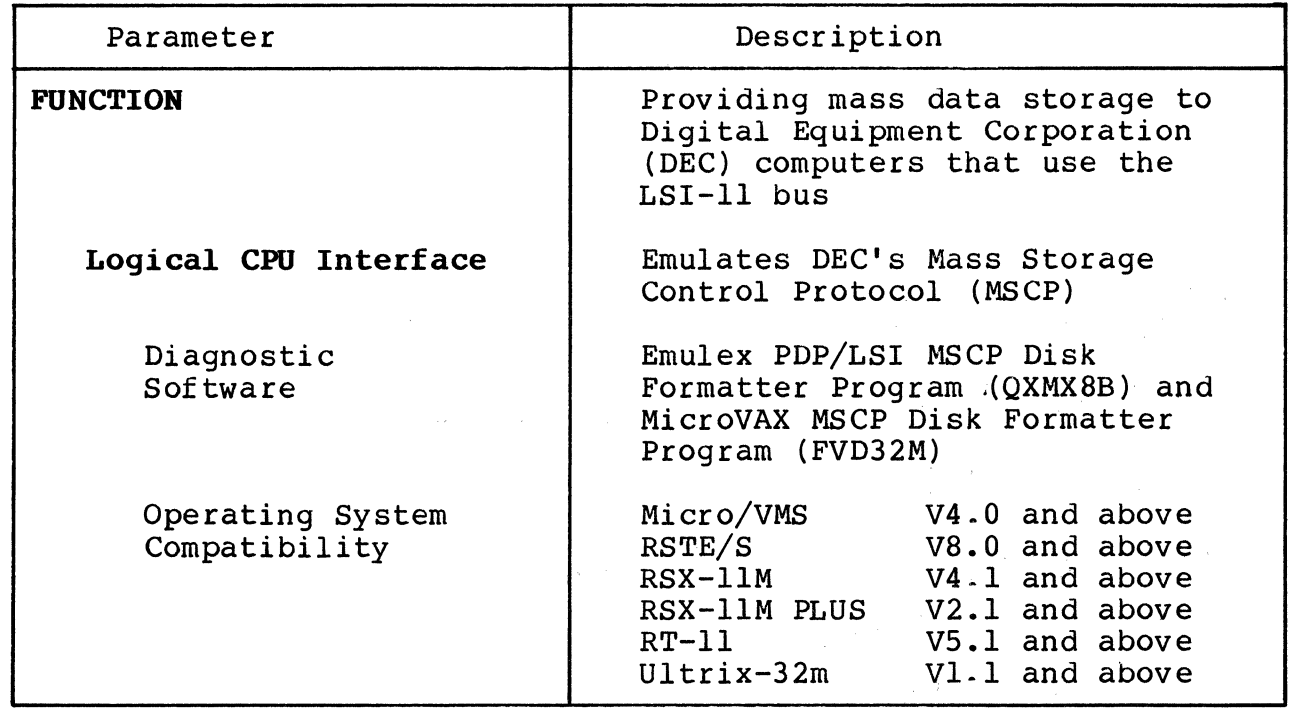

Table 2-1. QD32 General Specifications

(continued on next page)

 $\blacktriangledown$ 

Controller Specification 2-1

Table 2-1. QD32 General Specifications (continued)

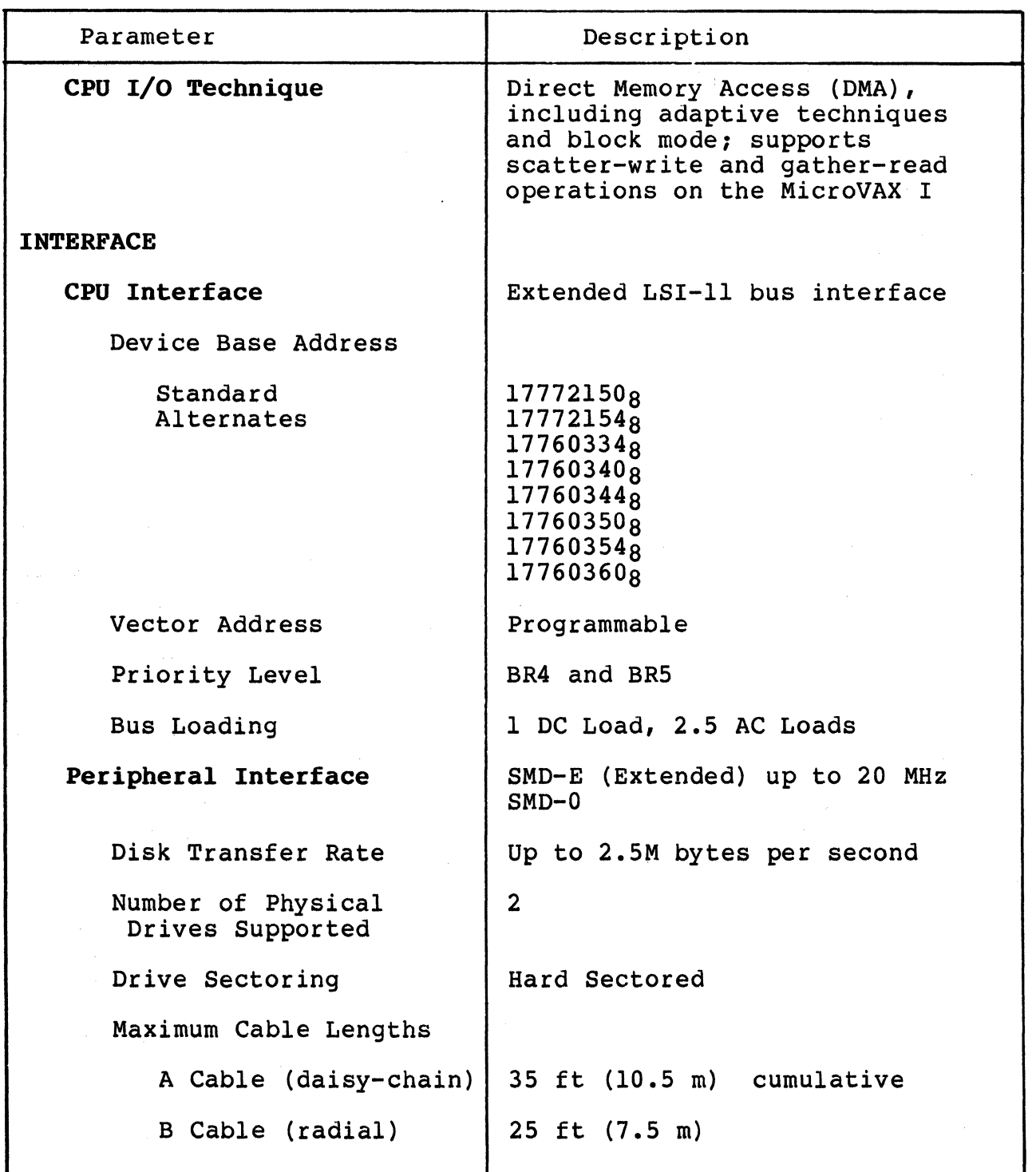

and a substantial control of the property

## 2.3 ERVIRONMERTAL SPECIFICATION

(

*(/* 

Table 2-2 contains the environmental specifications for the QD32 Disk Controller.

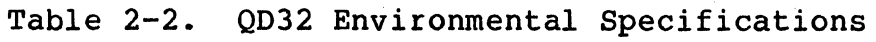

 $\label{eq:2.1} \frac{1}{\sqrt{2}}\left(\frac{1}{\sqrt{2}}\right)^{2} \left(\frac{1}{\sqrt{2}}\right)^{2} \left(\frac{1}{\sqrt{2}}\right)^{2} \left(\frac{1}{\sqrt{2}}\right)^{2} \left(\frac{1}{\sqrt{2}}\right)^{2} \left(\frac{1}{\sqrt{2}}\right)^{2} \left(\frac{1}{\sqrt{2}}\right)^{2} \left(\frac{1}{\sqrt{2}}\right)^{2} \left(\frac{1}{\sqrt{2}}\right)^{2} \left(\frac{1}{\sqrt{2}}\right)^{2} \left(\frac{1}{\sqrt{2}}\right)^{2} \left(\$ 

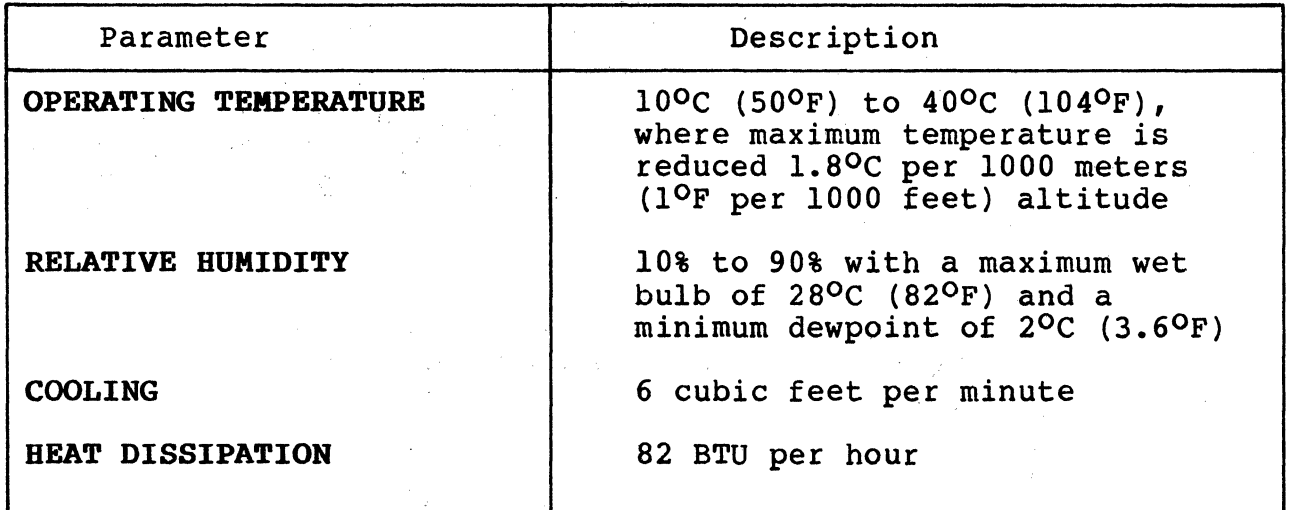

# 2.4 PHYSICAL SPECIFICATION

Table 2-3 contains the physical specifications for the QD32 Disk Controller.

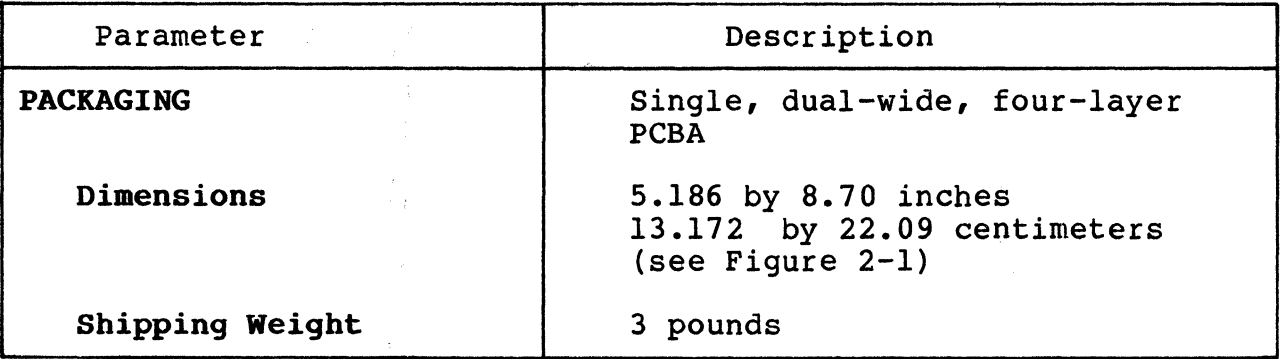

Table 2-3. QD32 Physical Specifications

# **Electrical Specification**

### 2.5 ELECTRICAL SPECIFICATION

Table 2-4 lists and describes the electrical specification for the QD32 Disk Controller.

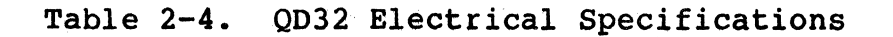

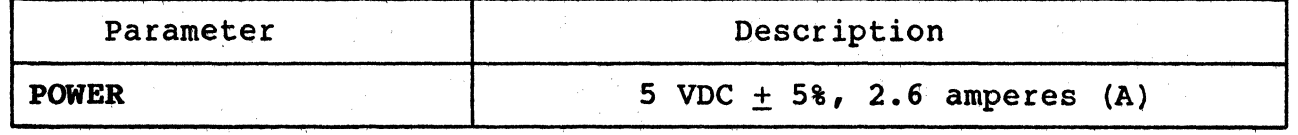

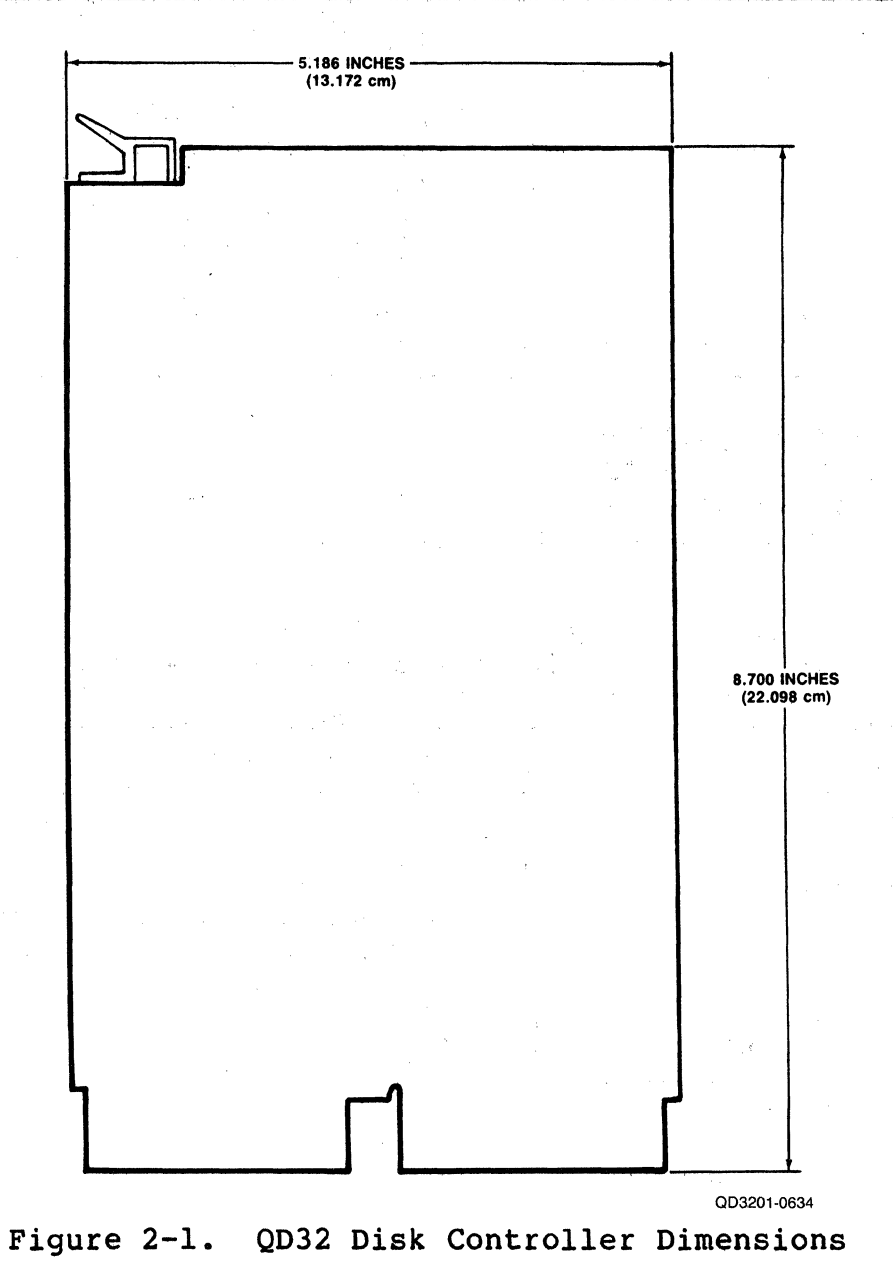

2-4 Controller Specification

### **3.1 OVERVIEW**

 $\overline{C}$ 

 $\overline{\mathbb{C}}$ 

This section is designed to help you plan the installation of your QD32 Disk Controller. Taking a few minutes and planning the configuration of your subsystem before beginning its installation should result in a smoother installation with less system down time. This section contains QD32 application examples and configuration procedures. The subsections are listed in the following table:

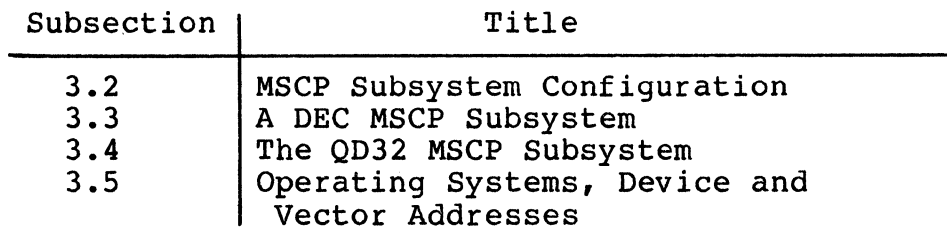

#### 3.2 **MSCP SUBSYSTEM CONFIGURATION**

The following paragraphs describe MSCP Subsystem concepts, including architecture, unit numbering, capacities, and related concepts.

#### 3.2.1 ARCHITECTURE

MSCP is a protocol designed by DEC for mass.storage subsystems using, Digital Storage Architecture (DSA). In a MSCP mass storage subsystem, DSA comprises three functional and physical layers:

- **Bost Layer.** An MSCP class-driver in the host system receives requests from the operating system and then relays data and commands to the controller in MSCP message packets.
- **Controller Layer.** The MSCP controller communicates with both the host layer and the mass storage layer. The both the host layer and the mass storage layer. controller transmits MSCP message packets to and from the host MSCP class-driver and performs data-handling functions for the mass storage devices. The QD32 functions as the controller layer.
- **Mass Storage Layer.** The mass storage peripheral devices communicate with the MSCP controller and send or receive data as specified by the MSCP controller.

MSCP defines the form of the message packets that are exchanged by the host and the MSCP controller. The QD32 implements MSCP in mass storage subsystems using SMD as the peripheral interface.

Planning the Installation 3-1

#### MSCP Subsystem Logical and Physical Configuration

#### 3.2.2 PERIPHERAL NUMBERING

Each MSCP peripheral on the system is identified to the operating system by an MSCP device name. An MSCP device name consists of a device class identifier and a unit number. The device class is indicated by a two-letter prefix; MSCP disk devices are indicated by the pref ix DU.

With the exception of MicroVMS systems, DEC operating systems require that all MSCP peripherals on a system have different MSCP device numbers, even if they are managed by separate MSCP controllers at separate LSI-11 bus device addresses. For example, under RSX-llM-PLUS, if there are three peripherals on the first MSCP controller (at 7721509), then the first peripheral on the second MSCP controller (in floating CSR address space) is numbered DU3.

#### 3.2.3 PERIPHERAL CAPACITIES

The capacity of peripherals in an MSCP subsystem is measured in logical blocks. Each logical block contains 512 bytes of data. The MSCP controller can report the capacity of a peripheral to the operating system. For example, a Fujitsu M2361A (689M byte) disk drive supported by the QD32 is able to store 1,139,136 logical blocks.

 $\angle$   $\rightarrow$ 

#### 3.3 A DEC MSCP SUBSYSTEM

Figure 3-1 shows the organization of a typical DEC MSCP subsystem for the LSI-11 bus. The MSCP host and controller functions (see section 3.2.l) are combined in a single piece of hardware, in this example the DEC KDA50. The KDA50 plugs directly into the LSI-11 bus and is attached to RA81 disk drives via a disk-drive-native interface.

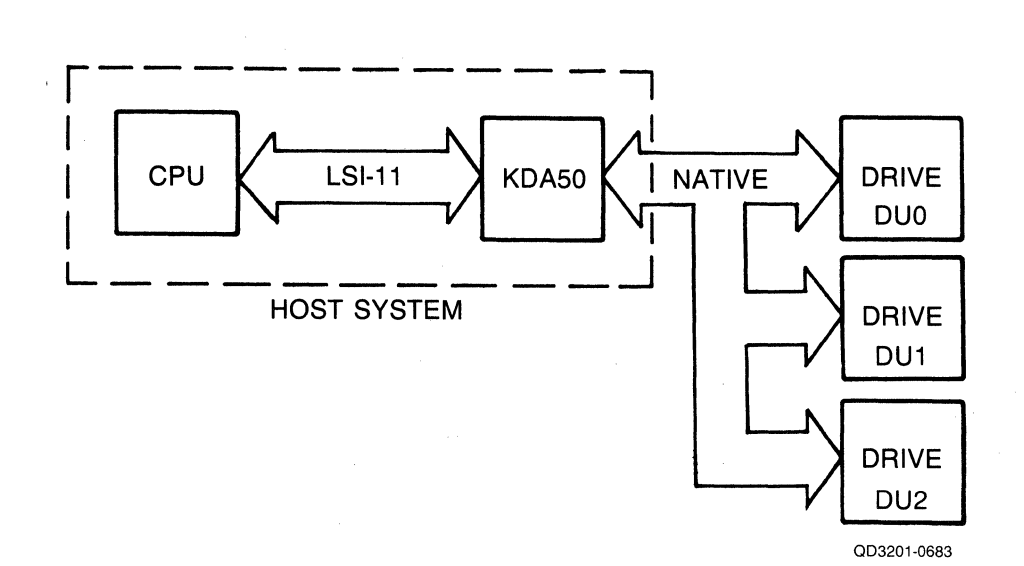

Figure 3-1. DEC MSCP Subsystem Logical and Physical Configuration 3-2 Planning the Installation

#### 3.4 THE QD32 MSCP SUBSYSTEM

 $\big($ 

(

Figure 3-2 illustrates a typical Q032 MSCP subsystem. As with the DEC implementation, the QD32 is connected directly to the LSI-11 bus. However, the QD32 uses the SMD peripheral interface to communicate with one or two disk drives.

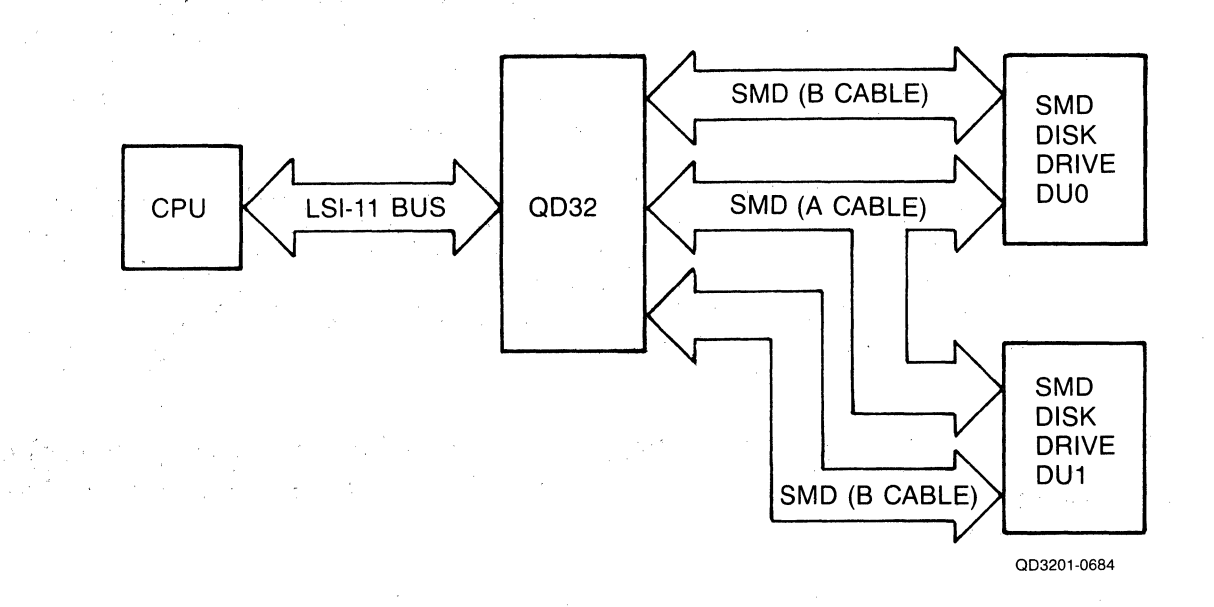

Figure 3-2. QD32 Subsystem Logical and Physical Configuration

The MSCP subsystem provided by the QD32 is essentially analogous to the DEC MSCP subsystem. As in the DEC subsystem, the QD32 MSCP controller connects directly to the LSI-11 bus and performs many of the same functions as the KDASO. As an MSCP controller, the QD32 receives requests from the host, optimizes the requests, generates SMD commands to perform the operations, transfers data to and from SMD commands to perform the operations, transfers data to and from<br>the host, transfers data to and from the device, and buffers data as necessary. When the command is complete, the controller sends a response to the host.

The QD32 also performs all of the functions of the peripheral controller, including serialization and deserialization of data. The QD32 connects to the peripherals it supports via the SMD interface.

> $\mathcal{A}^{\text{max}}_{\text{max}}$  and  $\mathcal{A}^{\text{max}}_{\text{max}}$  $\{x_{i}\}_{i=1}^{n}$

#### MSCP Subsystem Logical and Physical Configuration

#### 3.4.1 LOGICAL UNIT NUMBERS

As noted in subsection 3.2.2, most DEC operating systems do not allow any MSCP disk devices on one system to have the same unit number, even though they may be controlled by separate MSCP controllers at different base addresses.

DEC MSCP-type drives can accept unit identification plugs that define addresses from 0 to 255. Disk drives controlled by the QD32 do not have this flexibility; the QD32 can detect only two unique drive addresses at its SMD interface  $-$  0 and 1. To prevent a unit-number conflict between the QD32's drives and another MSCP controller's drives, the QD32 employs switches to change the drive logical unit number that is reported to the operating system.

Example 3-1 An MSCP controller at a standard base address supports four disk drives; a QD32 at an alternate base address supports two disk drives. An offset of 4 is specified for the QD32. This causes the QD32 disk with address 0 to be reported to the operating system as logical unit number (LUN) 4. The QD32 disk 1 is reported as LUN 5.

The offset for the logical unit number is specified by using switches SWl-2 through SWl-4 on the QD32. See subsection 4.3.3.2.2 for switch setting information.

#### 3.4.2 Q032 MSCP SUBSYSTEM LOGICAL CONFIGURATION

This subsection explains the algorithm used by the QD32 to map logical MSCP peripherals onto the physical disk drives provided by the QD32 subsystem.

### 3.4.2.1 Logical Devices

The phrase "logical MSCP disk drive" refers to the disk drive as it appears to the operating system. That is, the operating system associates a disk drive of known type (in this case, an MSCP disk drive) with a unit number and a capacity. The QD32 MSCP controller presents that information to the operating system, after initialization on command.

Because the MSCP controller is responsible for establishing the relationship between unit number and capacity, it is possible for the controller to divide its physical disk drives into more than one logical unit. For example, if a physical disk drive has a capacity<br>of 1,402,832 blocks, the MSCP controller can divide that capacity into two parts of 701,416 blocks each. (Each part may have a different capacity.) Each part is then assigned a separate unit number, and the the unit number and capacity of each part is presented to the operating system.

The operating system then sees the two parts as separate disk drives, even though the data is actually stored on the same physical drive. The two parts are called logical disk drives, and the numbers that identify them are called MSCP unit numbers.

 $\big($ 

 $\big($ 

A drive configuration that supports multiple logical units is specified by the data that is stored in the configuration Nonvolatile Random Access Memory (NOVRAM). Information for programming the configuration NOVRAM is given in Section 6, Registers and Programming. The field that causes a drive to be divided into multiple logical units is called the Split Code (word 11). There are four types of split codes: no split, cylinder split, head split, and reverse head split:

- When no split is specified, the entire physical drive is one logical drive.
- Cylinder split codes divide a physical drive by cylinders. A Starting Cylinder Offset field in the NOVRAM specifies the first cylinder of the second logical drive. Alternate cylinders are divided evenly between drives. For example, a Fujitsu M2351A, which has 842 cylinders, might be divided so that Drive 0 is assigned cylinders 0 through 420 and Drive 1 assigned cylinders 421 through 841. In this example, the Starting Cylinder Offset has a value of 421.
- Head split codes divide the drive by data heads. A Starting Head Offset field in the NOVRAM specifies the first head of the second logical drive. When the drive is split by data heads, each logical drive has its own platter or group of platters; consequently, the lower blocks of one logical drive are in the same physical cylinder as the lower blocks of the other logical drive. For example, a CDC 9457 LMD might be divided so that Drive 0 is assigned heads 0 and 1 and Drive 1 is assigned heads 2 and 3. The Starting Head Offset has a value of 2. In this example, the CDC 9457 removable media is assigned logical unit number (LUN) 0 and the fixed media assigned LUN 1.

Reverse head split codes also divide the drive by data heads, but assign the lower numbered heads to drive 1 and the higher numbered heads to drive 0. If you entered a reverse split code for the previous CDC 9457 example, Drive 0 is assigned heads 2 and 3 and Drive 1 is assigned heads 0 and 1. The Starting Head Offset has a value of 2. One The Starting Head Offset has a value of 2. advantage of the reverse head split codes is that you may use a fixed media unit as your system disk without modifications to the operating system • •

#### **MSCP Subsystem. Logical and Physical Configuration**

The head splitting technique has a performance advantage over the cylinder method. Typically, most disk accesses are made in the lower cylinders of a disk because many system-oriented files are located there, including the drive's directory. Because the low (and high) cylinders are vertically aligned between the two logical drives when the head splitting technique is used, switching between head-split logical drives requires less head movement than switching between cylinder-split drives.

#### 3.4.2.2 Device Numbers

The drives supported by the QD32 are assigned MSCP device names by the operating system. As described in subsection 3.2.2, an MSCP device name consists of a device class prefix and a device unit number. Drives are assigned MSCP device numbers beginning with zero (0). The conventions for numbering multiple MSCP drives vary by operating system.

Under RSX-llM, RSX-llM-PLUS and RT-11, DUO is assigned to the first drive on the first MSCP controller, where "first" means the controller located at the standard base address. Unit number 1 would be the second drive on the first controller, etc. If there are two MSCP controllers on the system, the units installed on the second begin numbering at n+l, where n equals the highest unit number of the first MSCP controller.

RSTS/E requires that drives supported by a standard MSCP controller be numbered starting at O and drives supported by an alternate MSCP controller be numbered starting at 4.

Because MSCP device names under MicroVMS designate the supporting MSCP controller, the unit numbering is less restricted. For example, two drives which are supported by a standard MSCP controller might be DUAO and DUAl and a third drive supported by an alternate MSCP controller might be DUBO.

Table 3-1 is an MSCP unit numbering example under the RSX-llM operating system which shows the MSCP number versus the actual physical addresses assigned to all the components. The physical disk drive (unit number 0) of the second controller is split into two logical units. Note that two device names are associated with that drive.

•

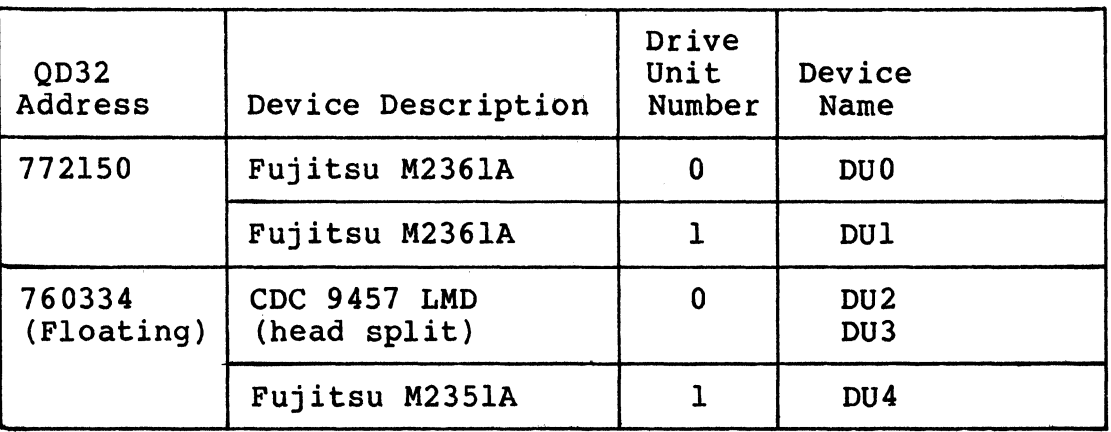

Table 3-1. Subsystem Configuration Example

#### **NOTE**

All of the MSCP peripherals supported by the QD32 use the same device identifier - RA81. Unique device identifiers are not available to the host because of the nature of the NOVRAM.

#### ( 3.5 **OPERATING SYSTEMS, DEVICE ARD VECTOR ADDRESSES**

 $\big($ 

Before the installation of any peripheral device can be considered complete, the computer's operating system must be made aware of the new resource. The information provided in this section is intended to supplement your DEC operating system resources and to be used as an aid in planning the installation of your QD32.

An operating system can be made aware of a new resource in three ways:

- The operating system can poll the computer's I/O device address space.
- The device can be manually connected using CONNECT or CONFIGURE statements.
- The user can tell the operating system about a device during an interactive SYSGEN procedure.

#### Operating Systems, Device and Vector Addresses

The first technique is referred to as autoconfigure, and it is essentially automatic. The second technique requires that CONNECT statements be placed in a special command file that is executed each<br>time the computer is bootstrapped. The third technique, interactive time the computer is bootstrapped. SYSGEN, creates a configuration file that the operating system<br>references when the system is bootstrapped. All techniques accomplish the same result: they associate a specific device type with a bus address and interrupt vector.

Most recent versions of DEC operating systems use autoconfigure to some extent, and try to follow the same rules. The RT-11 operating system does not use autoconfigure, but can locate devices that reside at a standard address. There are some differences among operating systems, however, especially with regard to MSCP controllers at alternate LSI-11 bus addresses. The following paragraphs address these differences for each supported operating system. This discussion includes information on choosing appropriate LSI-11 bus device addresses and interrupt vectors for the subsystem.

The following operating system discussions give procedures for choosing LSI-11 bus addresses for the first MSCP controller and any subsequent controllers in the host configuration. No instructions<br>are provided for programming the chosen address into the OD32. See are provided for programming the chosen address into the QD32. subsection 4.5.1 for detailed switch setting information.

MSCP-type controllers contain two registers that are visible to the LSI-11 bus I/O page. They are the Initialization and Polling (IP) register (base address) and the Status and Address (SA) register (base address plus 2). The IP register, the CSR address, LSI-11 bus address and the base address all refer to the same register. All of the operating systems described in the following subsections use the standard LSI-11 bus address of 1772150<sub>8</sub> for the first controller on the host system.

Vector addresses for MSCP controllers are not selected by using switches on the controller, but are programmed into the controller during the Initialization process. Many operating systems select the vector address automatically. If an operating system requires manual input of the vector, the procedure notes that fact.

Again, although DEC has attempted to standardize treatment of peripherals by operating systems, some differences do exist. Table 3-2 lists and describes the device names assigned to MSCP devices under five operating systems. Two controller names and two drive names are given to indicate the numbering scheme.

--- ·~----------·

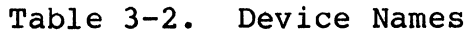

 $\overline{C}$ 

 $\overline{\mathcal{C}}$ 

<sup>~</sup>..

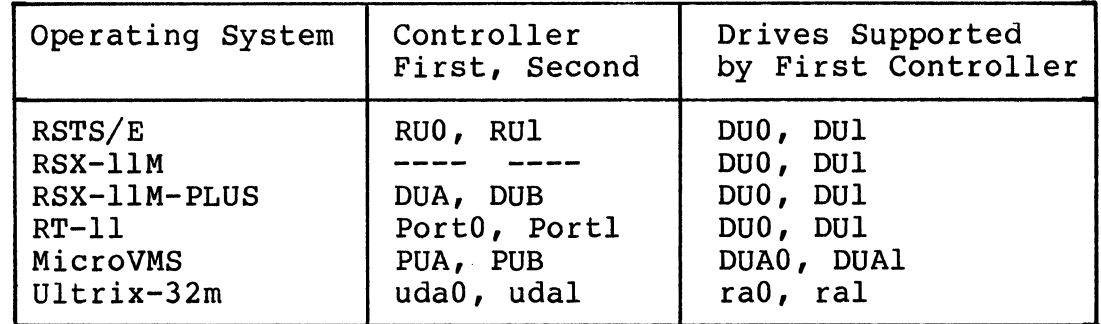

The information regarding operating systems in these subsections is subject to change. The following discussions are based on three assumptions:

- This is the first pass that is being made through SYSGEN; therefore, no saved answer file exists. Answer N (no) to questions such as "Use as input saved answer file?"
- Your host system configuration conforms to the standard LSI-11 device configuration algorithm (otherwise autoconfigure results are not reliable).
- You are generating a mapped version of the operating system on the appropriate hardware (unless you are using RT-11).

3.5.1 RSTS/E OPERATING SYSTEMS (V8.0 and above)

RSTS/E scans the hardware to determine configuration each time the system is bootstrapped. The scanning program is called INIT.SYS and it relies on the same hardware configuration conventions as do the other DEC operating systems.

The RSTS/E operating system can support two MSCP controllers. The first MSCP controller must be located at the standard LSI-11 bus address, 772150<sub>8</sub>. According to DEC documentation, the second unit should be located in floating address space. For an alternate QD32, Emulex suggests specifying a LSI-11 bus address of 760334a using the HARDWARE option of the INIT.SYS program.

#### Operating Systems, Device and Vector Addresses

The INIT.SYS program uses a user-specified table, located in the currently installed monitor, to make exceptions to the autoconfigure algorithm. This table is modified by the HARDWARE option of the INIT.SYS program. Use of this table allows an MSCP controller to be placed at virtually any address on the I/O page. Note that this<br>table must be reset any time a new monitor is installed. Emulex table must be reset any time a new monitor is installed. suggests using an LSI-11 bus address of  $760334g$  for an alternate QD32. An MSCP controller must be located at the standard address to be a bootstrap device.

Interrupt vector addresses are assigned to the MSCP controllers by !NIT.SYS and programmed into the devices during initialization.

#### 3.5.1.1 Adding MSCP Support

Support for an MSCP controller must be included in a monitor at SYSGEN time. To include support for an MSCP controller in a RSTS/E monitor, respond to the SYSGEN question "number of MSCP controllers" with the number of MSCP controllers on the system.

Units connected to MSCP controllers will be accessible to an on-line RSTS/E system only after the monitor is successfully SYSGENed and installed with the INSTALL sub-option of the INIT.SYS program, and the units have been successfully initialized with the DSKINT suboption of INIT.SYS.

#### 3.5.2 RT-11 OPERATING SYSTEMS {V5.l and above)

The RT-11 Operating System supports up to four MSCP controllers with up to 256 devices (total) on the four controllers. The following paragraphs discuss the LSI-11 bus and vector addresses for MSCP controllers under RT-11 in host systems with only one MSCP controller and in those with more than one controller. Disk partitioning, a unique feature of RT-11 that is applicable regardless of the number of controllers, is also discussed.

#### 3.5.2.1 Installing a Single MSCP Controller

If your host system includes only one MSCP controller, install it with a LSI-11 bus address of  $772150g$ . RT-11 will find and install the handler (driver) for that controller. In single MSCP controller configurations, it is not necessary to run SYSGEN. You may use one of the pregenerated monitors that are provided with the RT-11 Distribution. Emulex recommends that you modify the system start-up command file, STARTx.COM, to properly partition the disk drives. See subsection 3.5.2.3.

-~----····- ---~----~---- --------·---- --- --- ·-·---- -- - -

#### 3.5.2.2 Installing Multiple MSCP Controllers

If your host system includes more than one MSCP controller, you may either modify the MSCP handler as described in the RT-11 Software Support Manual or perform a SYSGEN. The following procedure describes the SYSGEN technique (user input is in boldface print):

1. Initiate SYSGEN:

(

 $\overline{C}$ 

 $\mathbf{C}$ 

#### IND SYSGEN<return>

Answer the next group of questions appropriately.

2. Indicate that you want the system to use the start-up command file when booting:

> Do you want the start-up indirect file (Y)? Y<return>

The start-up command file is required to allow additional MSCP controller LSI-11 bus addresses to be specified and to partition the disks consistently when the system is bootstrapped. Answer the next set of questions appropriately.

3. Indicate that you want MSCP support when the Disk Options question appears:

> Enter the device name you want support for [dd]: DU<return>

4. Indicate the number of MSCP controllers on your system in response to this question:

> How many ports are to be supported (1)? 2<return>

RT-11 refers to individual MSCP controllers or controllers as ports.. Each port has its own LSI-11 bus and vector addresses.

5. Specify support for all other devices in your host system configuration as well. Indicate that there are no more devices by entering a period:

> Enter the device name you want support for [dd]: .< return>

6. You must specify the addresses of all MSCP controllers (ports) using the SET CSR keyboard command. To ensure that this is done consistently and automatically on power-up, you must add the commands to the system start-up command file, STARTx.COM. The x stands for the monitor that is being used, where  $x$  is S, F, or X for single-job, foreground/ background, or extended memory, respectively. Edit the command file to include the following statements:

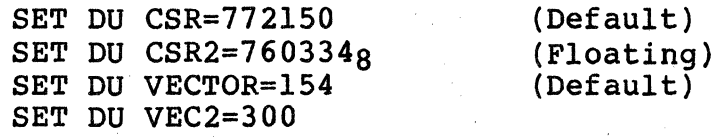

The LSI-11 bus for the second device can be any unused address in the I/O page which is supported by QD32 address switch settings; the vector address can be any unused address in the vector page. Default statements are not required.

7. Complete SYSGEN according to the DEC documentation.

#### 3.5.2.3 Disk Partitioning

RT-11 is unable to handle drives with a capacity of more than 65,535 blocks (33.SM bytes). To allow drives with larger capacities to be used, RT-11 allows individual physical drives to be partitioned into multiple logical drives. This is done by assigning as many logical drive names (DUO, DUl, etc.) to a physical drive as that drive can support. The statements that make that assignment should be placed in the system start-up command file. This ensures that the drives are automatically partitioned every time the system is bootstrapped and that the partitions are always the same. Use the following procedure to determine the total number of logical drives to be assigned to each physical drive.

1. Determine the drive configuration(s) that you intend to use. You need to know the LUN of each logical drive and the data storage capacity (in logical blocks) of each logical unit. Refer to Appendix D for the logical block capacity of supported SMD drives. If the QD32 is at an alternate LSI-11 bus address (not  $772150<sub>8</sub>$ ), then you must specify an MSCP device number by using switches SWl-2 through SWl-4 (see subsection 4.3.3.2.2).

#### 3-12 Planning the Installation
- 2. Divide the capacity for each MSCP Unit by 65,535. If the result is a number greater than 1, then that MSCP Unit should be partitioned into multiple logical units. (The last partition on a disk may be smaller that 65,535 blocks.) Round the result up to the nearest whole number. That whole number equals the number of logical disks into which that MSCP unit should be partitioned.
- 3. You must then include a series of statements in the system start-up command file, STARTx.COM, that assigns logical names to each partition. Each statement has the following format:

SET DUn UNIT=y PART=x PORT=z

 $\overline{C}$ 

where **n** is the logical device name, **y** is the physical MSCP unit number, **x** is the partition number, and **z** is the controller number. You must do this for each partition on each drive, including drives that can hold only one partition.

Example: You have selected a Fujitsu M2351A drive that has a capacity of 787,156 blocks.

> 787,156  $------ = 12.01 (13 logical units)$ 65,535

(RT-11 only allows a maximum of 8 addressable units.)

Dividing the unit capacities by 65,535 and rounding the result up to the nearest whole number gives the number of logical units into which each should be partitioned.

You begin assigning logical names to the partitions beginning with DUO. For the previous example, the assignments are made as follows:

> SET DUO UNIT=O PART=O PORT=O SET DUl UNIT=O PART=l PORT=O SET DU2 UNIT=O PART=2 PORT=O SET DU3 UNIT=O PART=3 PORT=O SET DU4 UNIT=O PART=4 PORT=O SET DUS UNIT=O PART=S PORT=O SET DU6 UNIT=O PART=6 PORT=O SET DU7 UNIT=O PART=7 PORT=O

#### **NOTE**

The port command must be removed is only one controller is present. If two controllers are present, then the command is valid.

**Operating Systems, Device and Vector Addresses** 

Modify the system start-up command file to include the disk partitioning statements.

### 3.5.3 RSX-llM OPERATING SYSTEMS {V4.0 and above)

RSX-llM SYSGEN is an interrogative program that allows a complete, running RSX-llM system to be configured for a particular hardware environment. SYSGEN is well documented in the RSX-llM System Generation and Installation Guide, and you are expected to rely primarily on that manual. This explanation is provided only to remove some ambiguities that the installation of the QD32 may present.

SYSGEN supports autoconfigure, and MSCP controllers are detected by autoconfigure. However, autoconfigure detects only the MSCP controller that is located at the standard LSI-11 bus address. Additional MSCP controllers at alternate addresses must be attached to the operating system manually.

#### **NOTE**

If the QD32 controls the system disk, you must select 22-bit addressing {SW2-6 ON) even if your system has only 256K bytes of memory.

### 3.5.3.1 Installing a Single MSCP Controller

If you have only one QD32, install it at the standard address {772150s) and use autoconfigure to connect your peripherals. The procedure given in the RSX-llM System Generation and Configuration Guide is adequate for this purpose.

#### $3.5.3.2$ Installing Multiple MSCP Controllers

If you have two MSCP controllers, say a DEC MSCP controller and a QD32, you must perform a complete manual initialization. We recommend that the DEC MSCP controller be installed at the standard LSI-11 bus address. Locating the QD32 at the alternate LSI-11 bus address does not prevent its being used as the system device. Both MSCP controllers are connected to the operating system by using the following procedure.

### **Operating Systems, Device and Vector Addresses**

-----~--------·-----·---------·· -~

1. Invoke SYSGEN.

 $\blacksquare$ 

(

> **SET /UIC=[200,200]<return>**  > **@SYSGEN<retutn>** 

- 2. To indicate that you want to use autoconf igure, answer **Y**  (yes) to the following question:
	- \* Autoconf igure the host system hardware? [Y/N]: **Y<return>**
- 3. To indicate that you do not want to override autoconfigure results, answer **N** (no) to this question:

\* Do you want to override Autoconf igure results? [Y/N]: **N<return>** 

Answer the rest of the questions in the SETUP section appropriately, and continue to the next section, TARGET CONFIGURATION. In TARGET CONFIGURATION, the defaults presented for the first group of questions should be accurate for your system because autoconf igure was requested.

4. In response to the question regarding devices, indicate that you have two MSCP-type controllers:

> Devices: DU=2<return> Devices: .< **return>**

This entry supersedes the value of 1 that autoconfigure has determined. Typing a period (.) terminates device input.

Continue through the next four sections, HOST CONFIGURATION, EXECUTIVE OPTIONS, TERMINAL DRIVER OPTIONS, and SYSTEM OPTIONS, answering questions appropriately.

5. When you reach the PERIPHERAL OPTIONS section, SYSGEN asks you questions that pertain only to the MSCP devices on your system. (Unless you indicated that you wished to override other autoconf igure results when you responded to the Devices question, SYSGEN asks questions on those devices.)

The first question requests information about the controller's interrupt vector address, LSI-11 bus address, the number of DU-type disk drives (there is no default value for this parameter}, the number of command rings, and the number of response rings. The question is asked twice, once for controller O and once for controller 1, because we have specified two DU-type controllers. The dialog uses the abbreviation contr to indicate controller.

### \* DU contr 0  $[D: 154, 172150, 4, 4]$ **154,1721S0,3,4,4<return>**

The standard vector address for MSCP controllers is  $154g$ . The vector for a second unit should be allocated from floating vector address space. Any unused vector between  $3008$  and  $7748$  can be allocated. See Appendix A for a description of DEC's algorithm for assigning floating vectors.

The standard LSI-11 bus address for MSCP controllers is 7721509. Emulex recommends that second unit be located at in floating LSI-11 bus address space. See Appendix A for a description of the DEC algorithm for assigning floating addresses.

The number of DU-type disk drives depends on the configuration that you have selected for the QD32, or on the number of drives that are attached to a DEC MSCP controller.

When you select a configuration for the OD32, you are taking into account the number of physical disk drives that you are attaching to the QD32's SMD interface. When you select a configuration, you are also specifying a logical arrangement  $\sim$ for the QD32 MSCP subsystem. Some configurations split one physical drive into two logical drives to make file management easier. You determine the configuration of each SMD disk drive when you program the QD32's NOVRAM; see Section 6.

The following types of disk drives can be attached to DEC MSCP controllers:

 $\mathcal{A}^{\mathcal{A}}$  and the space of the space of the space of the space of the space of the space of the space of the space of the space of the space of the space of the space of the space of the space of the space of the sp

 $\mathcal{L}^{\text{max}}_{\text{max}}$  , where  $\mathcal{L}^{\text{max}}_{\text{max}}$ 

• RX50

 $\sim 10^{11}$ 

- RDS!
- RD52
- $\bullet$  RD53
- $\bullet$  RC25<br> $\bullet$  RA60
- $\bullet$  RA60<br> $\bullet$  RA80
- $\bullet$  RA80<br> $\bullet$  RA81
- $\bullet$  RA81

The RX50 drive contains two 5.25-inch floppy diskettes; count an RXSO as two drives. The RC25 has both fixed and removable hard media; count an RC25 as two drives.

RSX-llM supports up to eight command and eight response rings; the number of command and response rings that you specify depends on your application. Four command and four response rings are reasonable and adequate for most applications. For further information about command and response rings, refer to the MSCP documentation listed in subsection 6.3 of this manual. In most instances, further information is not required to install the QD32.

6. SYSGEN then asks you to specify the type of disk drive(s) on each controller:

> \* DU contr 0 unit o. is an RA60/80/81/RC25/RD51/RXSO [D:RA8l]<return>

For the DEC MSCP controller, indicate the appropriate peripherals.

For the QD32, indicate that you have one RA81 for each logical disk drive.

RSX-llM does not tolerate gaps in sequence; the unit numbers must be contiguous. In addition, the unit numbers specified for each controller must be the same as those reported by the controller during initialization.

7. Complete the SYSGEN procedure according to DEC documentation.

3.5.4 RSX-llM-PLUS OPERATING SYSTEMS (V2.l and above)

 $\overline{O}$ /

RSX-llM-PLUS SYSGEN is an interrogative program that allows a complete, running RSX-llM-PLUS system to be configured for a particular hardware environment. SYSGEN is well documented in the RSX-llM-PLUS System Generation and Installation Guide, and you are expected to rely primarily on that manual. This explanation is provided only to remove some ambiguities that the installation of the QD32 may involve.

SYSGEN supports autoconf igure, and MSCP controllers are detected by autoconf igure. However, autoconfigure detects only the MSCP controller that is located at the standard LSI-11 bus address. Additional MSCP controllers at alternate addresses must be attached to the operating system manually.

### 3.5.4.1 Installing a Single MSCP Controller

If you have only one QD32, install it at the standard address  $(77\overline{2}150g)$  and use autoconfigure to connect your peripherals. The procedure given in the RSX-llM-PLUS System Generation and Configuration Guide is adequate for this purpose.

*r,* 

 $\sim$ 

### 3.5.4.2 Installing Multiple MSCP Controllers

If your initial system configuration includes two MSCP controllers, connect the alternate MSCP controller to the operating system during the initial SYSGEN. We recommend that you use autoconfigure to connect the first controller at the standard address (772150<sub>8</sub>). We connect the first controller at the standard address  $(772150g)$ . recommend that the DEC MSCP controller be installed at the standard LSI-11 bus address; locating the QD32 at the alternate LSI-11 bus address does not prevent its being used as the system device.

If you are adding the second MSCP controller to the system configuration, use the Add a Device option of SYSGEN or a complete SYSGEN. The following procedure describes the Add a Device process (user input is in **boldface** print:

1. Invoke SYSGEN.

### > **SET /UIC=[200,200]<return>**  > **@SYSGEN<return>**

- 2. To indicate that you want to do a subset of the SYSGEN procedure, answer **N** (no) to the following questions:
	- \* Do you want to do a complete SYSGEN?  $[Y/N \ D:Y]:$  **N**<rreturn>
	- \* Do you want to continue a previous SYSGEN from some point? [Y/N D:Y]: **N<return>**
- 3. To indicate that you want to execute a specific module of the SYSGEN procedure, answer Y (yes) to this question:
	- \* Do you want to do any individual sections of SYSGEN? [Y/N D:Y]: Y<return>
- 4. Select the Add a Device section of SYSGEN:
	- \* Which sections would you like to do?  $[S R: 0, -15.]$ : **H**<return>

Type the letter H to select the Add a Device section. SYSGEN now asks you all of the questions in the Choosing Peripheral Configuration section.

The questions that SYSGEN asks pertain to the type and number of controllers that are installed on your system. There is one question for each type of controller that RSXllM-PLUS can support. Answer 0 (zero) for all types of controllers until you are prompted for the number of UDAtype devices.

- 5. When you are asked to specify the number of MSCP-type devices, answer appropriately:
	- \* How many MSCP disk controllers do you have? [D R:0.-63. D:O.] **2<return>**
- 6. Give the total number of MSCP disk drive (on all controllers) installed on the system.
	- \* How many MSCP disk drives do you have? [D R:O.-n. D:l.] **S<return>**

The answer to this question depends on the configuration that you have selected for the QD32 and on the number of drives that are attached to any DEC MSCP controllers.

When you select a configuration for the QD32, you are taking into account the number of physical disk drives that you are attaching to the QD32's SMD interface. When you select a configuration, you are also specifying a logical arrangement for the QD32 MSCP subsystem. Some configurations split one physical drive into two logical drives to make file management easier. You determine the configuration of each SMD disk drive when you program the QD32's NOVRAM {see Section 6).

The following types of disk drives can be attached to DEC MSCP controllers:

• RX50

 $\big($ 

(

- $\bullet$  RD51<br> $\bullet$  RD52
- $\bullet$  RD52<br> $\bullet$  RD53
- 
- $\bullet$  RD53<br> $\bullet$  RC25
- RC25<br>RA60
- $\bullet$  RA60<br> $\bullet$  RA80  $\bullet$  RA80<br> $\bullet$  RA81
- RA81

The RX50 drive contains two 5.25-inch floppy diskettes; count an RX50 as two drives. The RC25 drive has both fixed and removable hard media; count an RC25 as two drives.

### Operating Systems, Device and Vector Addresses

7. SYSGEN then asks you to specify controllers per disk drives.

\* To which DU controller is DUO: connected?  $[S R:1-1]:$  A<return>

This question is asked as many times as the number of MSCP drives that you have indicated are on the system. RSX-llM-PLUS does not tolerate gaps in sequence; the MSCP unit numbers must be contiguous. In addition, the unit numbers specified for each controller must be the same as those reported by the controller during initialization. Use A for the primary controller and B for the alternate controller.

8. Enter the vector address for each MSCP controller:

\* Enter the vector address of DUA [O R:60-774 D:l54]

The standard vector address for MSCP controllers is  $154g$ . The vector for a second unit should be allocated from floating vector address space. Any unused vector between 3009 and 774a can be allocated. See Appendix A for a description of DEC's algorithm for assigning floating vectors.

> $\backslash \hspace{0.2cm} \longrightarrow \hspace{0.2cm}$ "-.\_\_/

9. Enter the CSR address for each MSCP controller:

\* What is its CSR address? [O R:l60000~177700 D:l72150]

The standard CSR address for MSCP controllers is  $772150g$ . Emulex recommends that the second unit be located in floating CSR address space. See Appendix A for a description of the DEC algorithm for assigning floating addresses.

- 10. Specify the number of command rings for each MSCP controller:
	- \* Enter the number of command rings for DUA  $[D R: 1, -8, D: 4.]$  4<return>

RSX-llM-PLUS supports up to eight command rings. The value you specify depends on your application. Four command rings<br>are reasonable and adequate for most applications. For are reasonable and adequate for most applications. further information about command and response rings, refer to the MSCP documentation listed in subsection 6.3 of this manual. In most instances, further information is not required to install the QD32.

- 10. Specify the number of response rings for each MSCP controller:
	- \* Enter the number of response rings for DUA [D R:l.-8. 0:4.] **4<return>**

RSX-llM-PLUS supports up to eight response rings. The value you specify depends on your application. Four response rings are reasonable and adequate for most applications.

#### 3.5.5 MicroVMS OPERATING SYSTEMS

(.

MicroVAX/MicroVMS supports MSCP controllers at the standard address, 7721509, and in floating address space. MicroVMS has a software utility called SYSGEN which can be used to determine the LSI-11 bus address and interrupt vector address for any I/O devices to be installed on the computer's LSI-11 bus. A running MicroVAX/MicroVMS computer system is required in order to use this utility.

If you do not have access to a running system, you must determine the LSI-11 bus addresses and vector addresses manually (although autoconfigure can still be used to connect the devices to the computer automatically on power-up). See Appendix A for a description of the algorithm used by SYSGEN to determine LSI-11 bus addresses.

The following procedure tells how to use MicroVMS SYSGEN to determine LSI-11 bus addresses and interrupt vectors.

1. Login to the system manager's account. Run the SYSGEN utility:

> \$ **RUN SYS\$SYSTEM:SYSGEN<return>**  SYSGEN>

The SYSGEN> prompt indicates that the utility is ready to accept commands.

2. Obtain a list of devices already installed on the MicroVAX LSI-11 bus by typing:

### SYSGEN> SHOW/CONFIGURATION<return>

Name: PUA Units: 1 Nexus: 0 CSR: 772150 Name: TTA Units: 1 Nexus: 0 CSR: 760100\* Vector1: 300\* Vector2: 304\* Name: TXA Units: 1 Nexus: 0 CSR: 760500\* Vectorl: 310\* Vector2: 000 Vector!: 154 Vector2: 000

\*Floating address or vector Note: All addresses and vectors are expressed in octal notation.

Figure 3-3. Sample SHOW CONFIGURATION

SYSGEN lists by logical name the devices already installed on the LSI-11 bus. Make a note of these other devices with floating addresses (greater than 7600009) or floating vectors (greater than  $300<sub>8</sub>$ ) that you plan to re-install with your QD32.

3. To determine the LSI-11 bus addresses and vectors that autoconfiqure expects for a particular device type, execute the CONFIGURE command:

### SYSGEN> **CONFIGURE<return>** DEVICE>

Specify the LSI-11 bus devices to be installed by typing their LSI-11 bus names at the DEVICE prompt (the device name for MSCP controllers under MicroVMS is UDA).

> DEVICE> **UDA, 2<return>** DEVICE> DHV11<return> DEVICE> **DZll<return>**

A comma separates the device name from the number of devices of that type to be installed. The number of devices is specified in decimal.

In addition to the QD32, you need only specify devices that have floating addresses or vectors. Devices with fixed addresses or vectors do not affect the address or vector assignments of devices with floating addresses and vectors.

''----

 $\mathcal{L}$  $\left\langle \begin{array}{c} \end{array} \right\rangle$ 

4. Indicate that all devices have been entered by pressing the <ctrl> and Z keys simultaneously:

DEVICE>  $^{\circ}$ **Z** 

SYSGEN lists the addresses and vectors of the devices entered in the format shown in Figure 3-4.

**Operating Systems, Device and Vector Addresses** 

SYSGEN> CONFIGURE DEVICE> DZll DEVICE> DHVll DEVICE> UDA,2 DEVICE> ^Z<br>Device: UDA Device: UDA Name: PUA CSR: 772150 Vector: 154<br>Device: DZ11 Name: TTA CSR: 760100\* Vector: 300\* Device: DZll Name: TTA CSR: 760100\* Vector: 300\*<br>Device: UDA Name: PUB CSR: 760354\* Vector: 310 CSR: 760354\* Vector: 310<br>CSR: 760500\* Vector: 320 Device: DHVll Name: TXA Support: yes Support: yes Support: yes Support: yes

\*Floating address or vector Note: All addresses and vectors are expressed in octal notation.

Figure 3-4. CONFIGURE Command Listing

- 5. Note the CSR addresses listed for the LSI-11 bus devices in floating address space. Program the listed addresses into non-Emulex devices as instructed by the manufacturer's documentation. For the QD32, program the address given for the QD32 (lowest numerical address) into the board as described in subsection 4.3.1.
- 6. Complete SYSGEN according to the DEC documentation.

If you want to select a non-standard address for the QD32, that is one that differs from the address selected by the CONFIGURE command, you must enter CONNECT statements in the SYCONFIG.COM file that is in the system manager's account, SYS\$MANAGER. Use the syntax of the CONNECT statements as described in the DEC documentation on MicroVMS SYSGEN.

#### **NOTE**

Do not alter the STARTUP.COM or UVSTARTUP.COM command files in the main system account, SYS\$SYSTEM.

### 3.5.6 ULTRIX-32m OPERATING SYSTEMS

The Emulex MSCP class disk disk subsystems emulate the DEC DSA UDA-50/KDA-50/RA81 (MSCP) disk subsystem. They report that they are of controller type "DU" and of device type "RA81". However, when asked for the number of logical blocks, they do not return a size value that matches that of a "real" DEC RA81.

3.5.6.1 The Kernel

(

(

Support for MSCP controllers must be included in a monitor when rebuilding the kernel. The configuration file is

Operating Systems, Device and Vector Addresses

edited to reflect the number of controllers and the number of drives connected to each controller. The ULTRIX-32m system supports two MSCP disk controllers. The following example shows two controllers, the first with two drives, the second with one:

 $\bigodot$ 

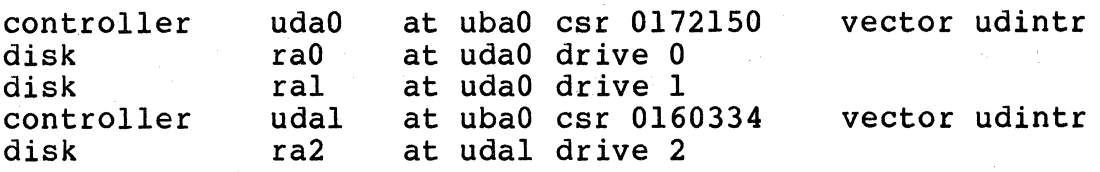

Ultrix-32m does not require that the units be in sequential order. The units numbers of the drives MUST match the specifications in the configuration file. In this example, the first unit on the second controller must be unit number two; regardless of the units on the first controller.

#### 3.5.6.2 Special files

The Ultrix operating system communicates with devices on the system by the use of special files. These files contain pointers into a system table that lists the entry points for a corrasponding driver for that device. There must be a special file for each device (and each partition for disks) on the system in order for Ultrix to communicate with that device. Some devices will have two special files associated with a device: one for use with character mode, and the other for block mode. These special files exist in the account *'I* dev' •

There is a shell script, called "MAKEDEV" (uppercase important), on the Ultrix-32m system to help build these special files. The format of this command is:

### % /dev/MAKEDEV device ...

This script passes your input to the program "mknod" to create the special files. You should use this command file to create the special files for each disk you wish to connect to the system. An example for two disks is:

### % /dev/MAKEDEV ra4 ra5

This example assumes that you have already added the device into the configuration file, and you chose the logical names ra4 and ra5 for your disks.

#### 3.5.6.3 Autoconfigure

At boot time, Ultrix-32m attempts to auto-configure the devices included in the booted monitors configuration file. If the device was not included in the configuration files,

it will not be configured into the running system. If the device is not present, Ultrix will skip it.

When Ultrix-32m finds a device at autoconfiqure time it prints a message as follows:

rqdO at csr 172150 vec 774, ipl 17 raO at rqdO slave 0 ral at rqdO slave 0 rqdl at csr 160334 vec 770, ipl 17 ra2 at rqdl slave 0

The CSR address were set in the configuration file. The vectors are assigned sequentially in reverse order by the operating system. If the CSR or unit numbers don't match the configuration file, the device will be skipped (and no message will be printed).

#### 3.5.6.4 Disk Partitions

(

(-

Unix/Ultrix allows a user to logically subdivide a disk into sections called "partitions". Disk partitions were created because the first Unix operating systems could access only a limited amount of space on large disks. Disk partitioning lets several Unix file systems reside on the same disk, one file system per partition. This allows the operating system to utilize the entire disk.

Each disk has a partition table that defines the starting location and size (both in blocks) of each partition on that disk. When a disk is first opened by the operating system (for the very first time), it writes the partition size table into the super block of partition "a" (the first partition) on the disk.

3.5.6.5 Disk Partition Modifications

Modifications to a disks partition table is done with the "chpt" command each time a disk is initialized or reinitialized. The "chpt" command allows a system manager to alter a particular partition's location and size characteristic.

The operating system initializes the disks partition table with that of a real DEC RA8l's size table (found in the disk driver) on its very first open. The system manager should then edit these sizes (with "chpt" command) to match his/her system needs.

3.5.6.6 Default Partition Modifications

It is also possible to modify the default RA81 partition size table, which is stored in the device driver; this would Operating Systems, Device and Vector Addresses

eliminate the need for editing the partition table each time the disk is initialized.

When DEC reorganized the Berkeley 4.2 Unix system to create Ultrix-32(m) they set it up to allow the distribution of the operating system in a binary format. This allowed them to distribute a minimum amount of source code to binary licence<br>holders. They separated each of the drivers and system kernel modules into two sections: a code portion and a data portion. The code portion does not require recompilation depending on the selected options at sysgen time; this is supplied in object format (xx.o). The data portion requires selection parameters based on sysgen answers; this is supplied in source code format (xx\_data.c). Making changes to this table will alter the default partition size characteristics for new disks. An example of the changes to the 'uda' driver is included here.

### /usr/sys/data/uda\_data.c:

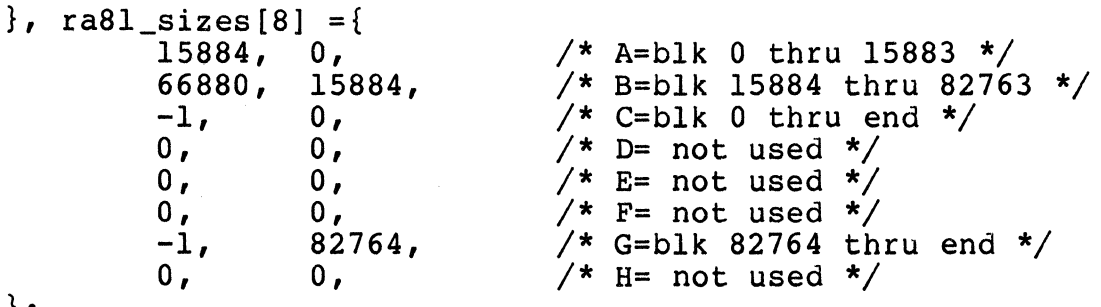

 ${ }$ 

The  $-1$  above indicates the end of the disk.

3.5.6.7 Newfs

The newfs program speeds up the creating of a file system on a partition. It looks up information, in the file /etc/disktab, on the disk specified by the system manager and creates the file system according to those default An example of the changes to the  $/etc$  disktab file have been included here.

/etc/disktab:

qd32IQD321Emulex QD32 Fujitsu Eagle M2351A Winchester:\ :ty=winchester:ns#47:nt#20:nc#840:\ :pa#15884:ba#4096:fa#512:\ :pb#66880:bb#4096:fb#512:\ :pc#789600:bc#4096:fc#l024:\ :pg#706836:bg#4096:fg#l024:

 $\bigcirc$ 

### 3.5.6.8 Suggestions/Warnings

(

 $\big($ 

(

There is a maximum of eight partitions per disk. The partitions form logical boundaries on the disk, separating each file system from all others. These logical divisions are useful for disk management because you can put similar types of users, files, directories or projects all on the same file system. Because a file system can never exceed its partition in size, you can use partitions to regulate disk use.

There are certain areas of the disk which, by default, is reserved for the operating system. By mounting the swap space, for example, on its own partition, important data can not be overwritten when data from memory is swapped to the disk. The Ultrix-32m systems use partition "b" for the swa disk. The Ultrix-32m systems use partition "b" for the swap<br>file. If you plan to use your own partition values, be sure If you plan to use your own partition values, be sure to allocate an area on your system disk for a swap file.

For more information on disk partitioning and modifications to the partition sizes, see Appendix C "Disk Partitioning" in the Ultrix-32m System Manager's Guide.

The program "diskpart" is used to create entries for the disk driver or for the "disktab" file. It creates a template based on the default rules used at Berkeley. The following is a table defining the Berkeley defaults:

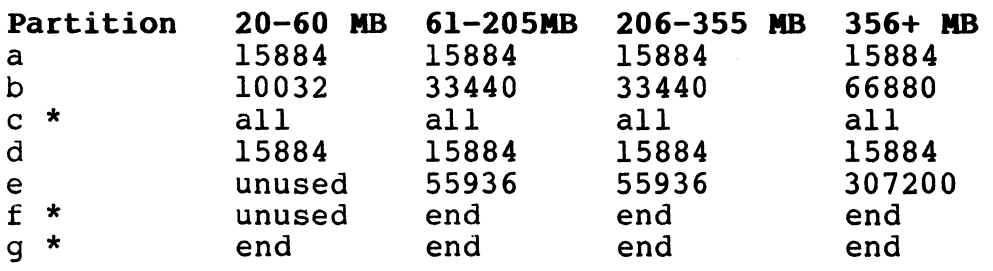

\* The 'c' partition is, by convention, used to access the entire disk. In normal operation, either the 'g' partition is used, or the 'd', 'e', and 'f' partitions are used. The 'f' and 'g' partitions are variable sized, occupying whatever space remains after allocation of the fixed sized partitions.

#### NOTE

Ultrix-32m Vl.O did not support self sizing disks and is therefore unusable with the Emulex MSCP controllers. The "diskpart" program was not included on the Ultrix-32m Vl.l distribution kit.

 $\label{eq:QCD} \mathcal{Q}^{\mathcal{A}}(\mathcal{A}^{\mathcal{A}}(\mathcal{A}^{\mathcal{A}}))=\mathcal{Q}^{\mathcal{A}}(\mathcal{A}^{\mathcal{A}}(\mathcal{A}^{\mathcal{A}}))=\mathcal{Q}^{\mathcal{A}}(\mathcal{A}^{\mathcal{A}}(\mathcal{A}^{\mathcal{A}}))=\mathcal{Q}^{\mathcal{A}}(\mathcal{A}^{\mathcal{A}}(\mathcal{A}^{\mathcal{A}}))=\mathcal{Q}^{\mathcal{A}}(\mathcal{A}^{\mathcal{A}}(\mathcal{A}^{\mathcal{A}}))=\mathcal{Q}^{\mathcal{A$ 

 $\sim$ 

 $\mathcal{L}^{\text{max}}_{\text{max}}$ 

 $\label{eq:1.1} \frac{1}{2\pi}\left(\frac{1}{2\pi}\left(\frac{1}{2\pi}\right)^2\right) \left(\frac{1}{2\pi}\left(\frac{1}{2\pi}\right)^2\right) \left(\frac{1}{2\pi}\left(\frac{1}{2\pi}\right)^2\right) \left(\frac{1}{2\pi}\left(\frac{1}{2\pi}\right)^2\right) \left(\frac{1}{2\pi}\right)^2\right).$ 

 $\label{eq:2.1} \frac{1}{2}\sum_{\substack{\alpha\in\mathbb{Z}^d\\ \alpha\in\mathbb{Z}^d\\ \alpha\in\mathbb{Z}^d\\ \alpha\in\mathbb{Z}^d}}\frac{1}{\alpha\sum_{\substack{\alpha\in\mathbb{Z}^d\\ \alpha\in\mathbb{Z}^d\\ \alpha\in\mathbb{Z}^d}}\frac{1}{\alpha\sum_{\substack{\alpha\in\mathbb{Z}^d\\ \alpha\in\mathbb{Z}^d\\ \alpha\in\mathbb{Z}^d}}\frac{1}{\alpha\sum_{\substack{\alpha\in\mathbb{Z}^d\\ \alpha\in\mathbb{Z}^d\\ \alpha\in$ 

# **BLANK**

 $\label{eq:2.1} \begin{split} \mathcal{L}^{(1)}(X) &= \mathcal{L}^{(1)}(X) \mathcal{L}^{(1)}(X) \quad \text{and} \quad \mathcal{L}^{(2)}(X)\\ &= \mathcal{L}^{(1)}(X) \mathcal{L}^{(1)}(X) \quad \text{and} \quad \mathcal{L}^{(2)}(X)\\ &= \mathcal{L}^{(1)}(X) \quad \text{and} \quad \mathcal{L}^{(2)}(X) \end{split}$ 

 $\sim 10$ 

### **4.1 OVERVIEW**

(.

(

The procedure for installing the QD32 Disk Controller is described in this section. The subsection titles are listed below to serve as an outline of the procedure.

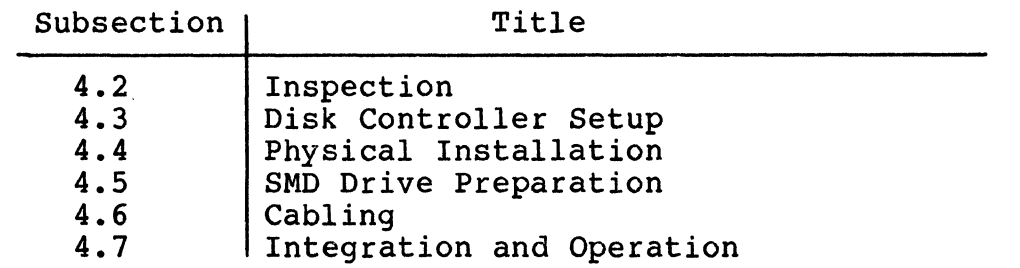

If you are unfamiliar with the subsystem installation procedure, Emulex recommends reading this Installation Section before beginning.

### 4.1.1 SUBSYSTEM CONFIGURATIONS

This section is limited to switch setting data and physical installation instructions. No attempt is made to describe the many subsystem configurations that are possible. If **you are not familiar with the possible configurations, we strongly recommend reading Section 3, PREPARING THE INSTALLATION, before attempting to install this subsystem.** 

When you are installing the subsystem, you should make a record of the subsystem configuration and environment. Figure 4-1 is a Configuration Record Sheet that lists the information required and shows where the data can be found. This information will be of help to an Emulex service representative should your subsystem require service.

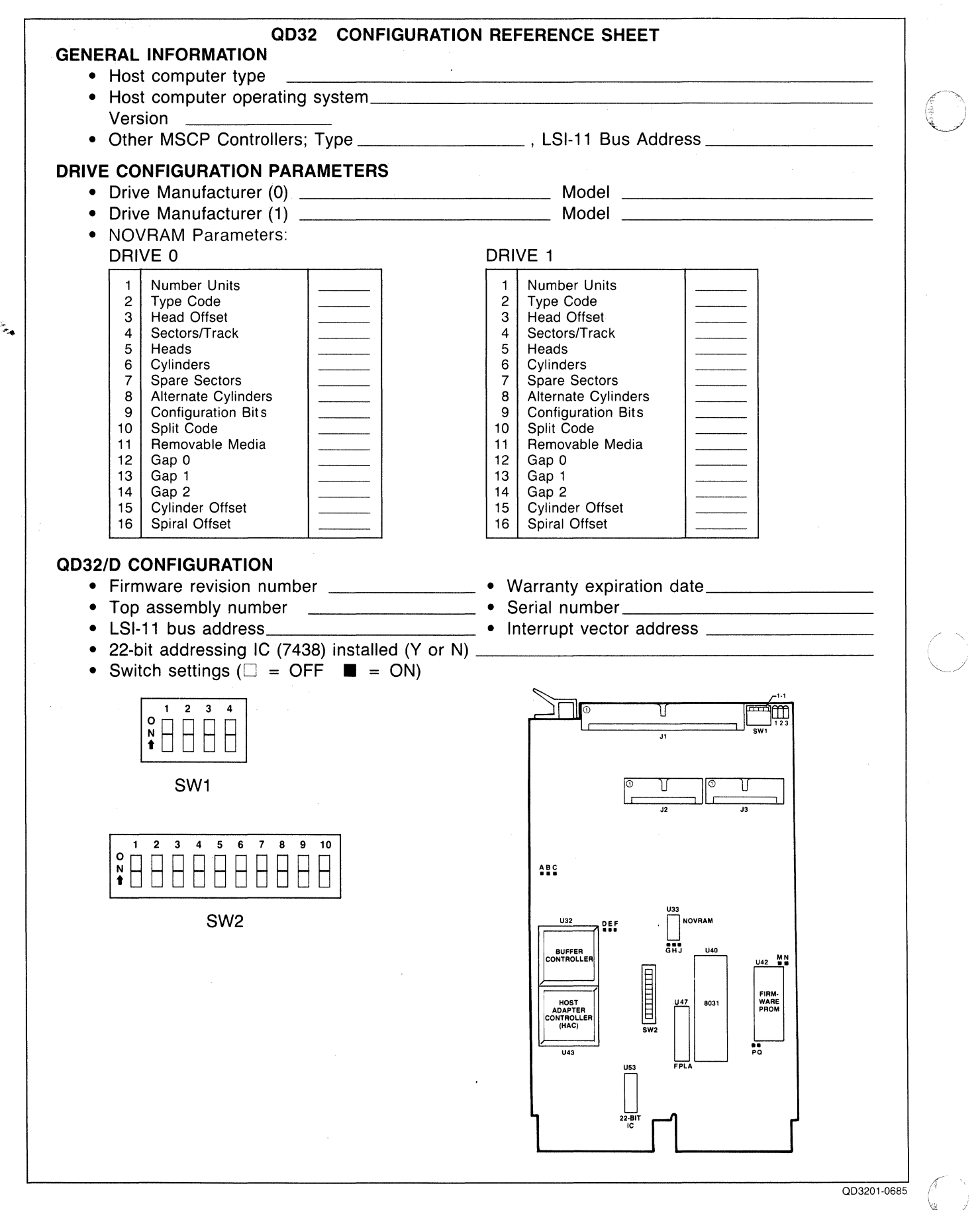

Figure 4-1. QD32 Configuration Reference Sheet

#### 4.1.2 DIP SWITCH TYPES

(

Switch-setting tables in this manual use the numeral one (1) to indicate the ON (closed) position and the numeral zero (0) to indicate the OFF (open) position.

The three DIP switch types used in this product are shown in Figure 4-2. Each is set to the code shown in the switch setting example.

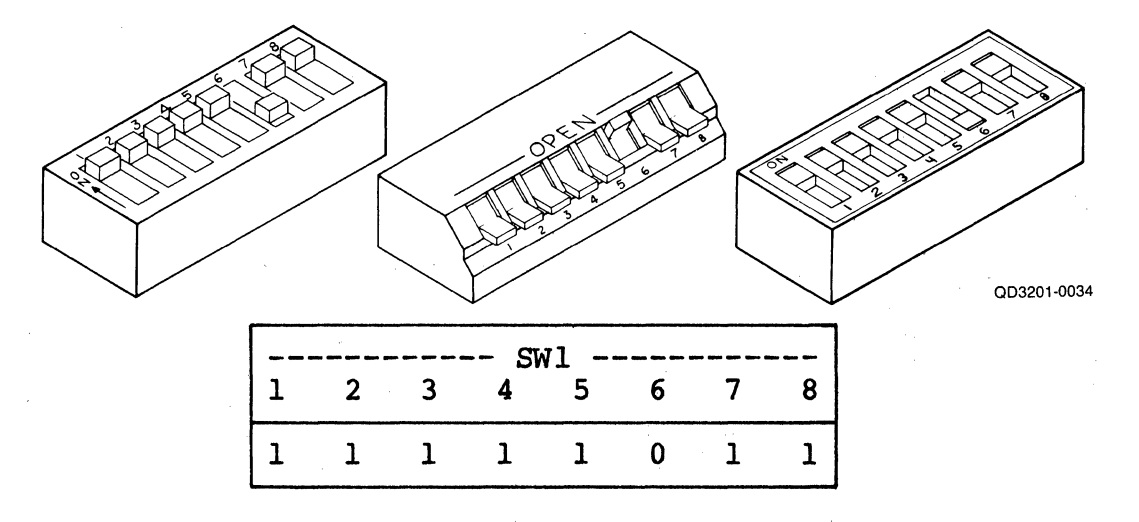

Figure 4-2. Switch Setting Example

### 4.1.3 MAINTAINING FCC CLASS A COMPLIANCE

Emulex has tested the QD32 Intelligent Disk Controller with DEC computers that comply with FCC Class A limits for radiated and conducted interference. When properly installed, the QD32 does not cause compliant computers to exceed Class A limits.

There are two possible configurations in which the QD32 and its associated SMD peripherals can be installed:

- With both the QD32 Disk Controller and the SMD disk drives both mounted in the same cabinet, and
- With the QD32 mounted in the CPU cabinet and the SMD drives mounted in a separate cabinet.

To limit radiated interference, DEC completely encloses the components of its computers that generate or could conduct radio-frequency interference (RF!) with a grounded metal shield (earth ground). During installation of the QD32, nothing must be done that would reduce this shield's effectiveness. That is, when the QD32 installation is complete, no gap in the shield that would allow RFI to escape can be allowed.

Conducted interference is generally prevented by installing a filter in the AC line between the computer and the AC outlet. Most power distribution panels that are of current manufacture contain suitable filters.

The steps that must be taken to maintain the integrity of the shield and to limit conducted interference are explained fully in subsection 4.1.2.

### 4.2 INSPECTION

Emulex products are shipped in special containers designed to provide full protection under normal transit conditions. Immediately upon receipt, the shipping container should be inspected for evidence of possible damage incurred in transit. Any obvious damage to the container, or indications of actual or probable equipment damage, should be reported to the carrier company in accordance with instructions on the form included in the container.

Unpack the QD32 subsystem and, using the shipping invoice, verify that all equipment is present. Verify also that model or part numbers  $(P/N)$ , revision levels, and serial numbers agree with those on the shipping invoice. Paragraph 1.4 explains model numbers and details kit contents. These verifications are important to confirm warranty. If evidence of physical damage or identity mismatch is found, notify an Emulex representative immediately. If the equipment must be returned to Emulex, it should be shipped in the original container.

#### 4.2.1 QD32 DISK CONTROLLER INSPECTION

Visually inspect the QD32 Disk Controller after unpacking. Check for such items as bent or broken connector pins, damaged components, or any other evidence of physical damage.

Examine all socketed components carefully to ensure that they are properly seated.

#### 4.3 DISK CONTROLLER SETUP

Several configuration setups must be made on the QD32 Disk Controller before inserting it into the chassis. These setups are made by option switches SWl and sw2.

Figure 4-3 shows the locations of the configuration switches referenced in the following paragraphs.

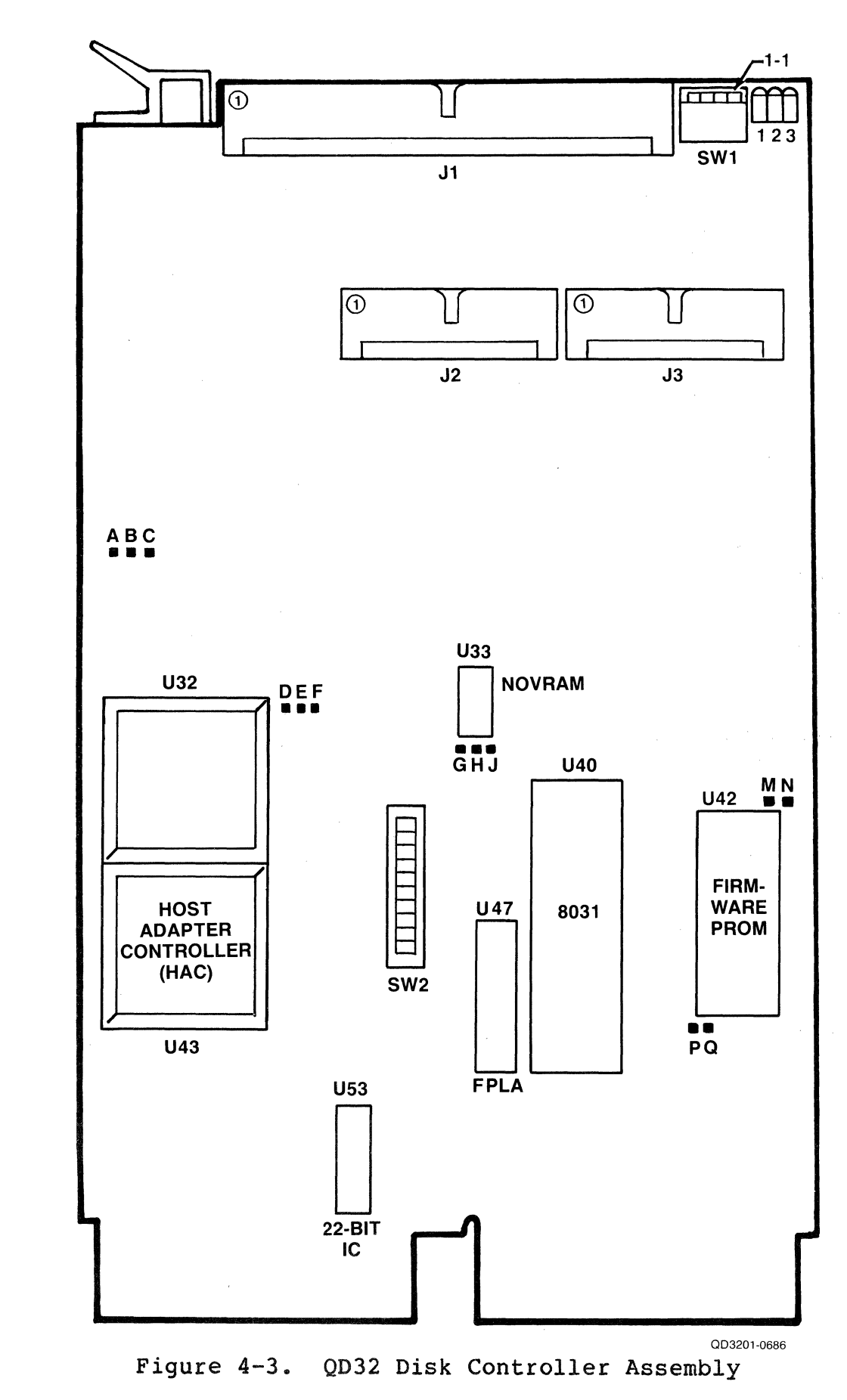

(

 $\bigcap$ 

#### **NOTE**

If you change a switch position on the QD32, you must also reset the QD32 so that the host operating system's initialization sequence reads the codes established by the switch settings. To reset the QD32, either toggle switch SWl-1 (ON then OFF), or power-down and power-up the system.

Table 4-1 defines the function and factory configuration of all switches on the QD32 controller. The factory configuration switch settings are representative of most QD32 Disk Controller applications.

Table 4-1. QD32 Switch Definitions and Factory Configuration

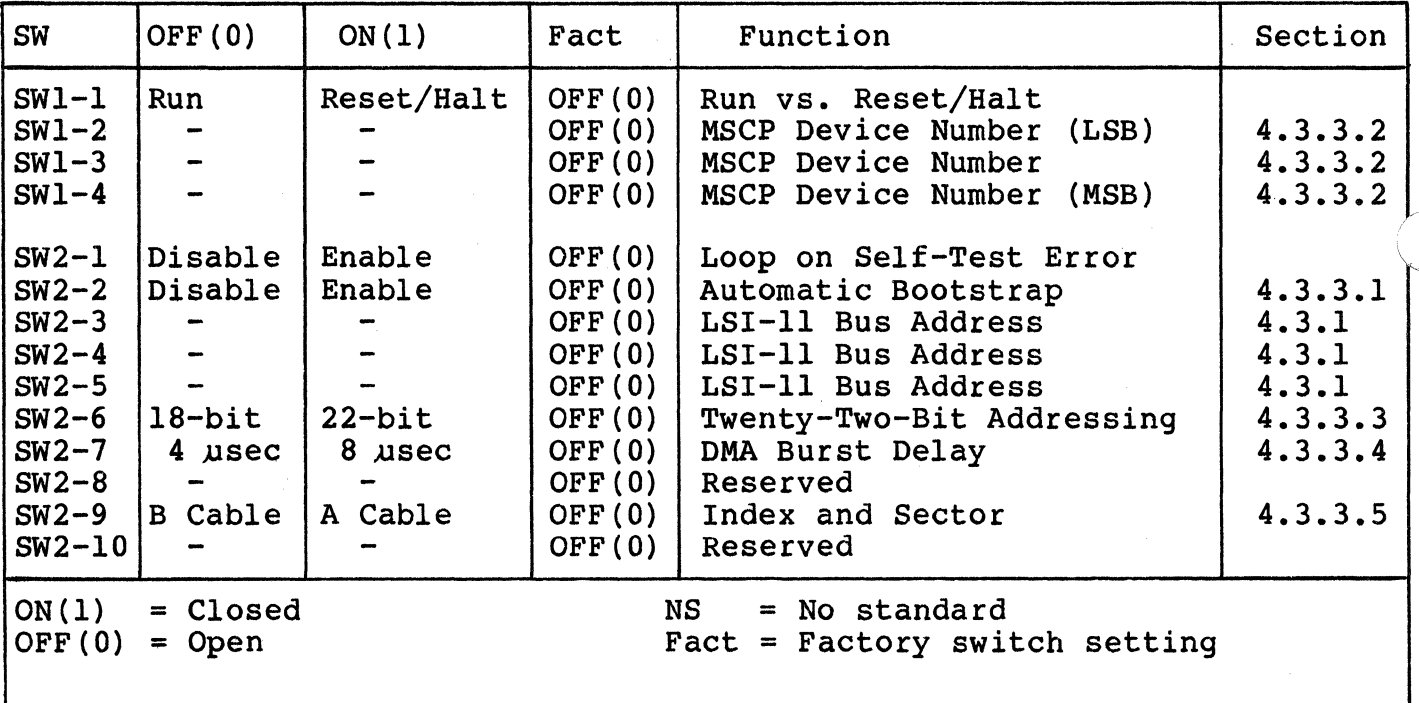

Table 4-2 lists the function and factory configuration of all jumpers on the controller.

Table 4-2. QD32 Jumper Definitions and Factory Configuration

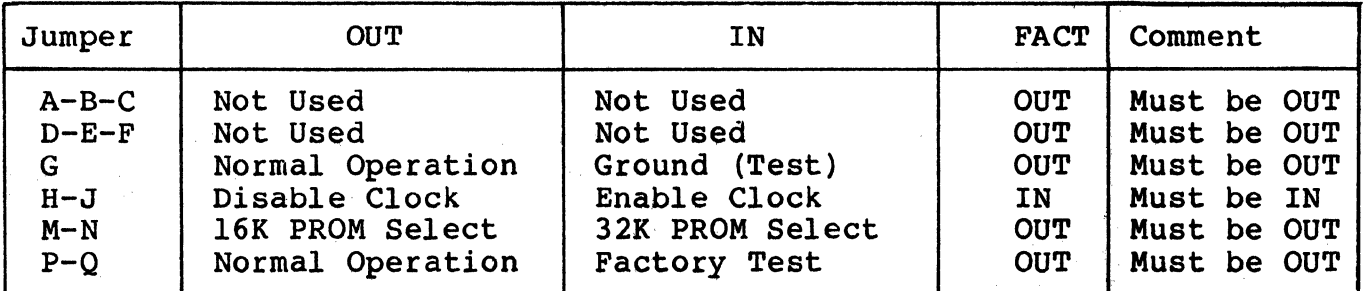

Cntrl = Controller

(

 $\bigcup$ 

FACT = Factory Setting

### 4.3.1 DISK CONTROLLER BUS ADDRESS

Every LSI-11 bus I/O device has a block of several registers through which the system can command and monitor that device. The registers are addressed sequentially from a starting address assigned to that controller, in this case an MSCP-class Disk Controller.

The address for the first of the QD32's two LSI•ll bus registers is selected by DIP switches SW2-3 through SW2-5. See Table 4-3 for register address switch settings. For more information on determining the LSI-11 bus address, see Section 3 and Appendix A.

> Bus Address 3 4 5 Factory Bus Address<br>(in octal) 772150 0 0 0 *v*  772154 1 0 0<br>760334 0 1 0 760334 0 1 0<br>760340 1 1 0 760340 1 1 0 760344 0 0<br>760350 1 0 760350 1 0 1 760354 0 1 1 760360

Table 4-3. Controller Address Switch Settings

#### 4.3.2 INTERRUPT VECTOR ADDRESS

The interrupt vector address for the QD32 is programmed into the device by the operating system during power-up. See subsection 3.5 for a discussion of vector addresses.

### 4.3.3 OPTIONS

39 - 1995 - 1996<br>1997 - 1997 - 1997 - 1998<br>1999 - 1999 - 1999 - 1999 - 1999 - 1999 - 1999 - 1999 - 1999 - 1999 - 1999 - 1999 - 1999 - 1999 - 1999 - 1999

There are other QD32 options that can be implemented by the user. These features are selected by physically installing the option on the PCBA or by enabling the option using a switch.

 $\label{eq:2.1} \mathcal{L}_{\mathcal{A}} = \mathcal{L}_{\mathcal{A}} \left( \mathcal{L}_{\mathcal{A}} \right) = \mathcal{L}_{\mathcal{A}} \left( \mathcal{L}_{\mathcal{A}} \right) = \mathcal{L}_{\mathcal{A}} \left( \mathcal{L}_{\mathcal{A}} \right) = \mathcal{L}_{\mathcal{A}} \left( \mathcal{L}_{\mathcal{A}} \right) = \mathcal{L}_{\mathcal{A}} \left( \mathcal{L}_{\mathcal{A}} \right) = \mathcal{L}_{\mathcal{A}} \left( \mathcal{L}_{\mathcal{A}} \right) = \mathcal{L}_{\mathcal{A}}$ 

### 4.3.3.l Automatic Bootstrapping

The automatic bootstrapping option causes the system to boot automatically from logical unit 0 through 3 on power-up when the QD32 is at the standard base address. To enable this option, set SW2-2 ON and set switches SWl-2 through SWl-4 as described in Table 4-4. This option cannot be enabled with a MicroVAX or in a system that uses an ll/73B CPU module.

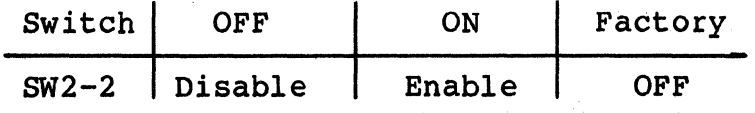

The: automatic bootstrapping process requires that the LSI-11 CPU module be configured for power-up mode 0. The following table lists the configuration settings for several popular LSI-11 CPUs.

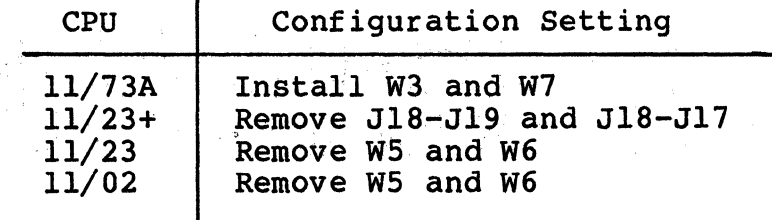

If the bootstrap device is not powered-up or safe {e.g., it failed its self~test), the autoboot routine in the QD32 halts the CPU after 1 minute. This causes the CPU to enter Console ODT. You can then examine the Status and Address (SA) register (base address plus 2) for an MSCP. error code (Table 5-3) and bootstrap the system from another device.

#### 4.3.3.2 ;MSCP Device Number

QD32 switches SWl-2 through SWl-4 specify MSCP device numbers. The functions of these switches are dependent on the options you select for your QD32:

If the QD32 is installed at the standard  $LST-11$  bus address, these switches identify the MSCP device number of the drive<br>from which to bootstrap. The QD32 automatic bootstrap option supports only MSCP units 0 through 3 at the standard address. See subsection 4.3.3.2.1.

• If the QD32 is installed at an alternate LSI-11 bus address, these switches identify the MSCP device number of the first drive supported by that alternate QD32. The first drive supported by the QD32 at alternate address may be drive 1 through 8. See subsection 4.3.3.2.2.

### 4.3.3.2.1 Logical Unit to Autoboot From

 $\overline{C}$ 

 $\big($ 

If the QD32 automatic bootstrapping option is enabled (SW2-2 ON) and the  $QD32$  is at the standard LSI-11 bus address (772150<sub>8</sub>), switches SWl-2 through SWl-4 define the MSCP device number of the drive from which the QD32 bootstraps. By using these switches, you may select one of four logical units to bootstrap from. Table 4-4 defines the MSCP device numbers selected by switches SWl-2 through SWl-4 if the QD32 is at a standard address.

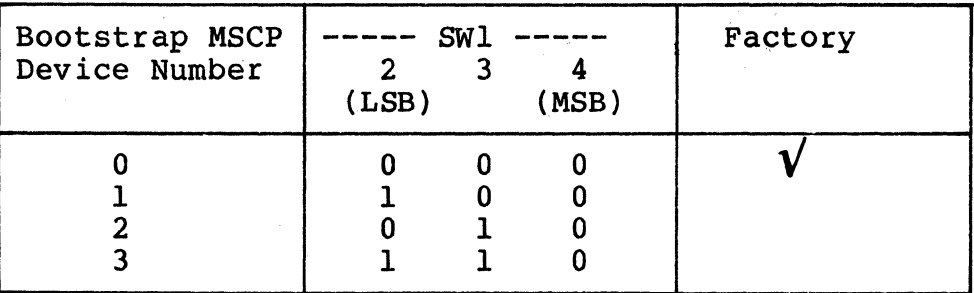

Table 4-4. Bootstrap MSCP Device Number

4.3.3.2.2 First Logical Unit Number for an Alternate QD32

If your QD32 is installed at an alternate address, switches SWl-2 through SWl-4 select the MSCP device number of the first drive supported by the QD32. MSCP device numbering schemes may vary by DEC operating system (see subsection 3.4.2.2). Table 4-5 defines the MSCP device numbers selected by switches SWl-2 through SWl-4. if the QD32 is at an alternate address.

Example 4-1: Your system operates under RSX-11M-PLUS and has two QD32 Disk Controllers. The first QD32 is at the<br>standard base for MSCP controllers, 772150<sub>8</sub>, and i QD32 Disk Controllers. The first QD32 is at the supports three logical drives. Unit 0. Unit 1. and Unit 2. The second QD32 is at an alternate base address. The second QD32 is at an alternate base address,<br>it supports two logical drives. RSX-llM-PLUS and it supports two logical drives. requires that the first drive on the alternate QD32 have an MSCP device number of 3 and that the second drive have an MSCP device number of 4. On the alternate OD32- set switches SWl-2 in the ON position, SWl-3 in the ON position, and SWl-4 in the OFF position to specify a MSCP device number of 3 for the first drive.

> This example would also apply if the first MSCP controller were a DEC MSCP with three logical drives.

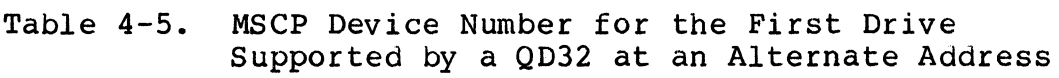

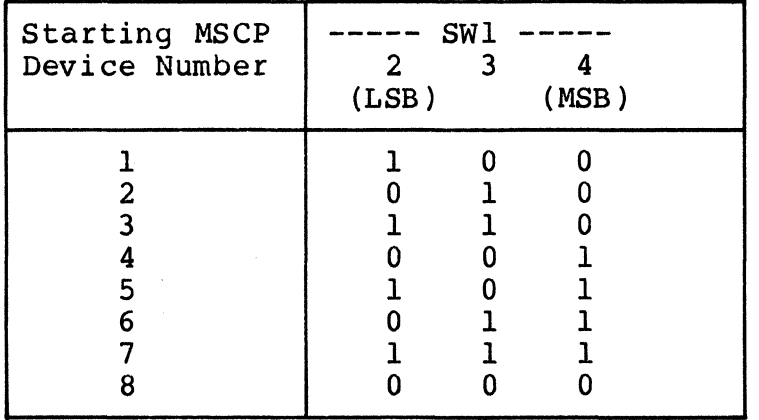

#### 4-3.3.3 ~2~Bit Memory Addressing

Twenty-two-bit addressing capability is a standard option for the QD32 The QD32 22-Bit Addressing Kit, part number QD0113002. is supplied with the QD32. To enable 22-bit addressing, install the single 7438 IC in socket U53 on the QD32 PCBA and set SW2-6 ON (1).

 $\bigcirc$ 

#### **CAUTION**

Some manufacturers of LSI-11 bus backplanes use the backplane lines now devoted to extended addressing for power distribution. Installing a QD32 with the extended addressing option in such a system **will** damage the option IC. Before installing the option, confirm that there is neither positive nor negative potential between lines BCl, BDl, BEl, BFl, and logic ground. A QD32 without the extended addressing option will not be damaged if power is present on those lines.

### 4.3.3.4 OMA Burst Delay

 $\overline{(\cdot)}$ 

The QD32 firmware design includes a switch-selectable OMA burst delay to avoid data late conditions. Switch SW2-7 selects either a 4-microsecond or 8~microsecond delay between OMA bursts. Even with the QD32 adaptive DMA, some applications may require a longer burst delay to allow other devices adequate time on the bus.

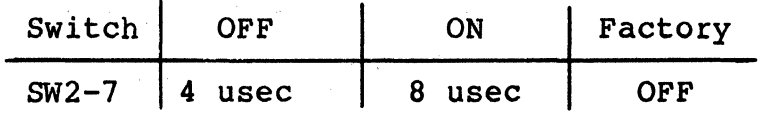

### 4.3.3.5 Index and Sector

The QD32 uses switch SW2-9 to determine whether the controller will look for the index and sector pulses on the A cable or B cable.

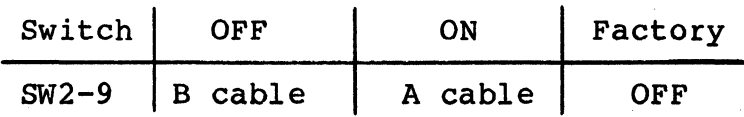

#### 4.4 PHYSICAL IRSTALLATIOR

#### 4.4.1 SYSTEM PREPARATION

To prepare your CPU to accept the QD32, use the following procedures: MICRO/PDP-11 and MicroVAX I and II Preparation:

- 1. Power down the system by switching OFF the main AC breaker.
- 2. Remove the rear cover from the chassis so that the patch panel is exposed. The rear cover is held on by snap pads. Grasp the cover at the top and bottom, and pull straight back.
- 3. Loosen the captive screws from the patch panel using a standard screwdriver.
- 4. Remove the patch panel.
- s. Find the flat-ribbon cable that connects the CPU module to the patch panel. For easier board installation, you may disconnect the CPU flat-ribbon cable from the patch panel.

LSI-11 Series Preparation:

1. Power down the system by switching OFF the main AC breaker.

/

2. Remove the cover from the chassis so that the backplane is exposed.

Do not replace the covers or patch panels until the installation is verified (subsection 4.7).

#### 4.4.2 SLOT SELECTION

The QD32 may be assigned to any desired slot because it uses the LSI four-level interrupt scheme to perform distributed interrupt arbitration.

Be sure to find out whether your backplane is straight or serpentine and choose a slot accordingly. On straight backplanes, the QD32 must be plugged into connectors A and B, since connectors C and D carry no signals. On a serpentine backplane, the QD32 can be plugged into either connectors A and B or connectors C and D.

There must be no unused slots, however, between the CPU and the QD32. If you have a DEC RQDXl in your backplane, be sure to install the QD32 in front of the RQDXl; not all RQDXl controllers pass grant signals.

### 4.4.3 MOUNTING

 $\big($ 

(

The QD32 Disk Controller PWB should be plugged into the LSI-11 backplane with components oriented in the same direction as the CPU and other modules. Always insert and remove the boards with the computer power OFF to avoid possible damage to the circuitry. Be sure that the board is properly positioned in the throat of the board guides before attempting to seat the board by means of the extractor handle.

### 4.5 SMD DISK DRIVE PREPARATION

The disk drive(s) must be configured for the proper number of sectors and have an ID plug or address selection switches properly configured.

#### 4.5.l DRIVE PLACEMENT

Uncrate and install the disk drives according to the manufacturer's instructions. Position and level the disk drives in their final places before beginning the installation of the QD32. positioning allows the I/O cable routing and length to be accurately judged.

### 4.5.2 LOCAL/REMOTE

The local/remote switch controls whether the disk drive can be powered up from the drive (local) or from the controller (remote). Place the switch in the REMOTE position. With the CPU powered down, press the Start switch on the front panel of each of the drives (the Start LED will light, but the drive will not spin up and become ready). When the CPU is powered up, the drives spin up sequentially. This sequential power-up prevents the heavy current draw that would be caused if all the drives were powered up at once. When in the remote mode, the drives power down when the CPU is powered down. While the CPU is powered on, the drives can be powered up and down individually (to change disk media, for example) by using the drive Start switch.

### 4.5.3 SECTORING

See Appendix D, Drive Parameters, for the correct sector count settings for the disk drives in use. Consult the appropriate drive manual for additional information.

### Cabling

#### 4.5.4 DRIVE NUMBERING

An address from 0 to 1 must be selected for each drive. Be careful<br>that no two drives are assigned the same number. The logical unit that no two drives are assigned the same number. The logical number is determined by the address given to the drive. See number is determined by the address given to the drive. subsection 3.2.2.

CDC drive addresses are selected by means of an ID plug. Drives from other manufacturers have their addresses selected by switches on one of the logic cards. Consult the appropriate drive manual for the exact procedure.

### 4.5.5 SECTOR AND INDEX SIGNALS

The QD32 supports SMD drives that provide the index and sector pulses<br>on either the A or B cable without drive modification. Switch SW2-9 on either the A or B cable without drive modification. indicates the signal location (see subsection 4.3.3.5).

### 4.6 CABLING

The QD32 Disk Controller interfaces with each disk drive that it controls via one control cable (A cable) and a data cable (B cable). The A cable originates from connector Jl on the QD32 and is daisy-chained to all of the supported drives, terminating on the last<br>drive. Maximum cumulative cable length for the A cable is 35 feet Maximum cumulative cable length for the A cable is 35 feet (10.5 meters). The B cables originate from connectors J2 and J3. A radial (B) cable is connected directly from the QD32 to each supported disk drive. Maximum cable length for the B cable is 25 feet (7.5 meters).

j

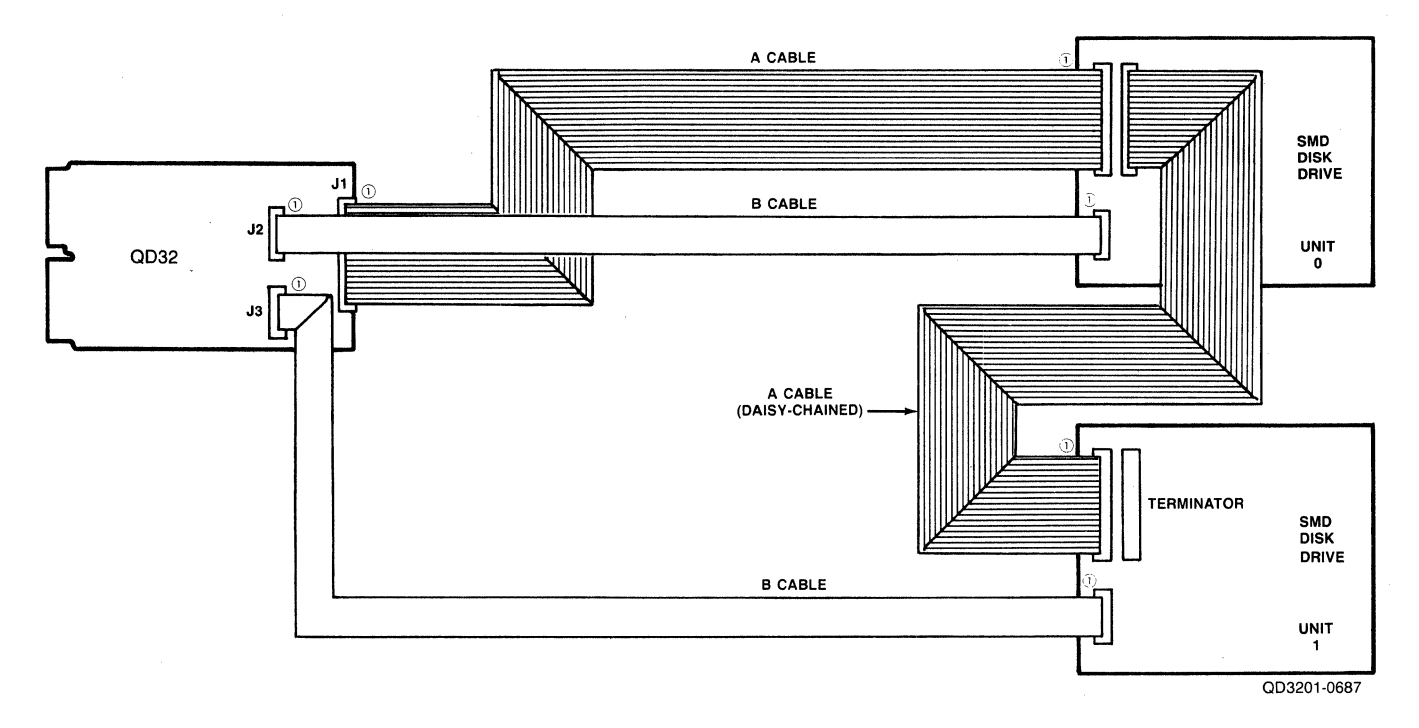

Figure 4-4. Drive Cabling

 $\overline{(\cdot)}$ Table 4-6 and 4-7 list cables offered by Emulex for the QD32. Figure 4-4 shows basic cable installation. In addition, Emulex offers the QD32 Cabling Kit (P/N QD3113003) for installation in a MICRO/PDP or MicroVAX I or II Tower. The QD32 Cabling Kit, which includes cables and panels for separate cabinet installation, is documented in the QD32 Cabling Kit Instruction Sheet (QD3252401).

To prevent excessive RFI, DEC surrounds its computers with a grounded metal shield. These shields are built into the computer cabinet.

As noted in subsection 4.1.3, cabling has a direct effect on the amount of electromagnetic interference radiated by a computer system. When installing the QD32 and its drives, you must take steps to preserve the integrity of the shield built into FCC-compliant DEC cabinets.

If both the controller and the peripheral are installed in the same cabinet, then you need only replace the shields,that you have removed to keep the computer compliant with FCC regulations.

If the controller and the disk drives are located in separate cabinets, then you must shield the cables that run between the cabinets. Also, you must install the cables so that their points of cabinet exit and entry do not cause the computer installation to exceed FCC limits for RFI. To allow you to do this easily, Emulex makes shielded A cables, B cables, and cable I/O adapter panels that are designed to keep RFI within FCC limitations.

As previously noted, the QD32 and its SMD disk drives can be installed. in either of two configurations:

 $\big($ 

- With the QD32 Disk Controller and the drives mounted in the same cabinet
- With the QD32 mounted in the CPU cabinet and the drives mounted in a separate cabinet

The following paragraphs describe the cabling between the QD32 and drives for both these configurations. The separate-cabinet installations rely on Emulex cabling kits to limit EFI, and thus the procedures for installing the kits are described in subsection 4.6.2.

### Cabling

### 4.6.1 SAME CABINET INSTALLATIONS

When the  $OD32$  and its SMD drives are installed in the same cabinet, it is possible that the cabinet itself provides sufficient shielding. In such cases, it is not necessary to shield the A and B cables that connect the subsystem.

#### **NOTE**

If the cabinet in which the QD32 and CPU are installed was manufactured before 1 October 1983, it may not provide sufficient shielding or filtering to prevent excessive RFI radiation or conduction. In case of complaint, it is the operator's responsibility to take what ever steps are necessary to correct the interference.

Emulex makes unshielded A and B cables in several lengths. Table  $4-6$ lists the available cables.

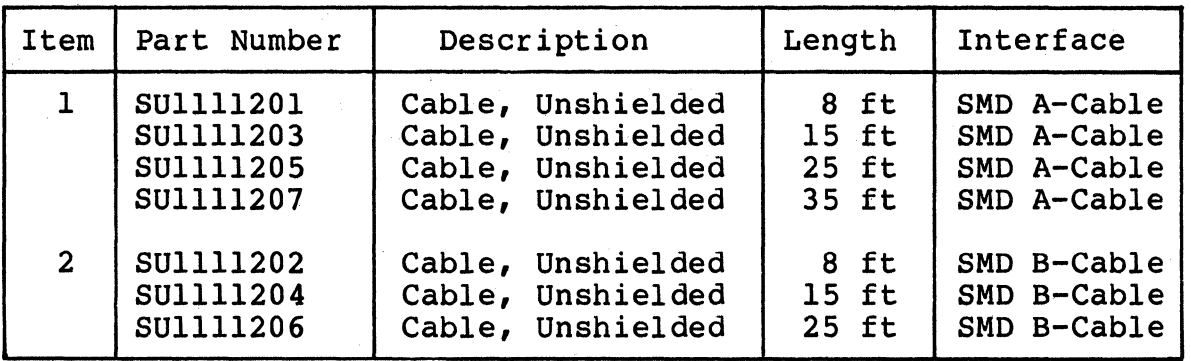

Table 4-6. Unshielded Cables

The items listed in Table 4-6 can be ordered from your Emulex sales representative or directly from the factory. The factory address is:

> Emulex Customer Service 3545 Harbor Boulevard Costa Mesa, CA 92626 (714) 662-5600 TWX 910-595-2521

> > -------------- ---

To cable the subsystem, see Figure 4-4 and use the following procedures:

### 4.6.1.1 A Cable

- 1. Look at the header at either end of the A cable. Find the molded-in arrow that identifies pin 1 of the connector.
- 2. Find the arrow that that is molded into connector Jl on the QD32. Align the arrow on the cable header with the connector arrow and press the header into the connector.
- 3. Find the molded-in arrow on the cable header at the other end of the A cable.
- 4. Find the arrow on the disk drive's A cable connector. Most<br>SMD drives have two A cable interfaces to allow daisychaining; use either. Align the arrow on the cable header with the connector arrow and press the header into the connector. Make sure that the locking tabs on the connector are fully flush with the sides of the cable header.
- 5. Connect the first drive to the second drive supported by the QD32 using another A cable. Run the cable from the second A cable connector on the first drive to the second drive using steps 1 through 4.
- 6. Install the A cable terminator (supplied with the drive) on the second A-cable connector of the last drive.

### End of Procedure

### 4.6.1.2 B Cable

*(/* 

- 1. Look at the header at either end of the B cable. Find the molded-in arrow that identifies pin 1 of the connector.
- 2. Find the arrow that that is molded into connector J2 on the QD32. Align the arrow on the cable header with the connector arrow and press the header into the connector.
- 3. Find the molded-in arrow on the cable header at the other end of the B cable.
- 4. Find the arrow on the first disk drive's B cable connector. If the drive is a dual port model, make sure you connect the B cable to the same port to which you connected the A cable. Align the arrow on the cable header with the connector arrow and press the header into the connector. Make sure that the locking tabs on the connector are fully flush with the sides of the cable header.
- 5. Repeat steps l through 4 for the other drive, using J3 on the QD32.

**End of Procedure** 

### 4.6.l.3 Grounding

For proper operation of the disk subsystem, there must be a good connection between the disk drive logic ground and the CPU logic ground. The ground connection should be braid (preferably insulated) that is 0.25 inches wide or wider, or AWG No. 10 wire or heavier. The grounding wire may be daisy-chained between disk drives. If the disk drive has a switch or jumper that connects the logical signal ground to the cabinet ground (DC ground to AC ground), this connection should be removed once the disk drive is placed online. It can be connected for performing local offline maintenance on the disk drive.

#### **NOTE**

Failure to observe proper signal grounding methods generally results in marginal operation with random error conditions.

 $\smile$ 

### 4.6.2 SEPARATE CABINETS

If the disk drives are mounted in a separate cabinet from the QD32 Disk Controller, then the A and B cables that connect the drives to the QD32 must be shielded because they run outside the shielded cabinet environment.

Emulex makes extension cables, cable I/O adapter panels, and shielded cables that are designed to be used with the QD32 in separate-cabinet installations. Extension cables connect the controller (or drive) with the cable I/O adapter panels. Cable I/O adapter panels ground the shields on the shielded cables and maintain the integrity of the cabinet shield. Shielded cables are run between cabinets.

The cables are available in various lengths, and there are several different types of cable I/O adapter panels. Table 4-7 gives the part numbers of these accessories and describes their application. The items listed in Table 4-7 can be ordered from your Emulex sales representative or directly from the factory. See the address given in subsection 4.6.1.

4-18 Installation

 $\left(\frac{1}{2},\frac{1}{2}\right)$ 

Table 4-7. Shielded Cables and Cable I/O Adapter Panels

---- ----- --------

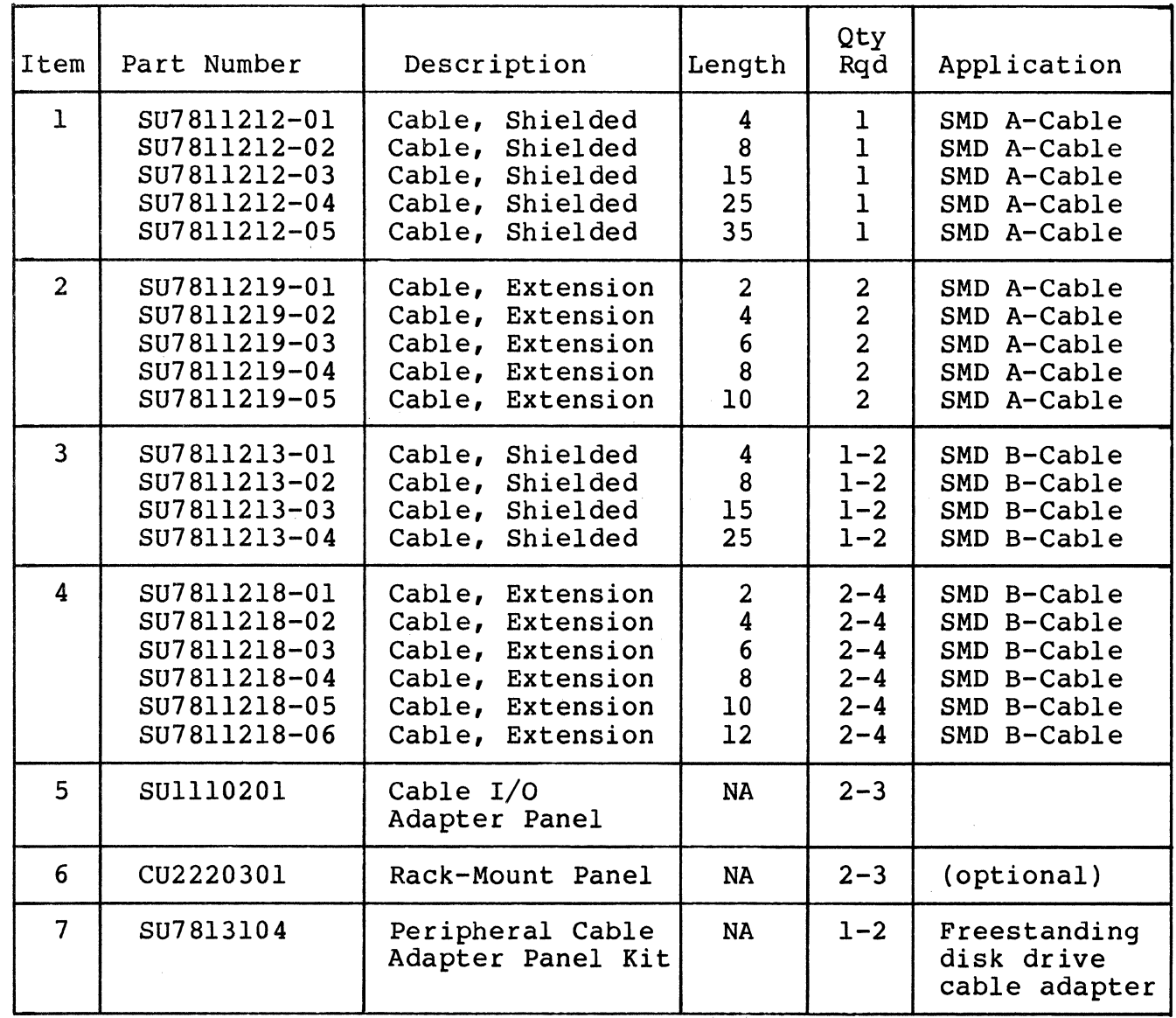

The cable I/O adapter panels are designed to fit directly into the I/O bulkhead that is built into most FCC-compatible DEC CPU expansion cabinets. See Figure 4-5. If there is no I/O bulkhead in the cabinet, item 6, the rack-mount panel, holds two cable I/O adapter panels and mounts in any standard 19-inch RETMA rack. The rack-mount panel is shown in Figure 4-6.

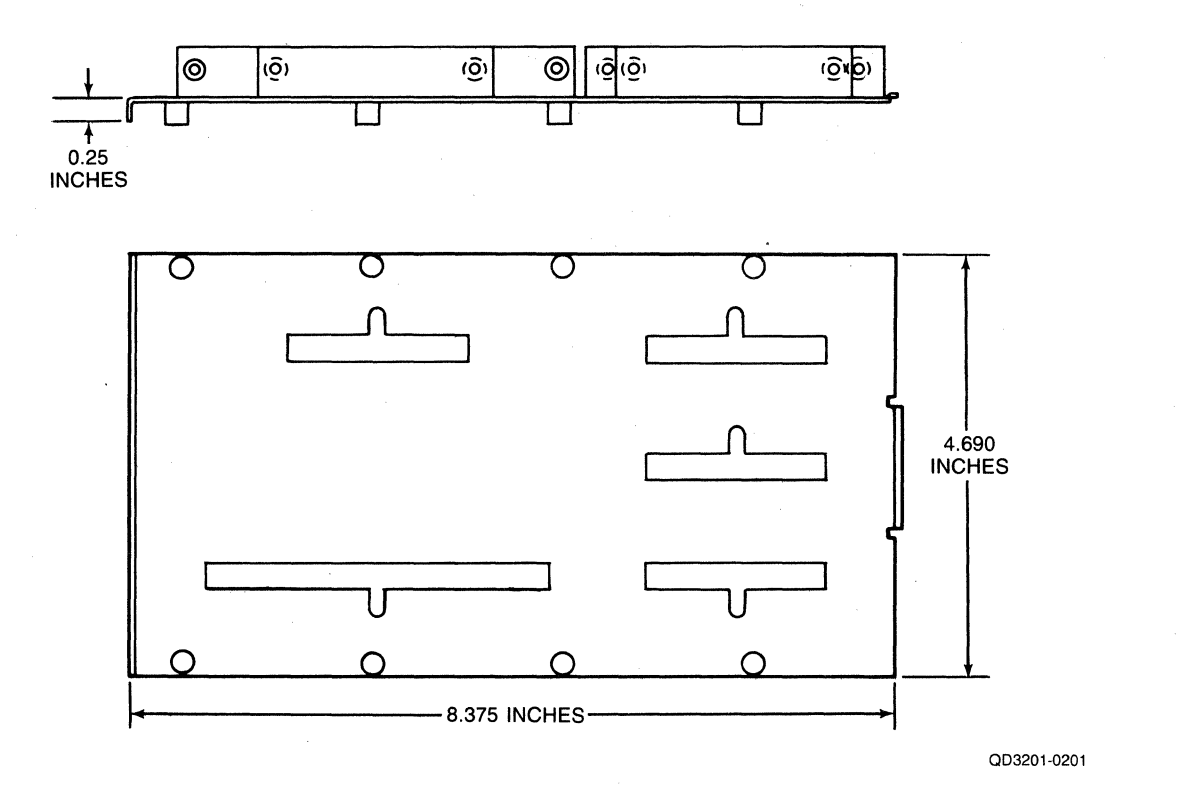

# Figure 4-5. Cable I/O Adapter Panel

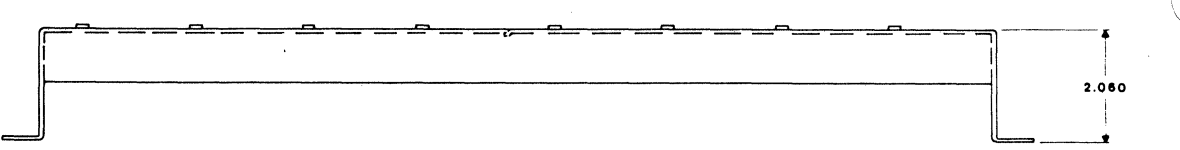

ALL DIMENSIONS IN INCHES

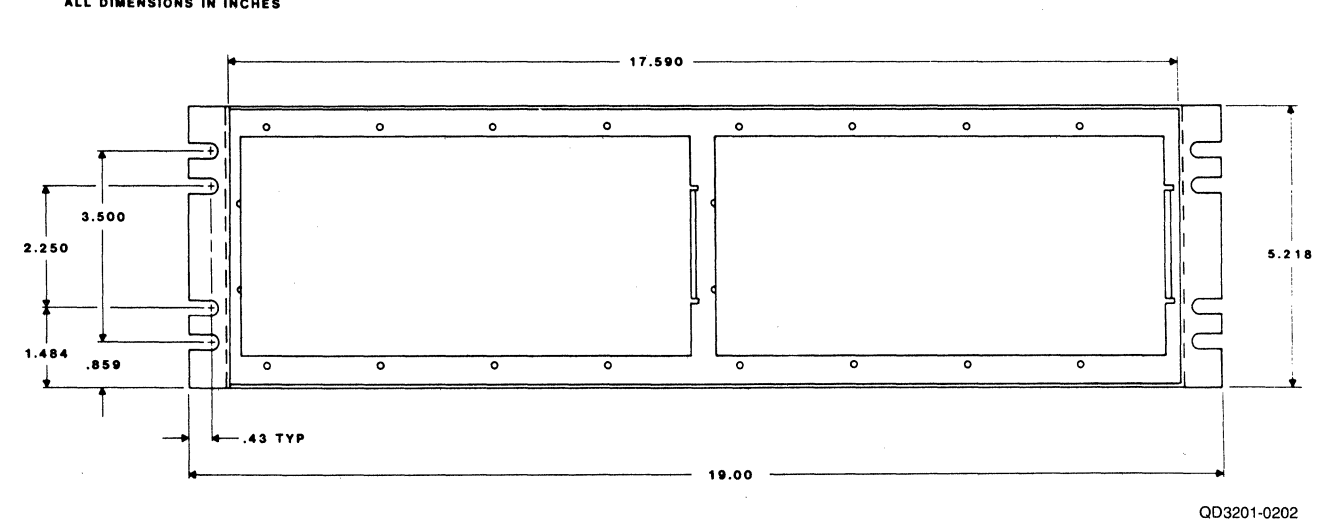

## Figure 4-6. Rack-Mount Panel
There are two possible separate cabinet configurations. In one, the drives are mounted in a freestanding RETMA rack (a RETMA rack attached to a PDP CPU cabinet would not count as a separate cabinet installation at all). In the other configuration, the drives have<br>their own cabinets and are themselves freestanding. These two their own cabinets and are themselves freestanding. configurations are shown in Figures 4-7 and 4-8. The cabling procedure that follows is a generic one that is for use with either configuration. Consult the illustrations for details.

- 1. Open the rear bulkhead door or panel of the equipment cabinet.
- 2. Install the QD32 disk controller in an appropriate CPU bus slot.
- 3. Install a cable I/O adapter panel in a convenient aperture in the rear bulkhead of the CPU or expansion cabinet and secure it with the eight captive screws. Tighten the screws finger-tight. Make sure that no gaps are present above or below the cable I/O adapter panel.
- 4. Install a rack-mount panel in the RETMA rack (Figure 4-7) or peripheral cable adapter kit in each of the drive cabinets (Figure  $4-8$ ).
- 5. Select an extension A cable that is long enough to reach from Jl of the QD32 to the cable I/O adapter panel in the CPU or expansion cabinet.

 $\overline{\mathcal{C}}$ 

- 6. Find the arrow that is molded into the female cable header of the extension cable. Align the cable arrow with the corresponding arrow in connector Jl and press the header into the connector.
- 7. Select an extension B cable that is long enough to reach from J2 of the QD32 to the cable I/O adapter panel in the CPU or expansion cabinet.
- 8. Find the arrow that is molded into the female cable header of the extension cable. Align the cable arrow with the corresponding arrow in connector J2 and press the header into the connector. Repeat this step for J3 if that port is to have a drive attached to it.
- *9.* Select a shielded A cable that is long enough to reach from the CPU or expansion cabinet to the RETMA rack or the first freestanding drive.

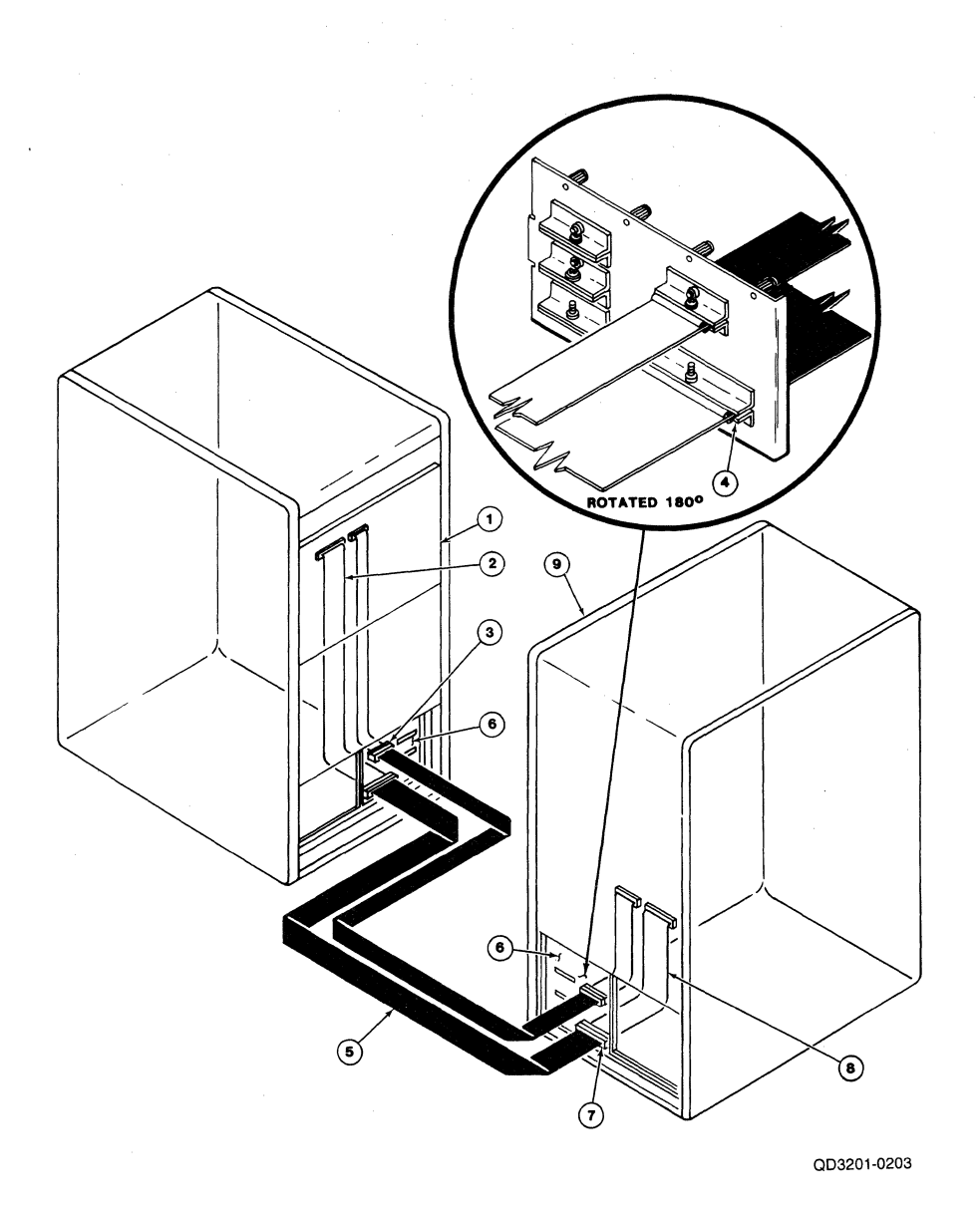

*/* \

1. Disk Controller PCBA Enclosure<br>2. Nonshielded Extension Cable

- 2. Nonshielded Extension Cable
- 3. Cable Connectors, Extension Cable to Shielded Cable 4. Clamp Shield of Shielded Cable Clamped Within
- 
- 4. Clamp Shield of Shielded Cable Clamped Within<br>5. Shielded/Jacketed Cable, External to Equipment ( 5. Shielded/Jacketed Cable, External to Equipment Cabinets<br>6. Cable I/O Adapter Panel
- 6. Cable I/O Adapter Panel<br>7. Cable Connectors, Shiel
- 7. Cable Connectors, Shielded Cable to Extension Cable 8. Nonshielded Extension Cable
- 8. Nonshielded Extension Cable<br>9. Peripheral Device
- 9. Peripheral Device

Figure 4-7. Rack-Mount Drive Cabling Configuration

- 10. Remove (or loosen) the clamping bars on the widest slot of the cable I/O adapter panel in the CPU or expansion cabinet.
- 11. Route one end of the prepared cable through the widest slot in the cable I/O adapter panel (see detail in Figure 4-5). Clamp the bare shielding against the cable I/0 adapter panel with the clamping bar.
- 12. Find the arrow that is molded into the male cable header of the extension cable. Align this arrow with the corresponding arrow in the female header of the shielded cable and press the headers together.
- 13. Repeat steps 10 through 13 for each B cable, substituting B cable for A cable as appropriate and using the narrow slots in the cable I/O adapter panels.

### **Use the Following Steps for Rack Mount Configurations**

- 14. Repeat steps 10 and 11 at the disk end of the cable.
- 15. Select an extension A cable that will reach from the cable I/0 adapter panel in the RETMA rack to the first (lowest) disk drive (the position in the A cable daisy chain has no effect on unit number).
- 16. Find the arrow that is molded into the female cable header of the extension cable. Align the cable arrow with the corresponding arrow of one of the disk drive's A cable connectors and press the header into the connector. Make sure that the latches on the connector fully engage the cable header.
- 17. Select an extension B cable that will reach from the cable I/O adapter panel in the RETMA rack to the first (lowest) disk drive.
- 18. Find the arrow that is molded into the female cable header of the extension cable. Align the cable arrow with the corresponding arrow on the disk drive's B cable connector and press the header into the connector. Make sure that the latches on the connector fully engage the cable header.
- 19. Daisy-chain the A cable from the first disk drive to the remaining drives as described in step 5 of subsection 4.6.1.1. (You can use the unshielded cables listed Table 4-6 to interconnect the drives.)

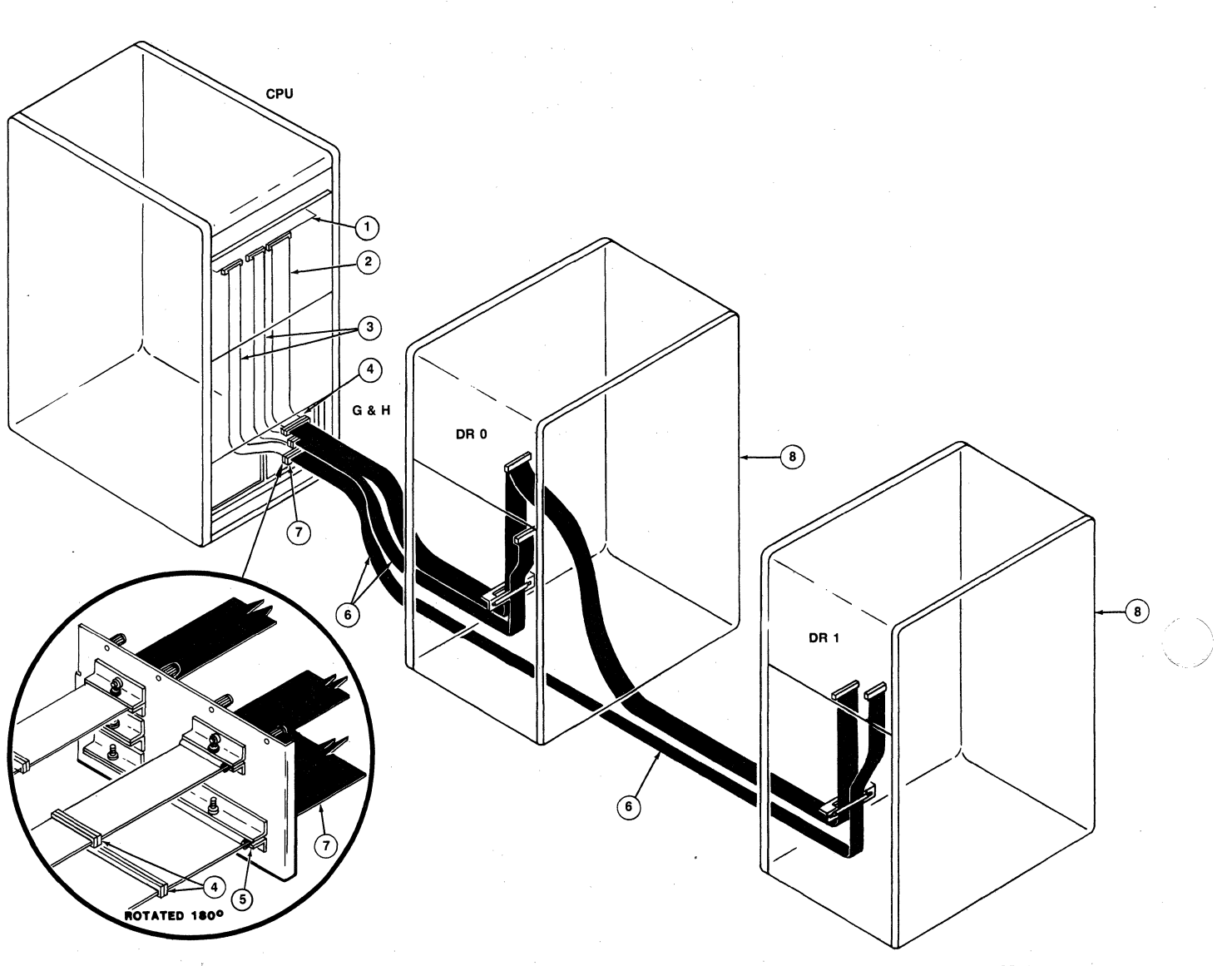

------------------- ---- -- -------·-·--·--

003201-0558

- 
- 1. Disk Controller PCBA<br>2. Nonshielded Extension 2. Nonshielded Extension A Cable
- 
- 3. Nonshielded Extension B Cable 4. Cable Connectors, Extension Cables to Shielded Cables
- 5. Clamp Shield of Shielded Cable Clamped Within
- 5. Clamp Shield of Shielded Cable Clamped Within<br>6. Shielded/Jacketed Cable, External to Equipment Cabinets<br>7. Cable I/O Adapter Panel
- 7. Cable I/O Adapter Panel<br>8. Peripheral Device
- 8. Peripheral Device

Figure 4-8. Freestanding Drive Cabling Configuration

4-24 Installation

- 20. Repeat step 17 of this procedure for the other disk drive in the rack.
- 21. Terminate the A cable at the last drive in the daisy chain by installing a terminator (included with the drive) on the drive's unused A cable connector.
- 22. Connect a ground cable from the logic ground of the CPU to the logic ground of the disk drives.

### **Use the Following Steps for Freestanding Drive Configurations**

- 23. Select two extension A cables long enough to reach from the drive's A cable connector to the peripheral cable adapter. (Alternatively, you can strip enough insulation off the shielded A cable to allow the shield to be clamped at the adapter and the cable head to connect at the drive's A cable connectors. If you use this approach, select a shielded A cable that is long enough to reach to the next drive in the daisy chain at this point, and prepare it by stripping the shield insulation at both ends.)
- 24. Connect both A cables to the drive's A cable connectors by matching pin 1 (molded-in arrow on cable header) and pressing the header onto the connector.
- 25. Select a shielded A cable that is long enough to reach the next drive in the daisy-chain.
- 26. Clamp both shielded A cables in the wide section of the peripheral cable adapter.
- 27. Connect the extension cables to the shielded cables as described in step 12.
- 28. Select an extension B cable that will reach from the peripheral cable adapter rack to the drive's B cable connector.
- 29. Clamp the shielded B cable from the controller in the peripheral adapter. Connect the extension cable and the shielded cabled as described in step 17.
- 30. Repeat steps 23 through 29 for the other drive in the subsystem.
- 31. Terminate the A cable at the last drive in the daisy chain by installing a terminator (included with the drive) on the drive's unused A cable connector.

**End of Procedure** 

(

### **4.7 INTEGRATION AND OPERATION**

Before you can use the QD32, you must load the NOVRAM with the configuration parameters of the drives that are controlled by the<br>OD32. This can be done in two ways: by using a console emulator o This can be done in two ways: by using a console emulator or by using a software program. Subsection 6.3.1.1 describes the console emulator technique. The Emulex PDP/LSI MSCP Formatter Program (QXMX8B) and the MicroVAX MSCP Disk Formatter Program (FVD32M) are supplied on several Emulex diagnostic program distributions as listed and described in Appendix C.

#### **NOTE**

Drive configuration parameters must be loaded into the NOVRAM before the controller can be used. The NOVRAM is not loaded at the factory, and its contents are indeterminate as delivered by the factory.

#### 4.7.1 DRIVE FORMATTING

Before data can be stored on the QD32's disk drives, the drives must be formatted. The same program that Emulex provides to load the QD32's drive configuration NOVRAM can also format the disk drives, verify the disk media, and reassign the blocks that it finds to be<br>bad. The OD32 implements a format option that allows it to format The QD32 implements a format option that allows it to format its disk drives without help from system software; however, the QD32 does not verify the disk media or reassion bad blocks. See does not verify the disk media or reassign bad blocks. subsection 6.3.1.2. We strongly recommend using the Emulex software programs to format and verify the disk media. See subsection 1.4 for ordering information.

### 4.7.2 TESTING

Successfully loading the NOVRAM and formatting the disk drives gives good indication that the QD32 and its disk drives are in good operating condition. Figure 5-1 illustrates the loading and formatting procedure in flow chart format, and the figure gives fault isolation information that can be used with the procedure. The isolation information that can be used with the procedure. Emulex PDP/LSI MSCP Formatter Program (QXMX8B) program follows a similar path, and the fault isolation information can be used with the program as well.

*()* 

### 4.7.3 OPERATION

(

(

There are no operational instructions. The QD32 is ready for MSCP initialization as soon as it is powered up.

### 4.7.3.1 Indicators

There are three light emitting diodes (LED) on the QD32 PWB. These LEDs are used for both diagnostics and for normal operations.

If switch SW2-l is OFF, the QD32 executes a self-test at the following times:

- on power-up<br>• after a rese
- after a reset condition<br>• after a bus initializat:
- after a bus initialization<br>• after a write operation to
- after a write operation to the Initialization and Polling (IP) register (base address)

The self-test routine consists of two test sequences: preliminary and self-test. The preliminary test sequence exercises the 8031 The preliminary test sequence exercises the 8031 microprocessor chip and the Disk Formatter chip. When the QD32 successfully completes the preliminary test, LED3 illuminates indicating that the QD32 is waiting for the MSCP initialization sequence.

During the MSCP initialization sequence, initiated by host software control, the QD32 executes a second self-test that exercises the buffer controller chip, the Host Adapter Controller (HAC) chip and its associated circuitry, the on-board RAM, and the control memory PROM. If the QD32 passes this sequence of its self-test successfully, all the LED indicators on the edge of the QD32 are OFF.

If a fatal error is detected either during self-test or while the system is running, all three of the edge-mounted LED indicators are ON (illuminated). If the QD32 fails to pass its power-up self-tests, you can select a special diagnostic mode (switch SW2-l ON) which causes the LED indicators to display an error code. See Self-Test Error Reporting, in Section 5, TROUBLESHOOTING.

During normal operation, LEDl and LED2 flicker occasionally. These LEDs are used to indicate LSI-11 bus activity and SMD disk drive activity respectively.

# BLANK

 $\geq$   $\searrow$ j

### **5.1 OVERVIEW**

------------·--

(

(

This section describes the several diagnostic features with which the QD32 Disk Controller is equipped, and outlines fault isolation procedures that use these diagnostic features.

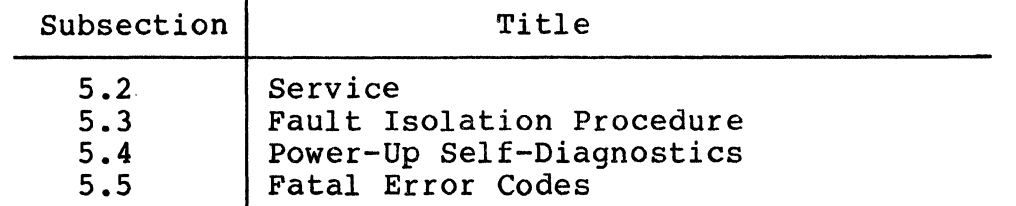

### **5.2 SERVICE**

Your Emulex QD32 Disk Controller was designed to give years of trouble-free service, and it was thoroughly tested before leaving the factory.

Should one of the fault isolation procedures indicate that the QD32 is not working properly, the product must be returned to the factory<br>or to one of Emulex's authorized repair centers for service. Emulex or to one of Emulex's authorized repair centers for service. products are not designed to be repaired in the field.

Before returning the product to Emulex, whether the product is under warranty or not, you must contact the factory or the factory's representative for instructions and a Return Materials Authorization (RMA} number.

**Do not return a component to EMULEX without authorization.** <sup>A</sup> component returned for service without an authorization will be returned to the owner at the owner's expense.

In the continental United States, Alaska, and Hawaii contact:

Emulex Technical Support 3545 Harbor Boulevard Costa Mesa, CA 92626 (714)662-5600 TWX 910-595-2521

Outside the United States, contact the distributor from whom the subsystem was initially purchased.

To help you efficiently, Emulex or its representative requires certain information about the product and the environment in which it is installed. During installation, a record of the switch setting<br>should have been made on the Configuration Reference Sheet. This should have been made on the Configuration Reference Sheet. sheet is contained in the Installation Section, Figure 4-1.

After you have contacted Emulex and received an RMA, package the component (preferably using the original packing material) and send the component postage paid to the address given you by the Emulex representative. The sender must also insure the package.

#### 5.3 FAULT ISOLATION PROCEDURE

This fault isolation procedure is provided in flowchart format. The procedure is based on the self-diagnostics incorporated into the QD32. The procedure is designed to be used if the product's self-<br>diagnostic fails or if many errors are flagged by the subsystem during normal operation. If neither of these events happens, it is not necessary to follow these procedures.

The Fault Isolation Chart is shown in Figure 5-1. The chart symbols are defined in Table 5-1.

If the fault isolation procedure indicates that a component needs to be returned to Emulex, see subsection 5.2 for instructions on how to do so.

*/* ' \

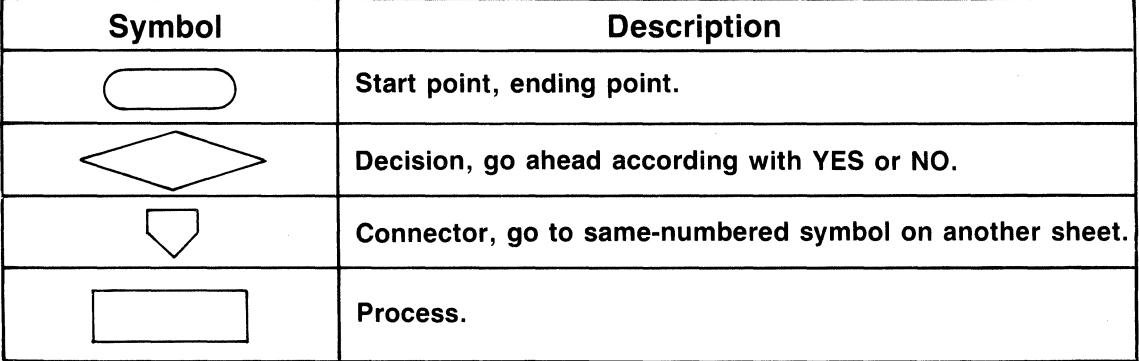

Table 5-1. Flow Chart Symbol Definitions

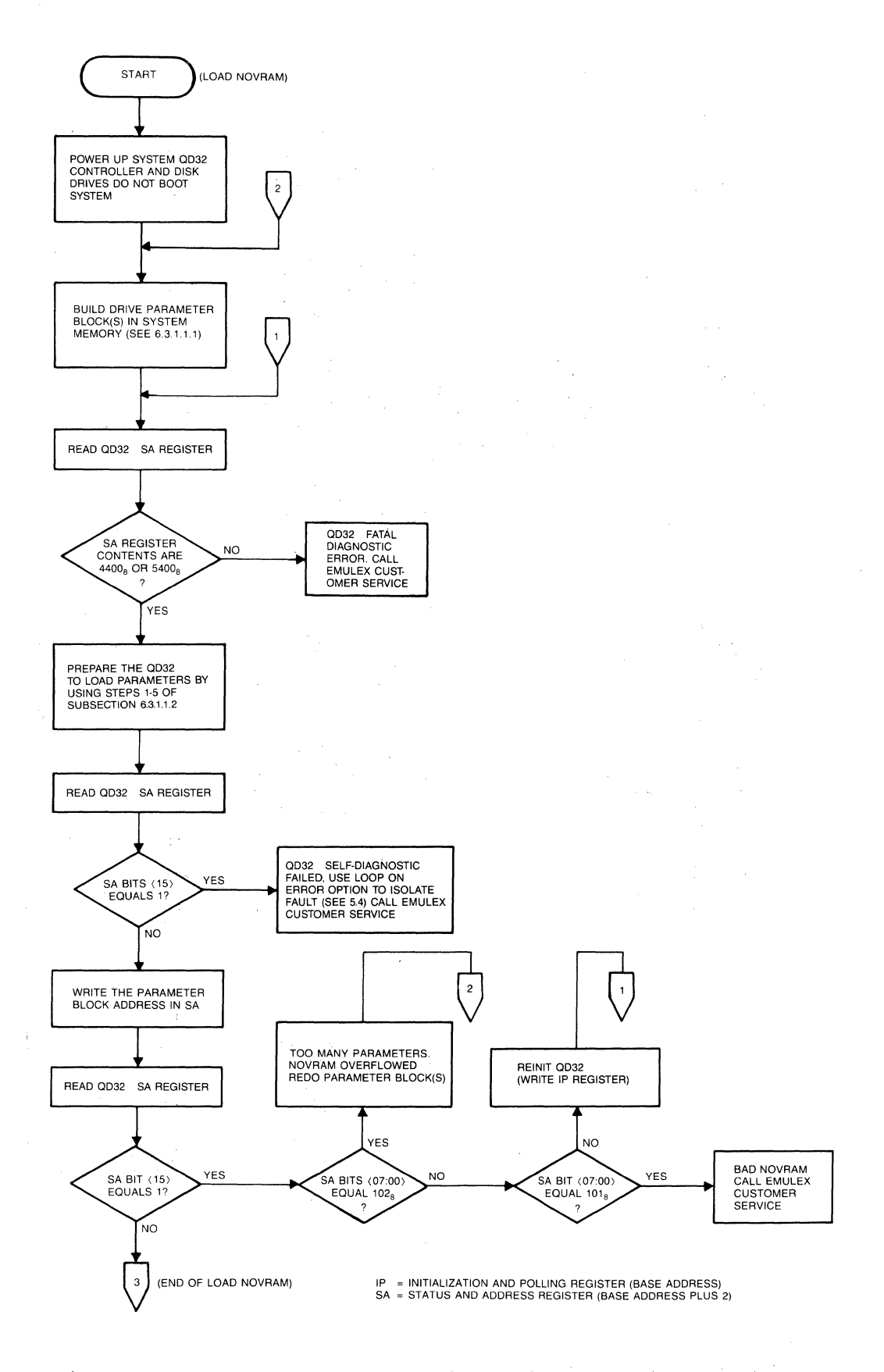

(

**Figure 5-1. Fault Isolation Chart (sheet 1 of ,2)** 

 $\mathcal{A}$ 

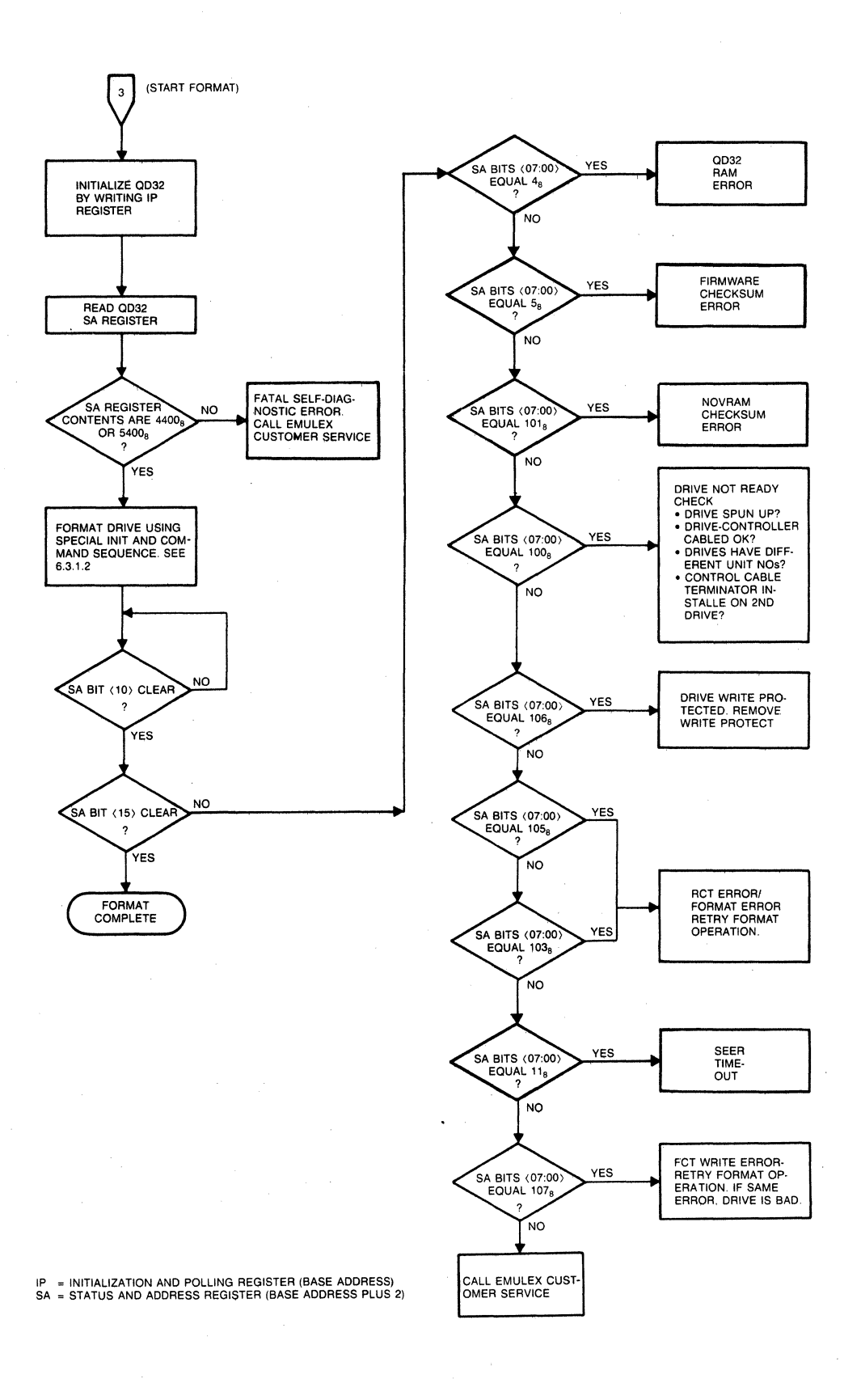

 $\begin{picture}(22,20) \put(0,0){\line(1,0){10}} \put(15,0){\line(1,0){10}} \put(15,0){\line(1,0){10}} \put(15,0){\line(1,0){10}} \put(15,0){\line(1,0){10}} \put(15,0){\line(1,0){10}} \put(15,0){\line(1,0){10}} \put(15,0){\line(1,0){10}} \put(15,0){\line(1,0){10}} \put(15,0){\line(1,0){10}} \put(15,0){\line(1,0){10}} \put(15,0){\line(1$ 

 $\bigcirc$ 

**Figure 5-1. Fault Isolation Chart (Sheet 2** of 2)

### **5.4 POWER-UP SELF-DIAGNOSTIC**

 $\overline{C}$ 

 $\overline{(\ }$ 

(

The QD32 executes an extensive self-diagnostic to ensure that the disk controller is in good working order. The self-diagnostic is divided into several parts. Table 5-2 lists the tests in the order in which they are performed.

The first two tests are executed immediately after power-up, a reset, a bus INIT, or a write to the IP register (base address). The other tests are executed as the controller interacts with the MSCP initialization routine. If the QD32 fails any of the tests, it posts an MSCP fatal error code in the low-byte of the SA register (base address plus 2) and turns on three LEDs which are located on the outside edge of the PWB. The MSCP fatal error codes used by the QD32 are listed in Table 5-3.

To help determine the location of the problem, the operator can select a special diagnostic mode that causes the LEDs to display an error code. To enable this diagnostic mode, place the CPU halt switch in the ON position and set QD32 switch SW2-l ON (1). After setting SW2-l ON, the host computer must be powered down or QD32 switch SW1-1 must be toggled (turned ON and then OFF) to cause the QD32 to again perform its self-test.

Upon encountering an error, the host microprocessor halts and the LEDs display an error code. The error codes are listed and described in Table 5-2.

If the QD32 completes the diagnostic mode without errors, all three LEDs are OFF. Set switch SW2-l in the OFF position and reset the QD32 controller before using.

| LED<br>$3 \quad 2 \quad 1$                                                                                                   | Error Description                                                                                                    |
|----------------------------------------------------------------------------------------------------|----------------------------------------------------------------------------------------------------|
| $\begin{matrix} 0 & 0 & 1 \\ 0 & 1 & 0 \\ 1 & 0 & 0 \end{matrix}$                                                            | CPU Chip Test failed<br>Formatter Chip Test failed<br>Controller idle, waiting for<br>initialization                                                        |
| $\Omega$<br>$\begin{array}{ccc} & 1 & 1 \end{array}$<br>$0\quad 1$<br>$\begin{bmatrix} 1 & 1 & 0 \\ 0 & 0 & 0 \end{bmatrix}$ | Buffer Controller or External Memory<br>Test failed<br>HAC Test failed<br>Emulation PROM Checksum Test failed<br>Self-Diagnostic complete without<br>errors |

Table 5-2. LED Error Codes

### **Fatal Error Codes**

# **S.S FATAL ERROR CODES**

If the QD32 encounters a fatal error anytime during operation, all three LEDs are illuminated and an error code is posted in the low-byte of the SA register (base address plus  $2$ ). Table 5-3 lists the MSCP fatal error codes used by the QD32.

Table 5-3. MSCP Fatal Error Codes used by the QD32

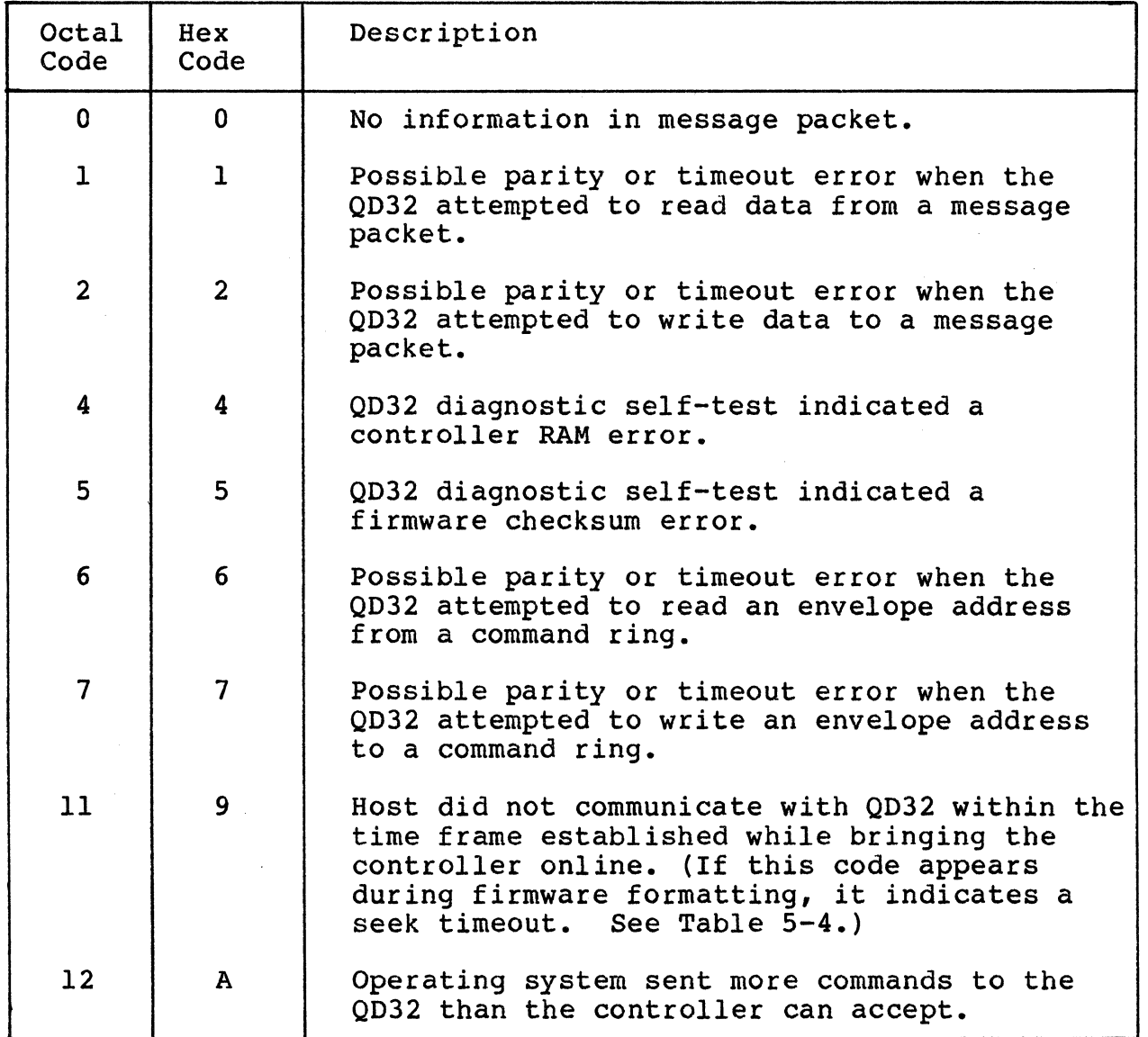

 $\label{thm:main} We have a non-zero mean is a non-constant mean, and we have a non-constant mean, and we have a non-constant mean.$ 

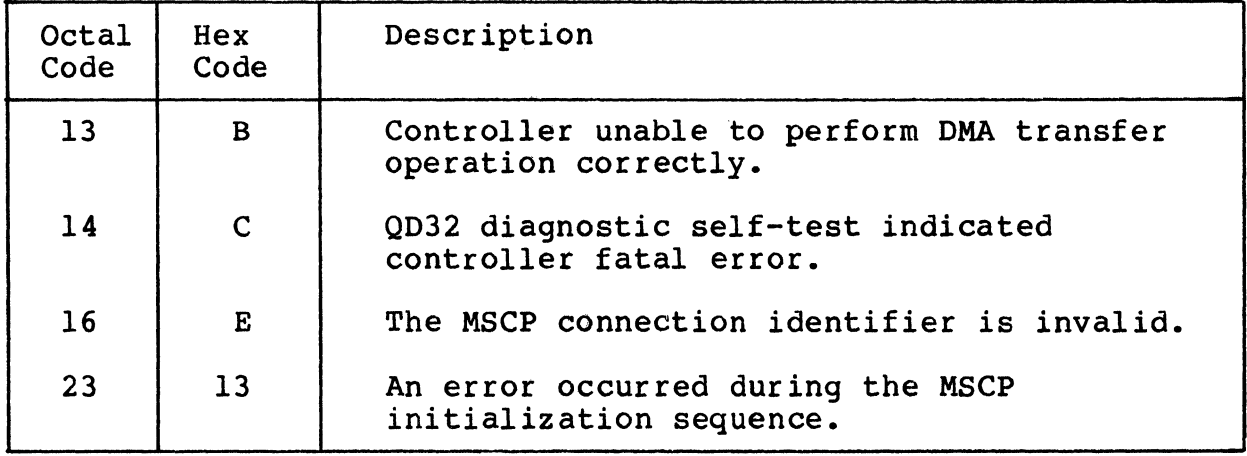

Table 5-3. MSCP Fatal Error Codes used by the QD32 (continued)

(-

In addition, fatal error messages may appear during the firmware formatting procedure (subsection 6.7). These error codes are listed in Table 5-4.

Table 5-4. Error Codes Unique to Firmware Formatting

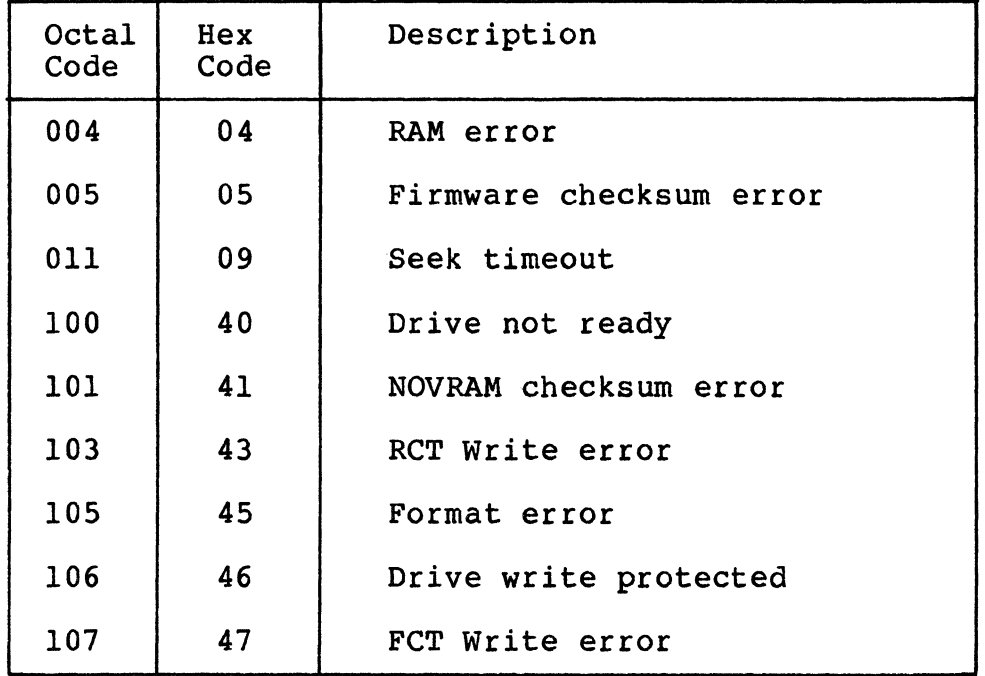

BLANK

 $\frac{1}{2}$  ,  $\frac{1}{2}$ 

### 6.1 OVERVIEW

 $\big($ 

<~-'

This section contains an overview of the QD32 device registers that are accessible to the LSI-11 bus and that are used to monitor and control the QD32 Disk Controller. The registers are functionally compatible with DEC implementations of MSCP controllers.

The following table outlines the contents of this section.

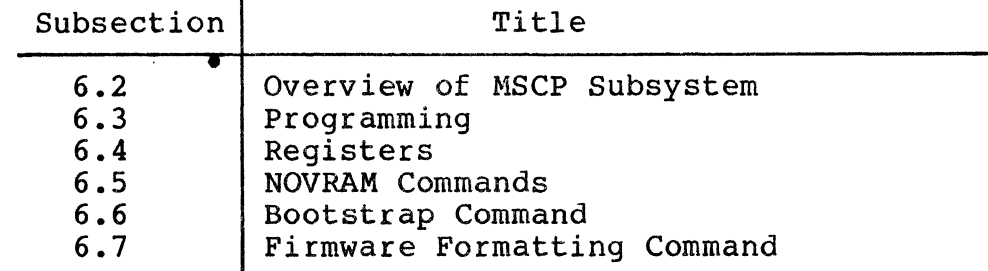

### 6.2 OVERVIEW OF MSCP SUBSYSTEM

Mass Storage Control Protocol (MSCP) is the protocol used by a family of mass storage controllers and devices designed and built by Digital Equipment Corporation. MSCP allows a host system to be connected to subsystems with a variety of capacities and geometries. This subsystems with a variety of capacities and geometries. flexibility is possible because MSCP defines data locations in terms of sequential, logical blocks, not in terms of a physical description<br>of the data's location (i.e., cylinder, track, and sector). This of the data's location (i.e., cylinder, track, and sector). scheme gives the MSCP subsystem the responsibility for converting MSCP logical block numbers into physical addresses that the peripheral device can understand.

This technique has several implications. First, the MSCP subsystem must have detailed knowledge of the peripheral's capacity, geometry, and status. Second, the ability to make the translation between logical and physical addresses implies considerable intelligence on the part of the subsystem. Finally, the host is relieved of responsibility for error detection and correction because its knowledge of the media is insufficient to allow error control to be done efficiently.

There are several advantages to this type of architecture. First, it provides the host with an "error free" media. Second, it provides for exceptional operating system software portability because, with the exception of capacity, the characteristics of all MSCP subsystems are the same from the operating system's point of view.

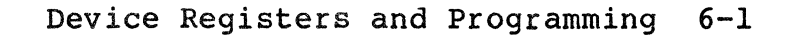

#### **Programning**

In terms of implementation, this protocol requires a high degree of intelligence on the part of the subsystem. Essentially, this intelligence is a process that runs on a microprocessor and is ref erred to as an MSCP controller. The MSCP controller has all of the responsibilities outlined above.

The host computer runs corresponding software processes which take calls from the operating system, convert them into MSCP commands, and cause the resulting command to be transferred to the MSCP controller.

In summary, an MSCP subsystem is characterized by an intelligent controller that provides the host with the view of a perfect media. It is further characterized by host independence from a specific bus, controller, or device type.

For more information about MSCP subsystems, see subsections 3.2, 3.3, and 3.4.

### **6.3 PROGRAMMING**

A complete description of MSCP commands and the corresponding status responses which the QD32 Disk Controller posts is beyond the scope of this manual.

### 6.3.l UNSUPPORTED COMMANDS

No currently available MSCP Controller supports the entire range of MSCP commands. The following subsections describe the extent of MSCP command support by the QD32.

#### 6.3.1.l Minimal Disk Subset

The QD32 Disk Controller supports the entire minimal disk subset of MS CP commands •

#### 6.3.1.2 Diagnostic and Utility Protocol (DUP)

The QD32 Disk Controller does not support any of the DUP commands or maintenance read/write commands. Therefore, the QD32 is not compatible with DEC diagnostics that use the MSCP DUP commands.

'1

# 6.4 REGISTERS

(

During normal operation, the QD32 Disk Controller is controlled and monitored using the command and status packets that are exchanged by the Class Driver (host) and the MSCP Controller. The QD32 has two  $16$ -bit registers in the LSI-11 Bus I/O page that are used primarily to initialize the subsystem. During normal operation, the registers<br>are used only to initiate polling or to reset the subsystem. These are used only to initiate polling or to reset the subsystem. registers are always read as words. The register pair begins on a longword boundary. Table 6-1 lists the octal and hexadecimal values for the Initialization and Polling (IP) register (base address) and the Status and Address (SA) register (base address plus 2) supported by the QD32.

The IP register (base address) has two functions as detailed below:

- When written with any value, it causes a hard initialization of the MSCP Controller.
- When read while the port is operating, it causes the controller to initiate polling.

The SA register (base address plus 2) has four functions as listed below:

- When read by the host during initialization, it communicates data and error information relating to the initialization process.
- When written by the host during initialization, it communicates certain host-specific parameters to the port.
- When read by the host ducing normal operation, it communicates status information including port and controller-detected fatal errors.
- When zeroed by the host during either initialization or normal operation, it signals the port that the host has successfully completed a bus adapter purge in response to a port-initiated purge request.

The detailed operation of these registers is discussed in the Storage System UNIBUS Port Description {AA-L621A-TK) available from DEC as referenced in subsection 6.3. Note that only word transfers to and from IP and SA are permissible; the behavior of byte transfers is undefined.

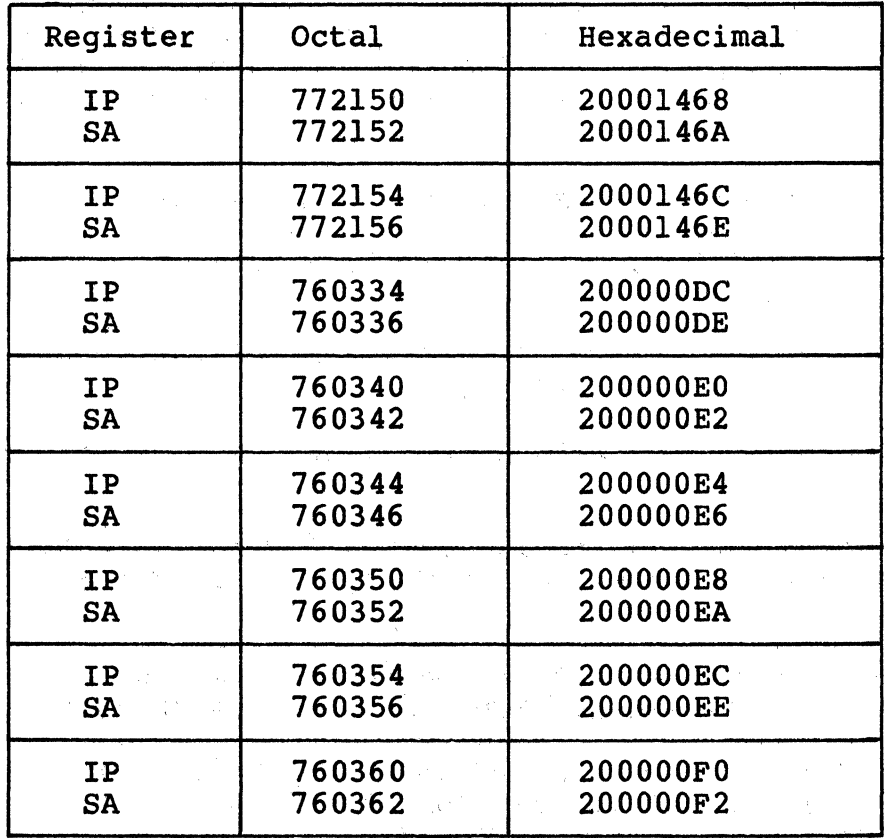

 $\label{eq:2.1} \begin{split} \mathcal{L}_{\text{max}}(\mathcal{L}_{\text{max}}(\mathcal{L}_{\text{max}}^{\text{max}}),\mathcal{L}_{\text{max}}^{\text{max}}(\mathcal{L}_{\text{max}}^{\text{max}}),\mathcal{L}_{\text{max}}^{\text{max}}(\mathcal{L}_{\text{max}}^{\text{max}}),\mathcal{L}_{\text{max}}^{\text{max}}(\mathcal{L}_{\text{max}}^{\text{max}}),\mathcal{L}_{\text{max}}^{\text{max}}(\mathcal{L}_{\text{max}}^{\text{max}}),\mathcal{L}_{\text{max}}^{\text{max}}(\mathcal{L}_{\text{$ 

Table 6-1. QD32 IP and SA Registers

### ( **6. 5 NOVRAM COMMANDS**

The QD32 allows the user to specify media geometry for the SMD disk drives that it supports. The geometry data is stored in a Nonvolatile Random Access Memory {NOVRAM) on the QD32. When used with the QD32, the NOVRAM can store configurations for two physical {four logical) SMD disk drives.

The NOVRAM is programmed while the QD32 is installed by loading the drive geometry parameters into the host computer's memory and by executing a command sequence that causes the QD32 to read those parameters. Both operations can be performed manually by using the CPU console {or a console emulator such as ODT), or automatically by using a special utility. Emulex provides utilities for VAX-11, and PDP-11 and LSI-11 processors: the MicroVAX MSCP Disk Formatter Program {FVD32M) and the Emulex LSI/PDP MSCP Formatter Program (QXMX8B). See subsection 1.4.1, Subsystem Options, for ordering information.

The following subsections describe the geometry parameters that are required, their format, and the command sequence that causes the parameters to be stored in the NOVRAM.

### 6.5.1 DRIVE GEOMETRY PARAMETERS

The QD32 NOVRAM defines a maximum of two physical drive configurations and uses a separate parameter information block to define each drive configuration type. Each block contains the 16 words that define the drive parameters. Figure 6-1 shows the format of the parameters and lists them. Emulex recommends that you document the parameters you select for your drive types using the Drive Configuration Parameter Block Worksheet in Figure 6-1.

The blocks are placed anywhere in the first 64K of memory and must be contiguous. The first word of the parameter block can be stored at any even address. The addresses of subsequent words and parameter blocks are contiguous and numerically higher. Note that for MicroVAX II systems, the first word must be located at 0 (see subsection 6.5.2, Loading the NOVRAM).

The parameter block at the lowest numerical address defines the first drive connected to the QD32. If a second drive is configured exactly as the first drive, that first parameter block can define both<br>drives. If a second drive is configured differently, a second If a second drive is configured differently, a second parameter block must be defined. If you are using the console emulator, be sure that the memory location following the last word in the last parameter block contains 0.

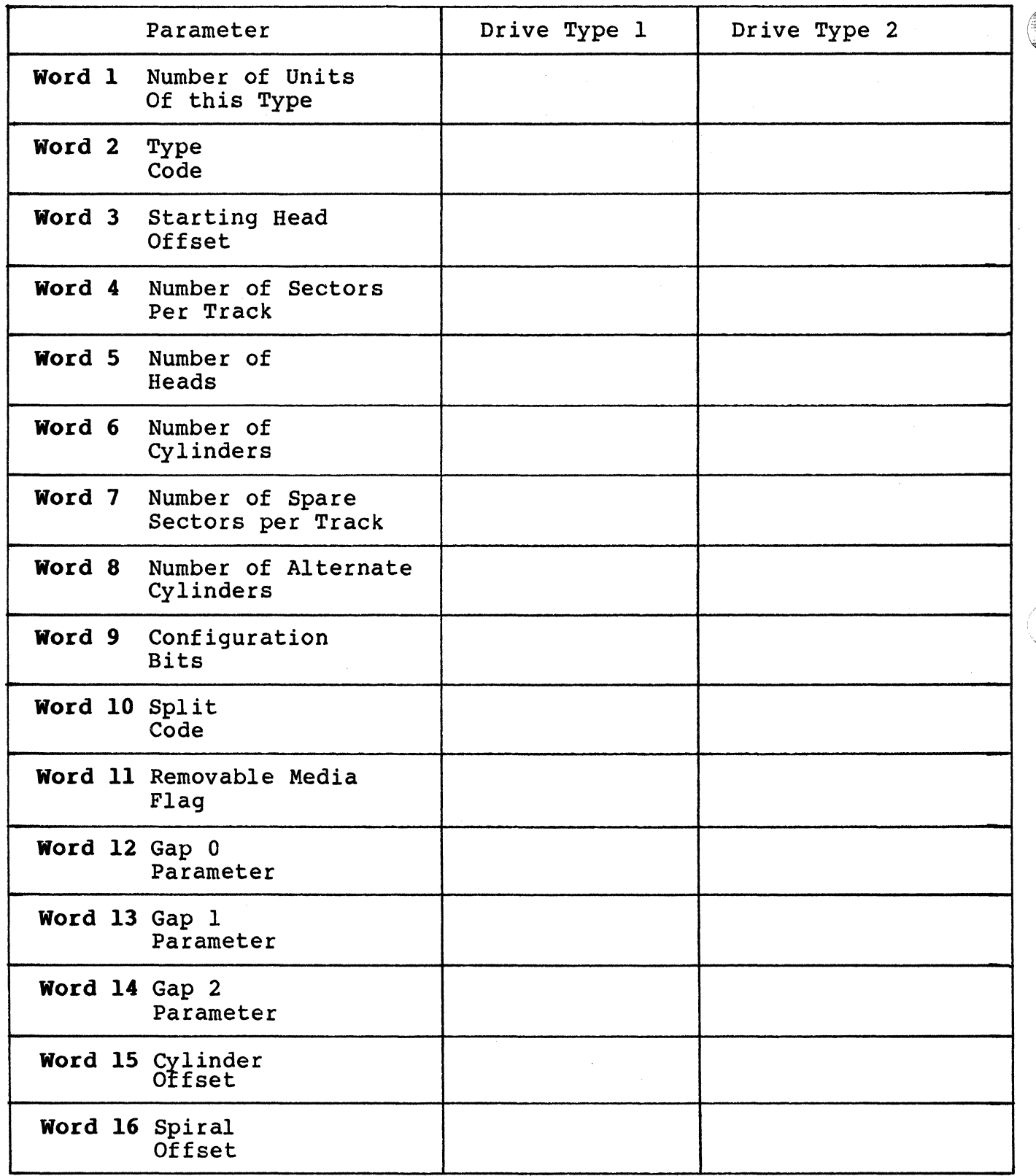

Figure 6-1. Drive Configuration Parameter Block Worksheet

6-6 Device Registers and Programming

### Number of Units of this Type (1)

This word specifies the number of physical disk drives that this parameter block defines. This number cannot be larger than 2. If this word is O, then words 2 through 16 are ignored.

### Type Code (2)

(

(

 $\overline{C}$ 

This word indicates the type of disk drive. The only valid value is 1.

### Starting Head Offset (3)

This word specifies the physical drive head that is to be used as the first head of the second logical drive. This field has meaning only if a Split Code 2 or 3 (word 10) is specified. The would range is from 0 through 31. If a Split Code 0 or 1 is selected, this word must be O.

#### Number of Sectors per Track (4)

This word specifies the number of logical sectors per physical track. Spare sectors are not included in this number (but are specified in word 7). The valid range is from 1 through 255. See Appendix D for recommended parameters for certified drives.

#### Number of Heads (5)

This word specifies the number of data heads per physical drive. The valid range is from 1 through 63.

### Number of Cylinders (6)

This word specifies the number of logical cylinders per physical drive. Spare cylinders are not included in this number (but are specified in word 8). The valid range is from 1 through 4095.

### Number of Spare Sectors per Track (7)

This word specifies the number of spare sectors reserved per track. This number plus the number of logical sectors per track (word 4) equals the total number of physical sectors per track. The valid range is 0 or 1. If 0 is specified, no spare sectors are reserved. Emulex recommends a value of 1 for MSCP implementation of the replace block command.

### Nwnber of Alternate Cylinders (8)

This word specifies the number of spare cylinders per physical drive. This number plus the number of logical cylinders (word 6) equals the total number of physical cylinders. The valid range is from 0 through 15. At least one cylinder must be specified as an alternate for MSCP implementation of the replace block command. (If spare sectors are specified, the sector replacement algorithm needs one track for working space.)

If Split Code 1 is used, you must specify twice the normal number of alternate cylinders because they are divided evenly between the two logical drives. A minimum of 2 alternate cylinders must be specified if block replacement is to function with a cylinder split.

#### Configuration Bits (9)

This word defines some additional configuration parameters of the drive. The valid range is from 0 through 7. This word has a 3-bit field that is defined as follows:

Bit 0: This bit specifies whether or not the drive negates the On Cylinder signal during a head select operation. The valid range for this bit is 0 or 1. If this bit is 0, the On Cylinder signal remains on during a head select. If this bit is  $l$ , the On Cylinder signal is negated during a head select.

Bit 1: This bit specifies whether or not the drive can perform early or late data strobe operations. The valid range for this bit is 0 or 1. If this bit is 0, the drive cannot perform early or late data strobe operations. If this bit is 1, the drive is capable of performing early or late data strobe operations.

Bit 2: This bit specifies whether or not the drive is capable of head offset operations. The valid range for this bit is 0 or 1. If this bit is O, the drive cannot perform head offset operations. If this bit is 1, the drive is capable of performing head offset operations.

# Split Code (10)

This word allows the drive(s) defined by this parameter block to be split into two logical disk units (two each, if more than one drive is defined by this block). The split codes are:

Code 0: No split.

**Code 1:** The cylinders are divided between the two logical drives. A starting cylinder offset value (word 15) specif A starting cylinder offset value (word 15) specifies the first cylinder of the second logical drive.

Code 2: The drives data heads are divided between the two logical drives. A starting head offset value (word 3) specifies the first head of the second logical drive. If you select a head split code on a drive with both fixed and removable media, the removable media may be configured as logical unit number (LUN) 0 and the fixed media as LUN 1.

Code 3: Identical to Code 2 except the logical assignments for the physical drives are reversed. Reverse head split codes also divide the drive by data heads, but assign the lower numbered heads to drive 1 and the higher numbered heads to drive O.

By using Codes 2 and 3, you can partition drives that use both fixed and removable media so that either the fixed media or removable media is the lower logical unit number.

The QD32's seek-ordering and overlapped seek processing capabilities are not effective when both logicals of a split physical drive are active. Therefore, Emulex does not recommend using this option unless necessary to allow for convenient file backup and restoration.

For more information on split codes, see subsection 3.4.2.1.

### Removable Media (11)

 $\big($ 

 $\blacksquare$ 

This word indicates whether the disk media is fixed or removable. If you are defining 1 physical/logical drive, this word uses a 1-bit field and valid values are 0 and 1 where 0 indicates fixed media and 1 indicates removable media.

If you are defining a drive with a logical split, this word uses a 2-bit field and the valid range is 0 though 3:

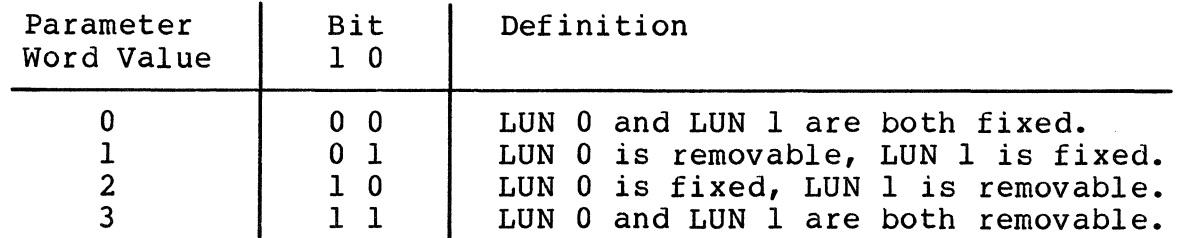

### Gap 0 Parameter (12)

This word, in conjunction with words 13 and 14, specifies the recording format for each sector on the drive. The only valid values are contained in Appendix D, Disk Drive Configuration Parameters. These values are factory parameters and are the only values to be used with Emulex certified drives. If any of these factory parameters are altered, the QD32 may not support the disk drive.

### Gap l Parameter (13)

This word, in conjunction with words 12 and 14, specifies the recording format for each sector on the drive. The only valid values are contained in Appendix D, Disk Drive Configuration Parameters. These values are factory parameters and are the only values to be used with Emulex certified drives. If any of these factory parameters are altered, the QD32 may not support the disk drive.

### Gap 2 Parameter (14)

This word, in conjunction with words 12 and 13, specifies the recording format for each sector on the drive. The only valid values are contained in Appendix D, Disk Drive Configuration Parameters. These values are factory parameters and are the only values to be used with Emulex certified drives. If any of these factory parameters are altered, the QD32 may not support the disk drive.

### Cylinder Offset (15)

This word specifies the physical cylinder that is to be used<br>as the first cylinder of the second logical drive. This as the first cylinder of the second logical drive. field has meaning only if a Split Code 1 (word 10) is<br>specified. If a Split Code 0, 2, or 3 is selected, If a Split Code  $0$ ,  $2$ , or  $3$  is selected, this word must be O.

> $\epsilon$ <sup>-</sup> •Ill */*

#### **Spiral Offset (16)**

This word specifies the number of sectors by which sector 0 is offset from sector 0 of the previous track. Offsetting sector 0 from one track to the next is a technique that is used to reduce latency when performing write or read operations that cross a track boundary. When the drive is formatted, sector 0 of a track is offset a certain number of sectors from the position of sector 0 on the previous track. When this is done, spiral write and read operations are more efficient because the drive has time to seek from track to track before encountering sector O.

- ·-~-~--·-·· ------

The valid range is from 0 through 15. See Appendix D for recommended parameters for certified drives.

### 6.5.2 LOADING THE NOVRAM

(

A special sequence of commands causes the QD32 to load the parameter blocks from memory into the NOVRAM. The process uses the Initialization and Polling (IP) register (QD32 base address) and the Status and Address (SA) register (base address plus 2). See section 6.4 for register octal and hexadecimal notation.

To load the NOVRAM on a MicroVAX II, you must first prepare the system for DMA transfer operations:

1. Apply power to the system and initialize the LSI-11 bus by depositing O in internal memory register 37. If you have a running system, you must bring it down before executing this step.

>>>D/I 37 **O<return>** 

2. Enable external access to local memory by loading 2016 into the Interprocessor Communications Register (ICR) at address 20001F4016:

### **>>>D/P/W 20001P40 20<return>**

3. Set the map register for the first page in memory to O by depositing  $8000000016$  in map register 2008800016:

#### **>>>D/P/L 20088000 80000000<return>**

4. Proceed to step 1 of the NOVRAM command sequence. Be sure to store the NOVRAM parameters at memory location O.

### To load the NOVRAM:

l. Initialize the QD32 by writing any value into the IP register (base address). The QD32 performs its self-test and begins the initialization dialog.

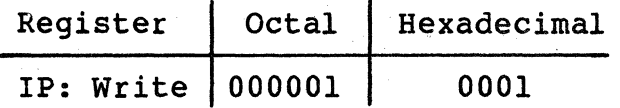

2. The QD32 indicates that initialization step 1 has begun by setting bit 11 in the SA register (base address plus 2). The host must poll the register for this value (no interrupt is generated). Bit 8 should also be set. If 22-bit addressing is enabled, bit 9 will be set.

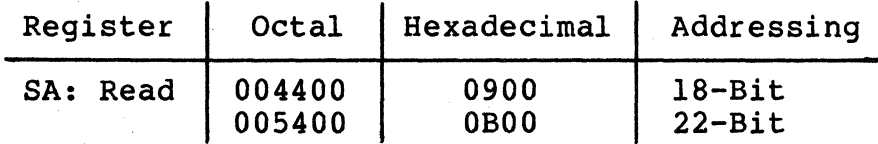

3. When the controller indicates that step 1 of the initialization dialog is begun, load the SA register (base address plus 2) with the "special initialization code:"

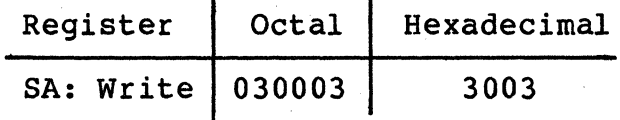

4. The controller acknowledges the initialization code with: 00400.

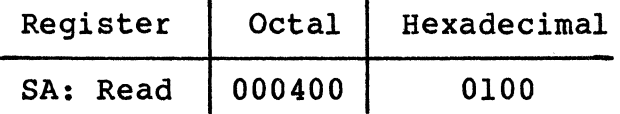

5. Write the Define Unit Geometry command into the SA register (base address plus 2) :

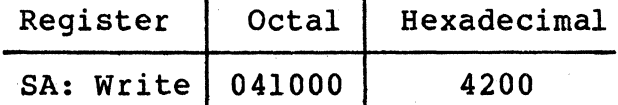

6. The QD32 finishes its self-test (about two seconds) before acknowledging with:

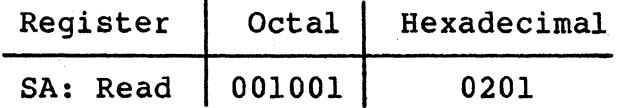

You must wait until the QD32 acknowledges before proceeding.

7. Write the 16-bit memory address of the first word of the first parameter block into the SA register (base address plus 2).

For example, if you loaded the first word of the first parameter block at memory address 001000:

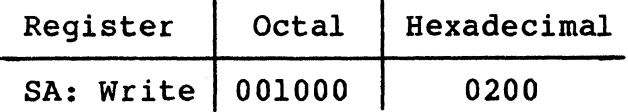

8. The QD32 begins loading the parameter blocks. Word 17 of the last parameter block must be 0 to indicate that there is no more data (Word 17 would be the first word of the next parameter block, if there was another).

After the QD32 has stored the parameter data in the NOVRAM, it reads the data from the NOVRAM and computes a one-byte checksum. It places the checksum in the SA register (base address plus  $2\bar{)}$ . The host knows that the checksum is available when bit 09 of SA register (base address plus 2) is clear  $(0)$ .

If the QD32 sets SA register (base address plus 2) bit 15 after it clears bit 09, an error has occurred. The low byte contains the error code.

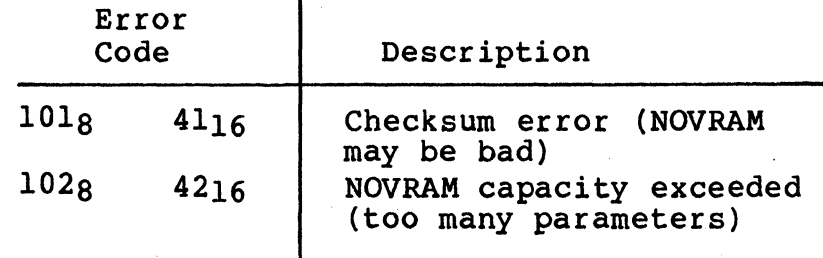

### 6.6 BOOTSTRAP COMMAND

To allow the system to be easily bootstrapped from peripherals attached to the QD32 Disk Controller, Emulex has incorporated a Bootstrap Command into the controller. This feature is not part of the standard MSCP command set nor is it supported on the MicroVAX or on systems using an ll/73B CPU module.

The Bootstrap Command can be issued from the console after the system is powered up, or it may be incorporated into a firmware routine that is located in a Bootstrap ROM. (The ROM would not be located on the QD32 PWB, but on some other module in the system.) The Bootstrap Command causes the QD32 to load the first logical block from the selected peripheral into host memory starting at location 00000.

- To issue the Bootstrap Command to the QD32:
	- 1. Initialize the QD32 by writing any value into the IP register (base address). The QD32 performs self-test and begins the initialization dialog.

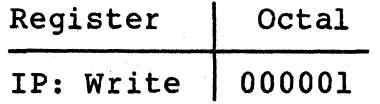

2. The QD32 indicates that initialization step 1 has begun by setting bit 11 in the SA register (base address plus 2). The host must poll the register for this value (no interrupt is generated). Bit 8 should also be set. If 22-bit addressing is enabled, bit 9 will be set.

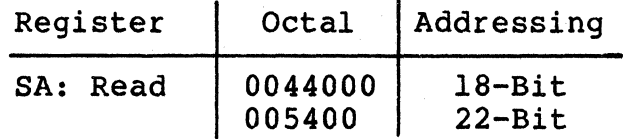

3. When the controller indicates that step 1 of the initialization dialog is begun, load the SA register (base address plus 2) with the "special initialization code:"

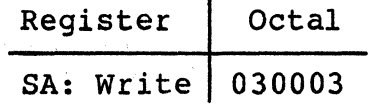

4. The controller acknowledges the initialization code with 00400.

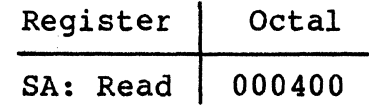

5. Load the SA register (base address plus 2) with 04000na or  $400n<sub>16</sub>$ , where n is the MSCP logical unit number of the unit to bootstrap from. In this example, the unit is O.

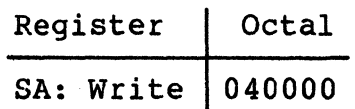

6. Load CPU register RO with the MSCP unit number of the unit to bootstrap from. In this example, the unit is O.

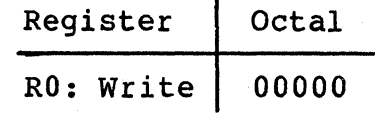

7. Load CPU register Rl with the base address of the QD32. In this example, the QD32 is at the standard base address.

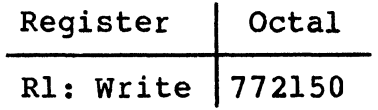

8. Load the Processor Status Word (PSW) register with 340. The PSW register is 777776 for 18-bit systems and 1777776 for 22-bit systems.

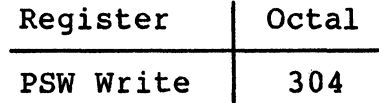

9. Load CPU reqister R7 with 0.

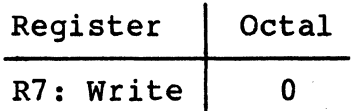

10. At the console emulator prompt, enter P to begin:

@P

#### **6.7 FORMAT DRIVE COMMAND**

(

The QD32 also has the ability to format the disk drives attached to it. This format operation is performed autonomously by the QD32 in response to a special initialization command. The process uses the IP register (base address) and SA register (base address plus 2). Refer to subsection 6.4 for octal and hexadecimal notation. To initiate the format operation, use the following procedure.

1. Initialize the QD32 by writing any value into the IP register (base address). The QD32 performs self-test and begins the initialization dialog.

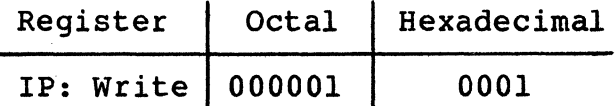

2. The QD32 indicates that initialization step 1 has begun by setting bit 11 in the SA register (base address plus 2). The host must poll the register for this value (no interrupt is generated). Bit 8 should also be set. If 22-bit addressing is enabled, bit 9 will be set.

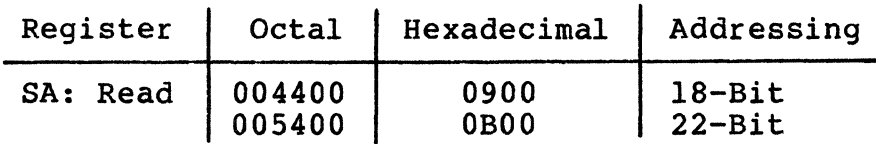

3. When the controller indicates that step 1 of the initialization dialog is begun, load the SA register (base address plus 2) with the "special initialization code:"

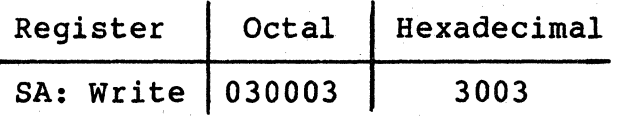

4. The controller acknowledges the initialization code with 00400.

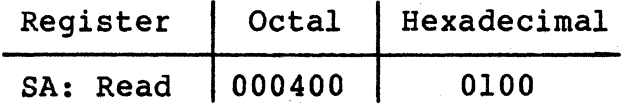

s. Write the Format Unit command into the SA register (base address plus 2):

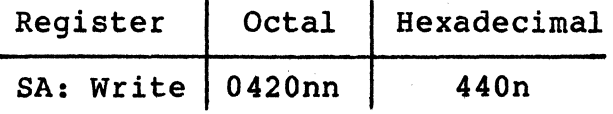

where n is the number of the logical unit to be formatted. Valid values for a maximum of  $1\overline{1}$  logical drives are  $0-13$ g and  $0-C_{16}$ . If the logical drive is supported by an alternate QD32 controller, add the unit offset specified by switches SWl-2 through SWl-4.

6. The QD32 acknowledges the command with:

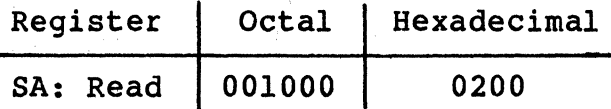

7. Write the 16-bit volume serial number into the SA register (base address plus 2) • This number may be any value from 1 to  $1777778$  (FFFF<sub>16</sub>).

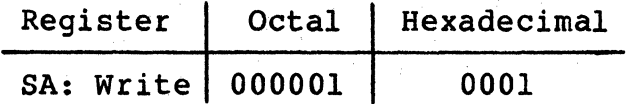

8. The QD32 acknowledges the serial number with:

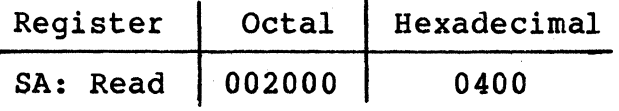

9. Write the format parameter word into the SA register (base address plus 2). (The format parameter word is not defined and is reserved for future use. Write all zeros into the register.) The QD32 begins formatting the selected drive.

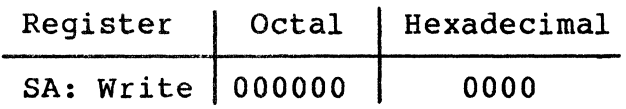

(

(

(

10. Poll the SA register (base address plus 2) until the QD32 clears SA bit 10 to indicate that the format operation concluded. If the operation was not successful, the QD32 sets bit 15 in the SA register (base address plus 2). The low-byte of the register contains the error code:

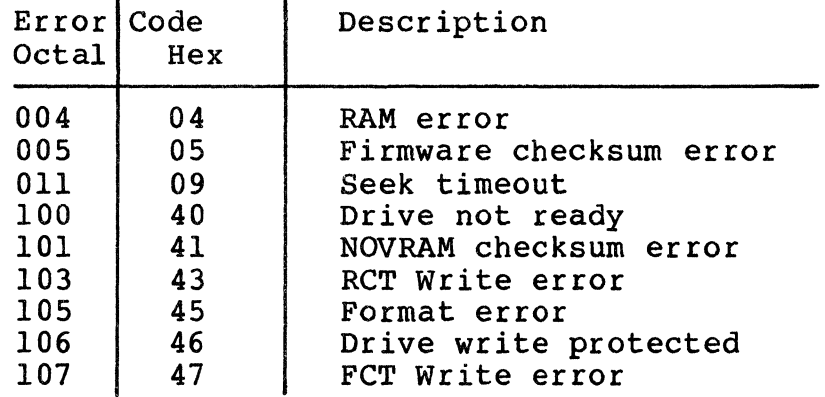

BLANK

 $\frac{1}{2}$ 

# 7.1 OVERVIEW

(-

This section contains a description of the QD32 Disk Controller's architecture.

#### 7.2 QD32 DISK CONTROLLER ARCHITECTURE

The QD32 is a microprocessor-based emulating disk controller that is contained on a single dual-wide PCBA. The QD32's major functional blocks are shown in Figure 7-1. The disk controller is organized around the eight-bit 8031 microprocessor. The board has an eight-bit internal data bus with 16-bit addressing capability. The Host Adapter Controller, the Formatter Controller, and the Buffer Controller are addressed as memory (memory-mapped I/O).

The 803l's primary task is to decode and implement commands from the host. At command completion, the microprocessor is also responsible for generating status and transmitting it to the host. A large part of the microprocessor's job while performing those duties involves setting up the Host Adapter Controller and the Buffer Controller for the large data transfers that are their specialties.

The QD32 uses a 27128 erasable programmable read-only memory (EPROM), which contains the control program, and 32K bytes of random access memory (RAM), which is used for data buffering and working storage.

The LSI-11 bus interface contains 22 lines. Sixteen of the lines are multiplexed for both address and data; six are used for only address. The Host Adapter Controller is used for programmed I/O, CPU interrupts, and DMA data transfers. The microprocessor responds to all programmed I/O and carries out the I/O functions required for the addressed disk controller register. The Host Adapter Controller has automatic LSI-11 bus address generation capability that, in conjunction with a byte counter, allows the interface to conduct LSI-11 bus DMA transfers without direct microprocessor intervention after the interface is set up for a transfer. This automatic DMA capability is used with the QD32 Buffer Controller to transfer large blocks of data directly between host memory and the QD32's RAM.

### QD32 Disk Controller Architecture

The Buffer Controller is implemented on a single chip. This multichannel DMA is responsible for moving large blocks of data between the 32K RAM buffer and the SMD interface, and between the LSI-11 bus interface and the 32K RAM buffer. After being set up for an operation by the microprocessor, either interface requests DMA service from the Buffer Controller by driving an individual request signal active. The transfer then proceeds without direct intervention by the microprocessor. This allows high-speed data transfers to occur while the microprocessor is focused on other processes.

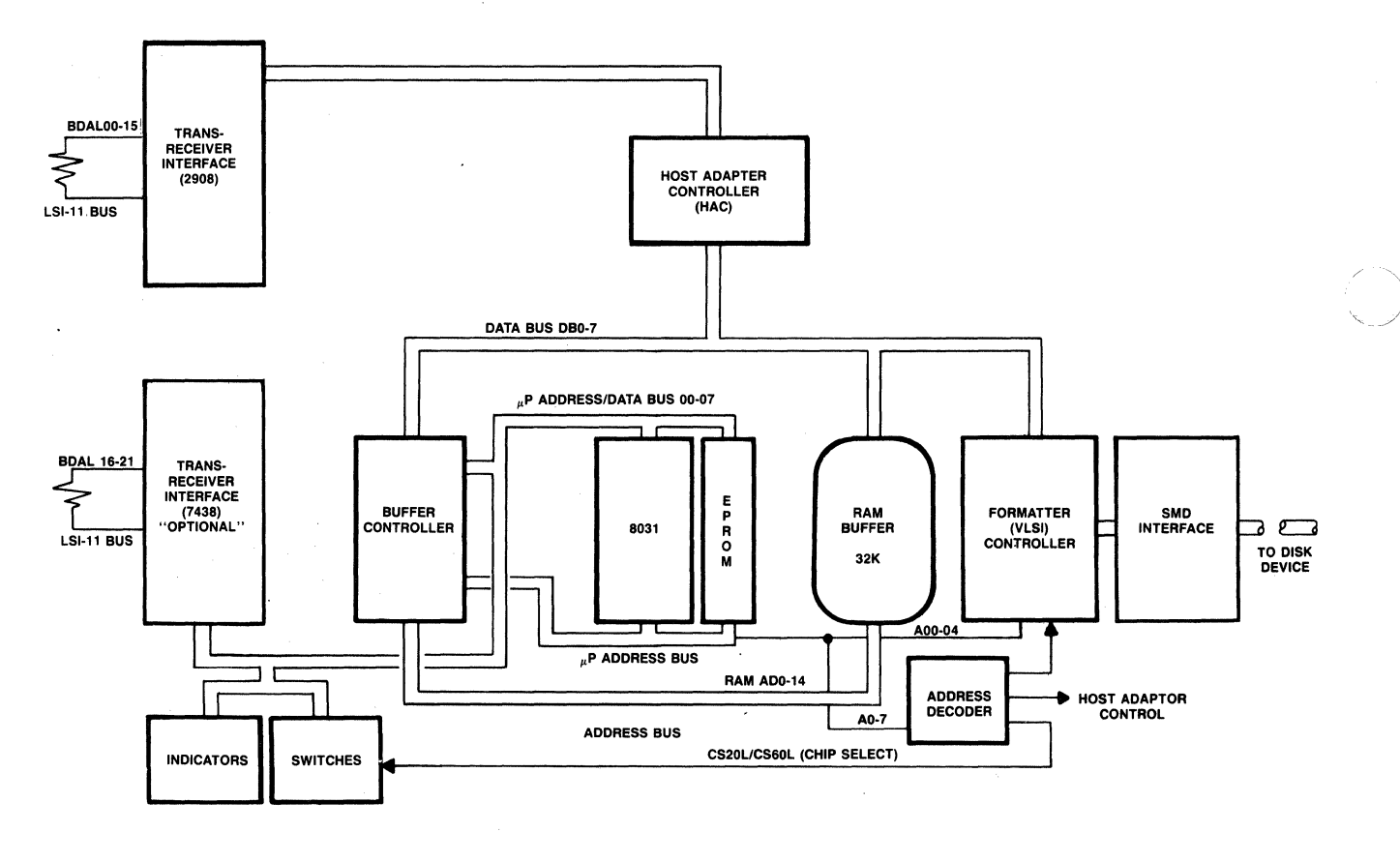

003201-0690

 $\overline{\mathbb{O}}$ 

 $\bigodot$ 

Figure 7-1. QD32 Block Diagram
### 8.1 OVERVIEW

 $\big($ 

(

This section describes the interfaces that the QD32 Disk Controller incorporates. It includes information on the QD32 implementation of SMD interface electrical and mechanical requirements. Excluding this overview, the section is divided into the following subsections.

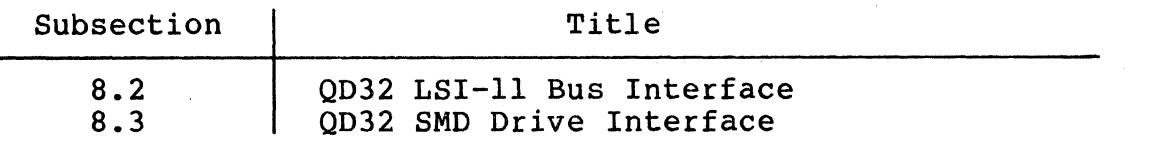

## 8.2 LSI-11 BUS INTERFACE

.  $\cdots$   $\cdots$   $\cd$ 

The LSI-11 bus between the CPU and the QD32 Disk Controller contains 42 bidirectional signal lines and two unidirectional signal lines on connectors A and B, and two unidirectional signal lines on connector c. LSI-11 bus interface pin assignments are listed and described in Table 8-1. These signal lines provide the means by which the CPU and the QD32 Disk Controller communicate with each other.

The LSI-11 bus interface is used for programmed I/O, CPU interrupts, and DMA data transfer operations. Addresses, data, and control information are sent along these signal lines, some of which contain time-multiplexed information. The LSI-11 bus interface lines are grouped in the following categories:

- Twenty-two Data/Address Lines <BDALOO:BDAL21> The four Data/Address lines which carry the most significant bits<br>(MSB) are lines BDAL21:BDAL18. They are used for addressing only and do not carry data. Lines BDAL17 and BDAL16 reflect the parity status of the 16-bit data word during a Write or Read Data Transfer operation via the LSI-11 bus cycle.
- Six Data Transfer Control Lines BBS?, BDIN, BDOUT, BRPLY, BSYNC, and BWTBT.
- Six Direct Memory Access (DMA) Control Lines BDMR, BSACK, BDMGI, and BDMGO (the last two are on both connectors A and  $C$ ).
- Seven Interrupt Control Lines BEVNT, BIAKI, BIAKO, BIRQ4, BIRQS, BIRQ6, and BIRQ7.
- Five System Control Lines BDCOK, BHALT, BINIT, BPOK, and BREF.

# Table 8-1. LSI-11 Bus Interface Pin Assignments

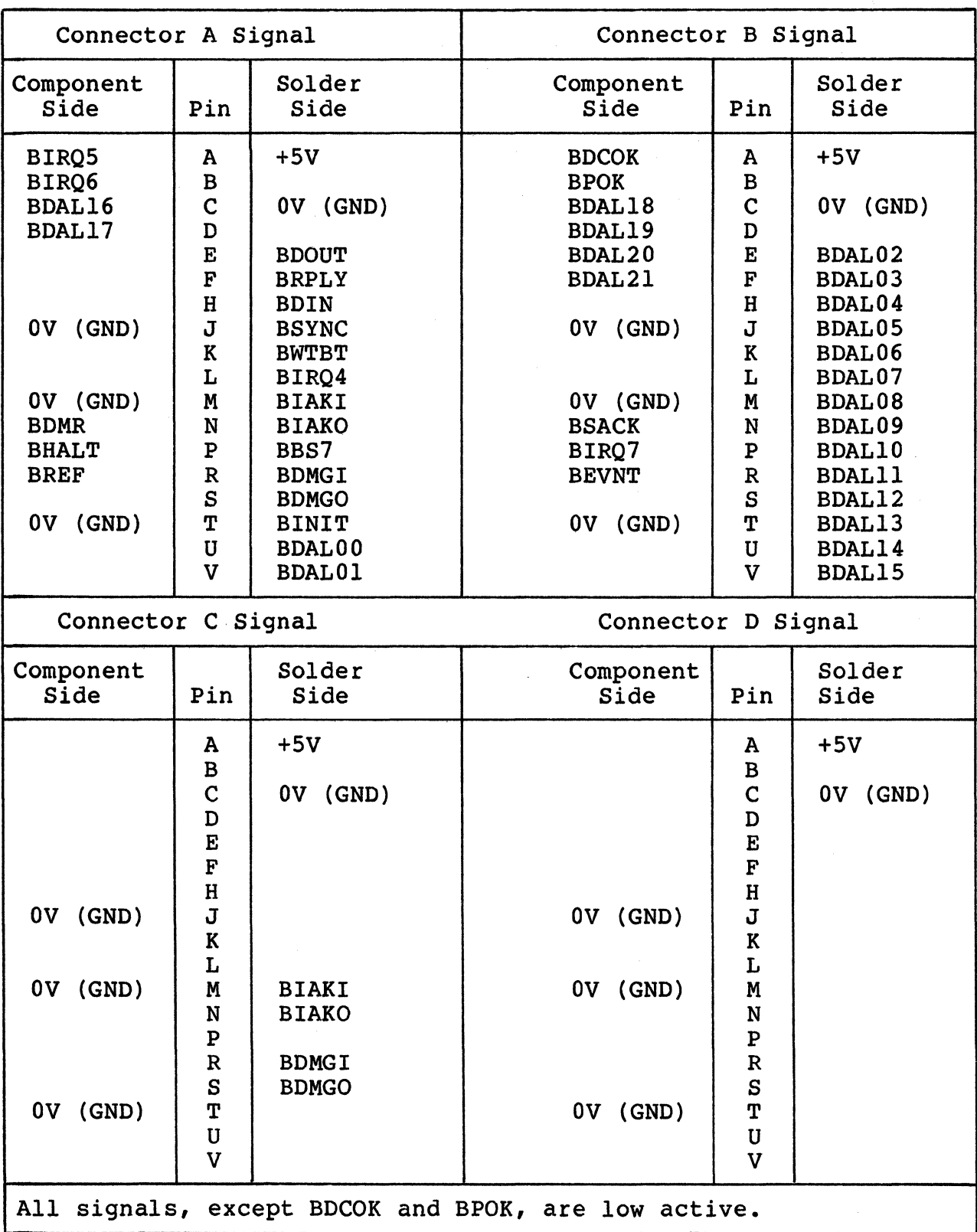

 $\sqrt{ }$  $\sqrt{2}$ 

8-2 Interfaces

#### 8.2.1 INTERRUPT PRIORITY LEVEL

The QD32 is hardwired to issue both level 4 and level 5 interrupt requests. The level 4 request is necessary to allow compatibility with either an LSI-11 or LSI-11/2 CPU.

#### 8.2.2 REGISTER ADDRESS

(

(

(

The QD32 Disk Controller has two registers visible to the LSI-11 bus. Their addresses are determined by DIP switches SW2-3 through SW2-5. See Section 4 for detailed address and switch setting information.

#### 8.2.3 DMA OPERATIONS

All DMA data transfer operations are performed under microprocessor control. When doing a Read or Write From Memory operation, a check is made for memory parity or non-existent memory (NXM) errors. If an error is detected, an MSCP status error is returned.

#### 8.2.4 SCATTER/GATHER

The QD32 Disk Controller supports the MicroVAX I I/O technique of scatter-write operations and gather-read operations.

#### **8.3 QD32 SMD-E DISK DRIVE INTERFACE**

The QD32 Controller interfaces with each SMD disk drive via a 60-pin control cable and one of two 26-pin data cables. A 60-pin male connector at reference designator Jl on the QD32 Controller connects directly into the SMD disk drive control cable. The QD32 Controller contains two 26-pin male connectors, one at reference designator J2 and one at reference designator J3.

The QD32 Controller can control a maximum of two disk drives. Either 26-pin connector (reference designator J2 or J3) can connect directly into the data cable for the first disk drive. If a second disk drive is configured, the unused 26-pin connector is connected into the data cable for that disk drive.

This subsection provides information on the QD32 implementation of the SMD interface electrical and mechanical requirements.

The QD32 controller's disk interface conforms to the SMD-E Interface Specification for 15 MHz and 24 MHz Devices (CDC Document No. 64712402) The controller has been tested with most drives using the SMD-E interface and is compatible with the electrical and timing characteristics disk drives up to 20 MHz.

All communications between the QD32 Controller and its drives pass through the interface. This communication includes all commands, status, control signals, and read/write data transmitted and received by the controller.

The following subsection describes both the I/O cables and I/O signal processing.

#### 8.3.1 I/O CABLES

All the signal lines between the controller and drive are contained in two I/O cables. They are referred to as the A and B cables. Table 8-2 lists all lines (except those not used) in both cables.

## 8.3.1.1 A Cable

The 60-conductor A Cable is daisy-chained to all disk drives and terminated at the last drive. The purpose of the signals in this cable, along with their function when the control tag (Tag 3) is asserted, are listed in Table 8-3.

The A Cable should be a 30-twisted pair flat cable with an impedance of 100 ohms and a cumulative length not greater than 35 feet.

## 8.3.1.2 B Cable

The 26-conductor B Cable is radial to all drives and contains the data and clock signals. The function of the signals in this cable are listed in Table 8-4.

The B Cable should be a 26-conductor flat cable with ground plane and drain wire. The impedance should be 130 ohms and the length not greater than 25 feet.

## 8.3.1.3 Drivers and Receivers

The drivers for the A and B Cables are 26LS31, which are equivalent to 75110A drivers. The receivers are 26LS32 quad differential receivers, which are equivalent to 75108 receivers. The lines of the A Cable are terminated with 82 ohms to ground. The lines of the B Cable are terminated with 56 ohms to ground.

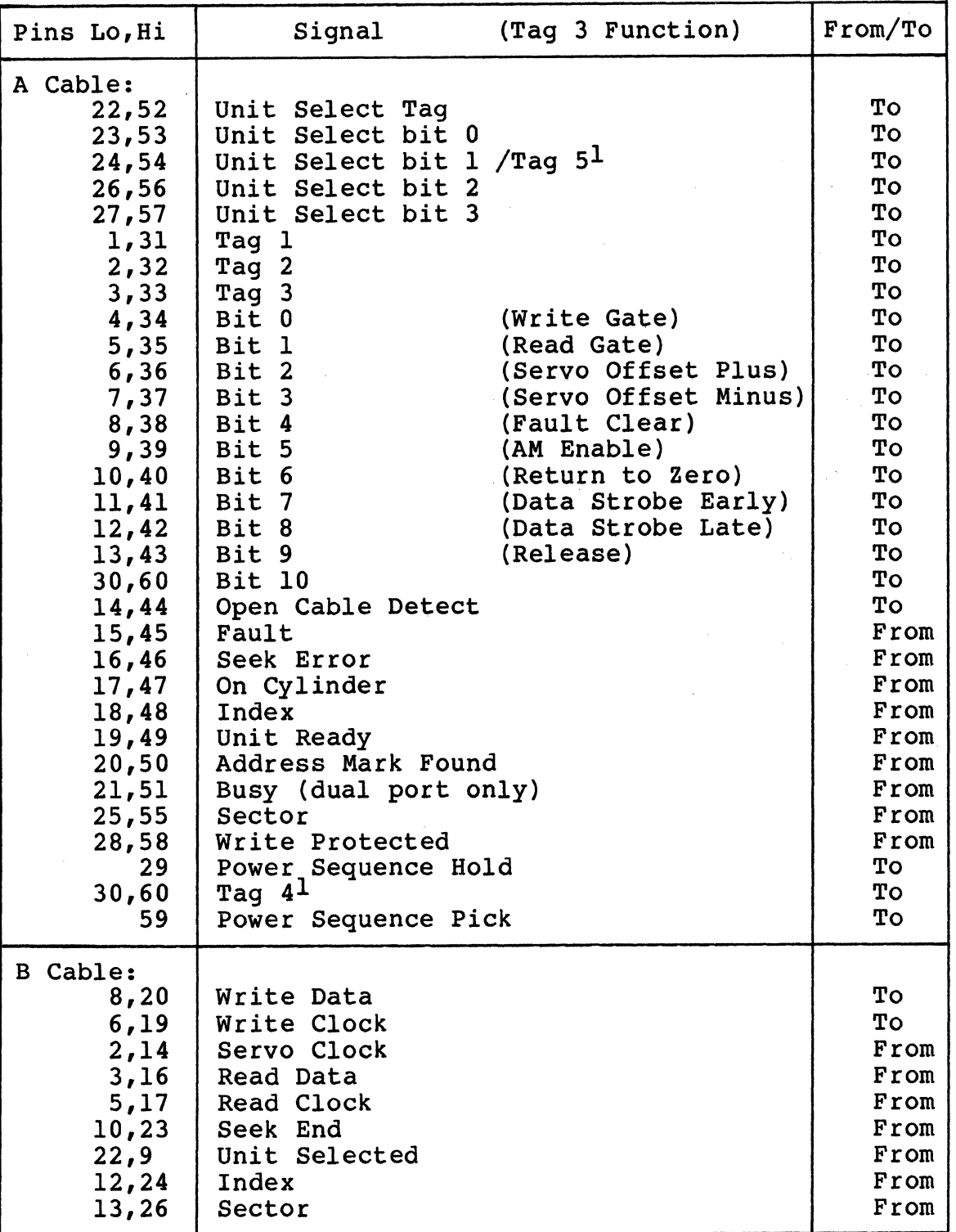

Table 8-2. SMD-E Interface Connections

(

(

(

 $1$  Tag 4, Tag 5, and Tag 6 are part of the SMD-E extended functions. Tag *i*, ing *s*, and ing c are part of the line intended rank. terminated but their functions are not used by the QD32.

#### 8.3.2 I/O SIGNAL PROCESSING

I/O signals from the controller initiate and control all drive operations except power on. The I/O signals are sent to receivers in the drive and are routed from the receivers to the appropriate drive logic. The drive in turn sends information, concerning the operation back to the controller via the transmitters.

 $\begin{picture}(220,20) \put(0,0){\line(1,0){155}} \put(15,0){\line(1,0){155}} \put(15,0){\line(1,0){155}} \put(15,0){\line(1,0){155}} \put(15,0){\line(1,0){155}} \put(15,0){\line(1,0){155}} \put(15,0){\line(1,0){155}} \put(15,0){\line(1,0){155}} \put(15,0){\line(1,0){155}} \put(15,0){\line(1,0){155}} \put(15,0){\line(1,0){155}}$ 

There are two basic types of I/O signals: (1) tag/bus and (2) discrete. The two types differ in that the tag and bus signals The two types differ in that the tag and bus signals work in conjunction to perform a variety of functions while generally the discrete signals work independently each performing a specific function. Both types are described in the following subsections.

## 8.3.2.1 Tag/Bus Signals

All commands (except unit select) are sent to the drive via the tag and bus signal lines. the tag lines define the basic operation to be performed and the bus lines supply the parameters for the operation.

Table 8-3 explains all the tag/bus commands recognized by the drive.

## 8.3.2.2 Discrete Signals

In addition to the tag/bus signals, there are various discrete signal lines going between drive and controller. these lines carry clock, status, control and read/write data signals. The function of each of the discrete lines is also explained in Tables 8-3 and 8-4.

# Table 8-3. A Cable Signal Line Functions

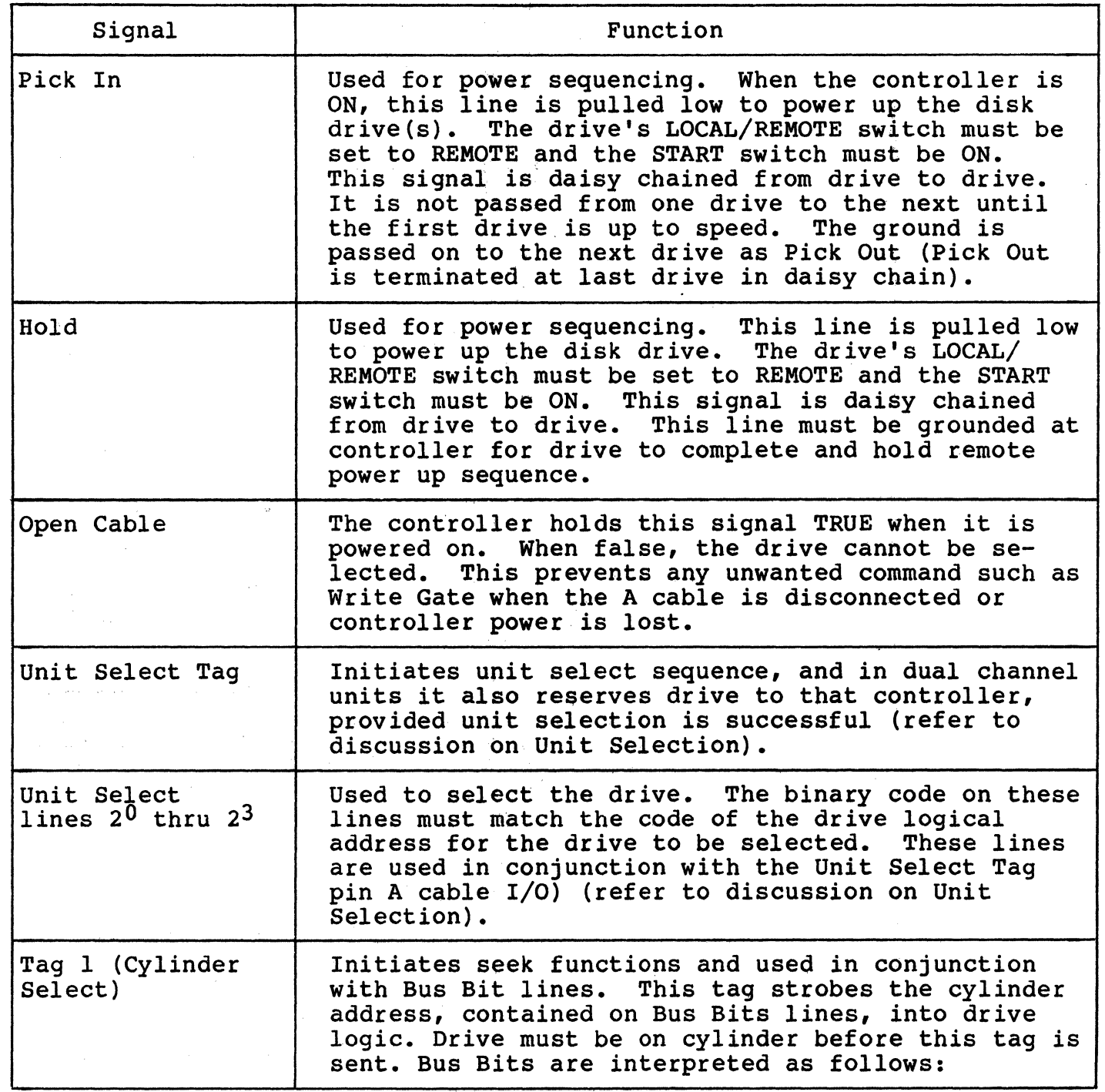

(continued on next page)

(

 $\bigcap$ 

# Table 8-3. A Cable Signal Line Functions (continued)

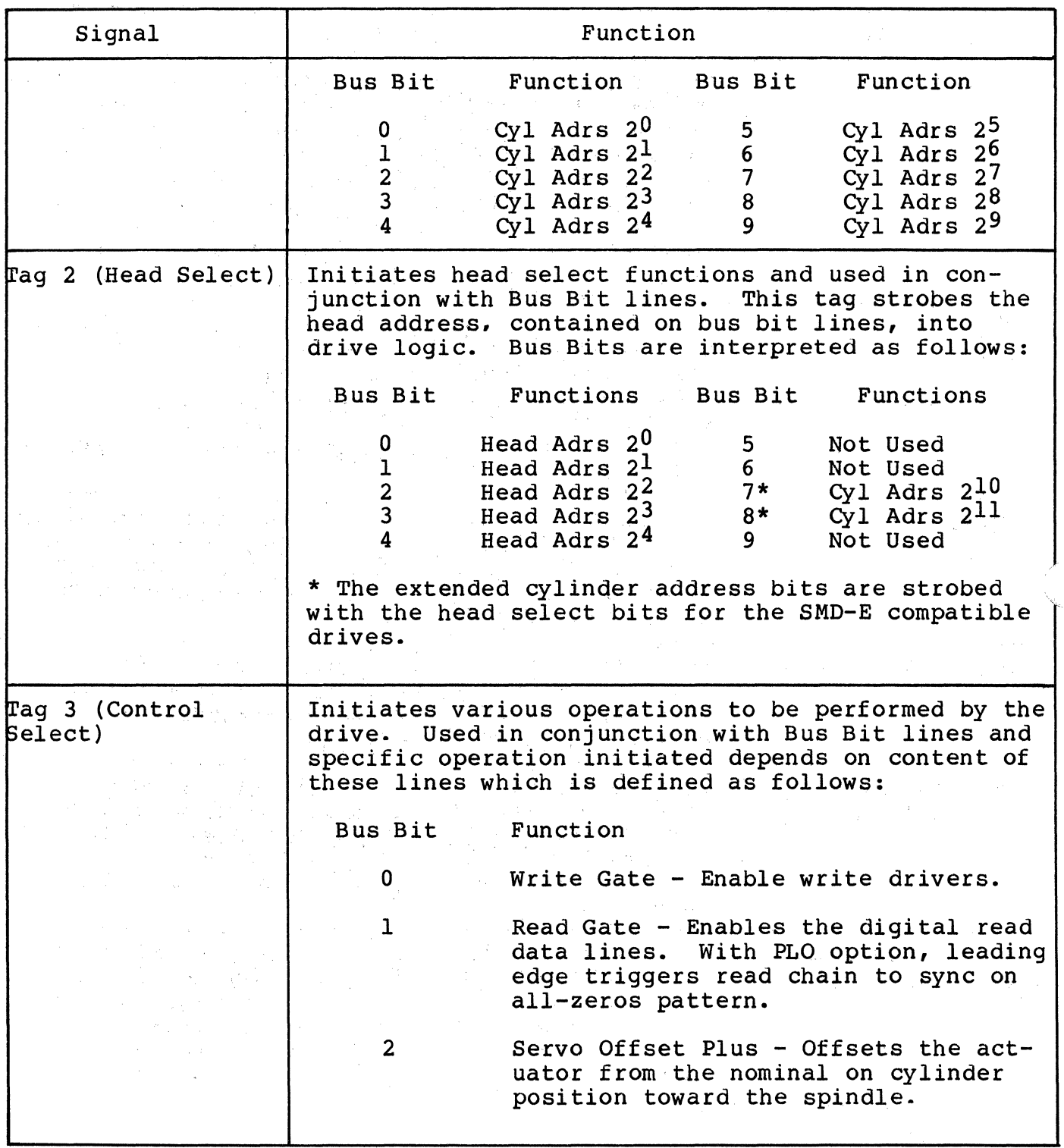

(continued on next page)

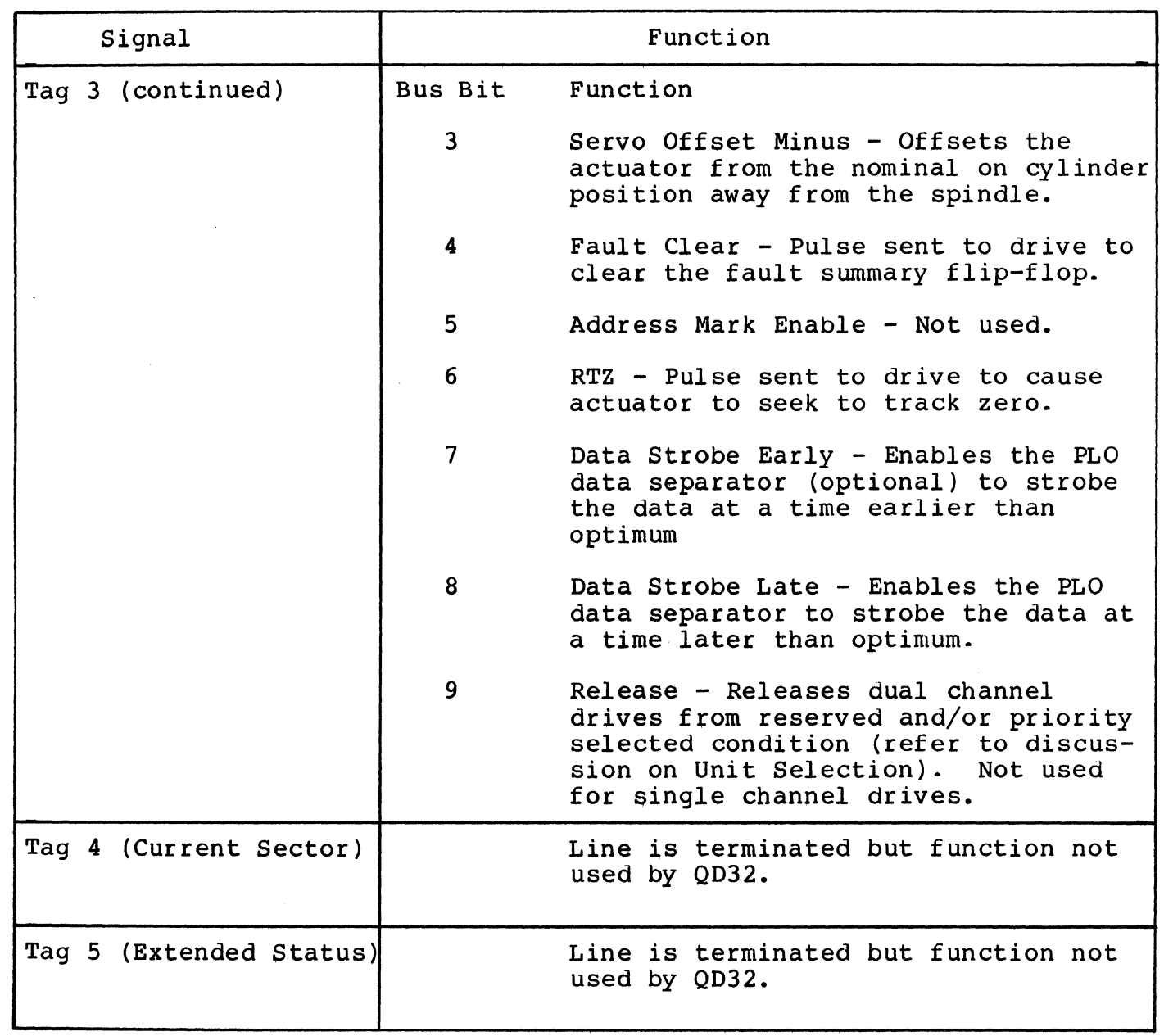

Table 8-3. A Cable Signal Line Functions (continued)

(

 $\bigcap$ 

 $\bigcap$ 

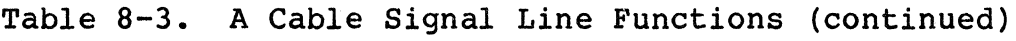

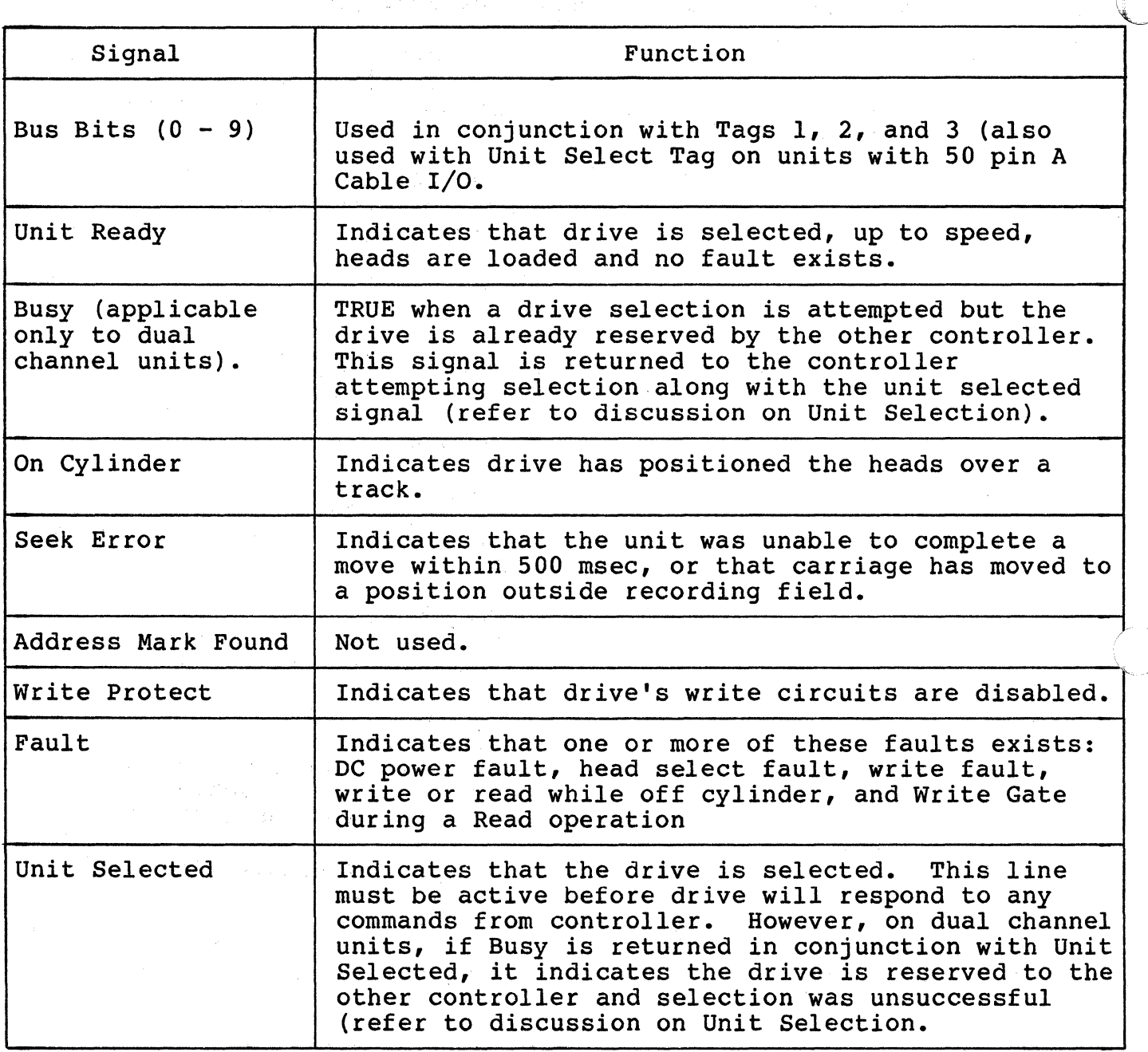

# Table 8-4. B Cable Signal Functions

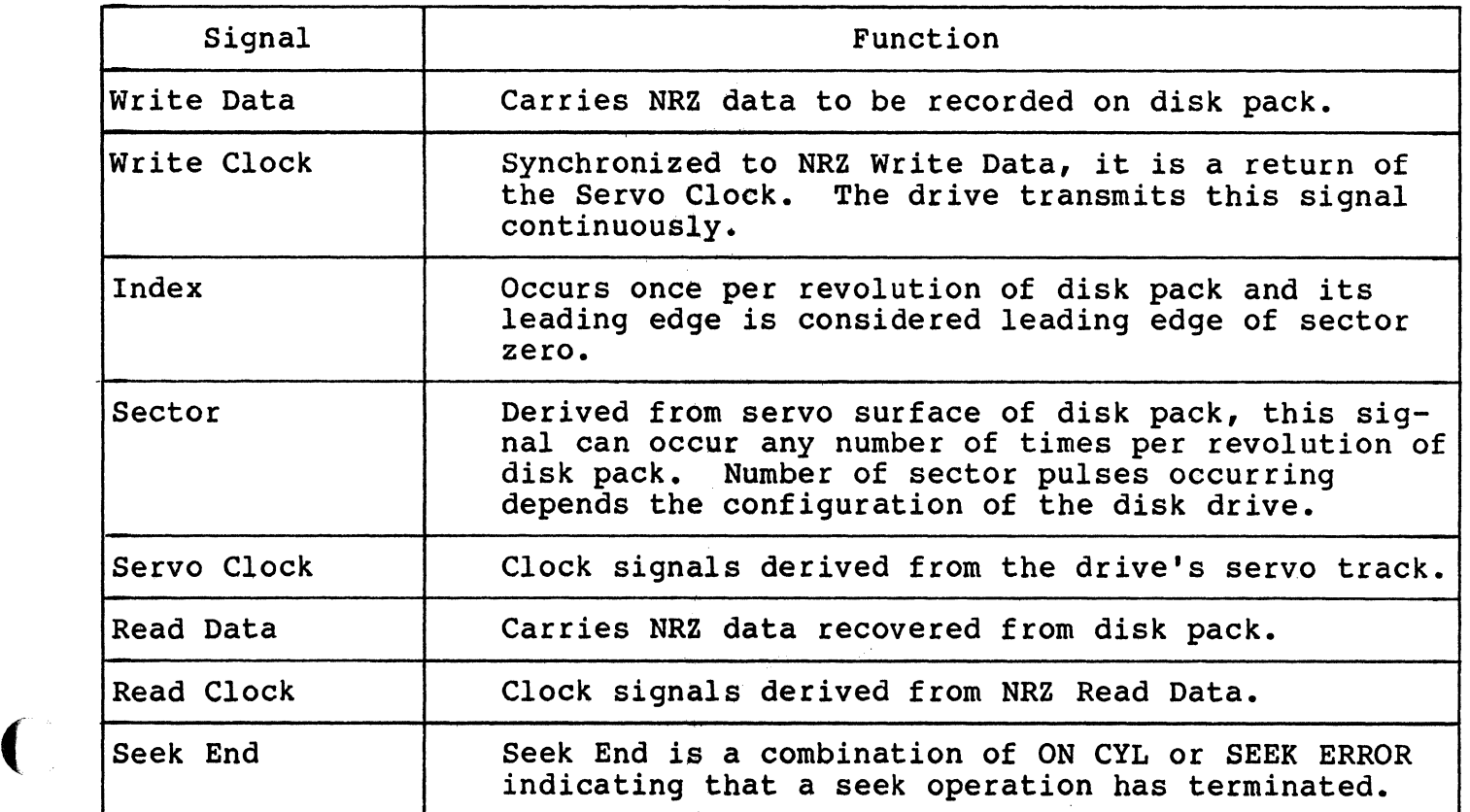

÷.  $\mathbf{v}_{\text{max}} = \mathbf{v}_{\text{max}}$  ,  $\mathbf{v}_{\text{max}}$ 

 $\mathcal{L}^{\infty}$  .

 $\widetilde{d}_{\alpha} = \sum_{\alpha \in \mathcal{A}} \widetilde{d}_{\alpha} \, \widetilde{d}_{\alpha} \, \widetilde$ 

 $\bar{z}$ 

 $\mathcal{L}_{\rm{max}}$ 

e e filmoù<br>Gwelet e Stadioù

BLANK

 $\rightarrow$  $\bigcup$ 

#### A.l OVERVIEW

(

 $\overline{\mathcal{C}}$ 

(

The following discussion presents the algorithm for assignment of floating addresses and vectors for all DEC operating systems. Bus addresses are discussed in subsection 3.3.2.

#### A.2 DETERMINING THE CSR ADDRESS FOR USE WITH AUTOCONFIGURE

The term Autoconfigure refers to a software utility that is run when the computer is bootstrapped. This utility finds and identifies I/O devices in the I/O page of system memory.

Some devices (like the DMll) have fixed addresses reserved for them. Autoconfigure detects their presence by simply testing their standard address for a response. Specifically, the control/status register (CSR) address, which is usually the first register of the block, is tested.

Addresses for those devices not assigned fixed numbers are selected from the floating CSR address space (760010 - 763776) of the Unibus input/output (I/O) page. This means that the presence or absence of floating devices will affect the assignment of addresses to other floating-address devices. Similarly, many devices have floating interrupt vector addresses. According to the DEC standard, vectors must be assigned in a specific sequence and the presence of one type of device will affect the correct assignment of vectors for other devices.

The CSR address for a floating-address device is selected according to the algorithm used during autoconfigure. The algorithm is used in conjunction with a Device Table, Table A-1.

Essentially, Autoconfiqure checks each valid CSR address in the floating CSR address space for the presence of a device. Autoconf igure expects any devices installed in that space to be in the order specified by the Device Table. Also, the utility expects an eight-byte block to be reserved for each device that is not installed in the system. Each empty block tells Autoconfiqure to look at the next valid address for the next device on the list.

When a device is detected, a block of addresses is reserved for the device according to the number of registers it employs. The utility then looks at the next CSR for that device type. If there is a then looks at the next CSR for that device type. device there, it is assumed to be of the same type as the one before it and a block is reserved for that device. If there is no response at the next address, that space is reserved to indicate that there are no more devices of that type. Then the utility checks the CSR address (at the appropriate boundary) for the next device in the table.

Autoconfigure, CSR and Vector Addresses A-1

## Determining the CSR Address For Use With Autoconfigure

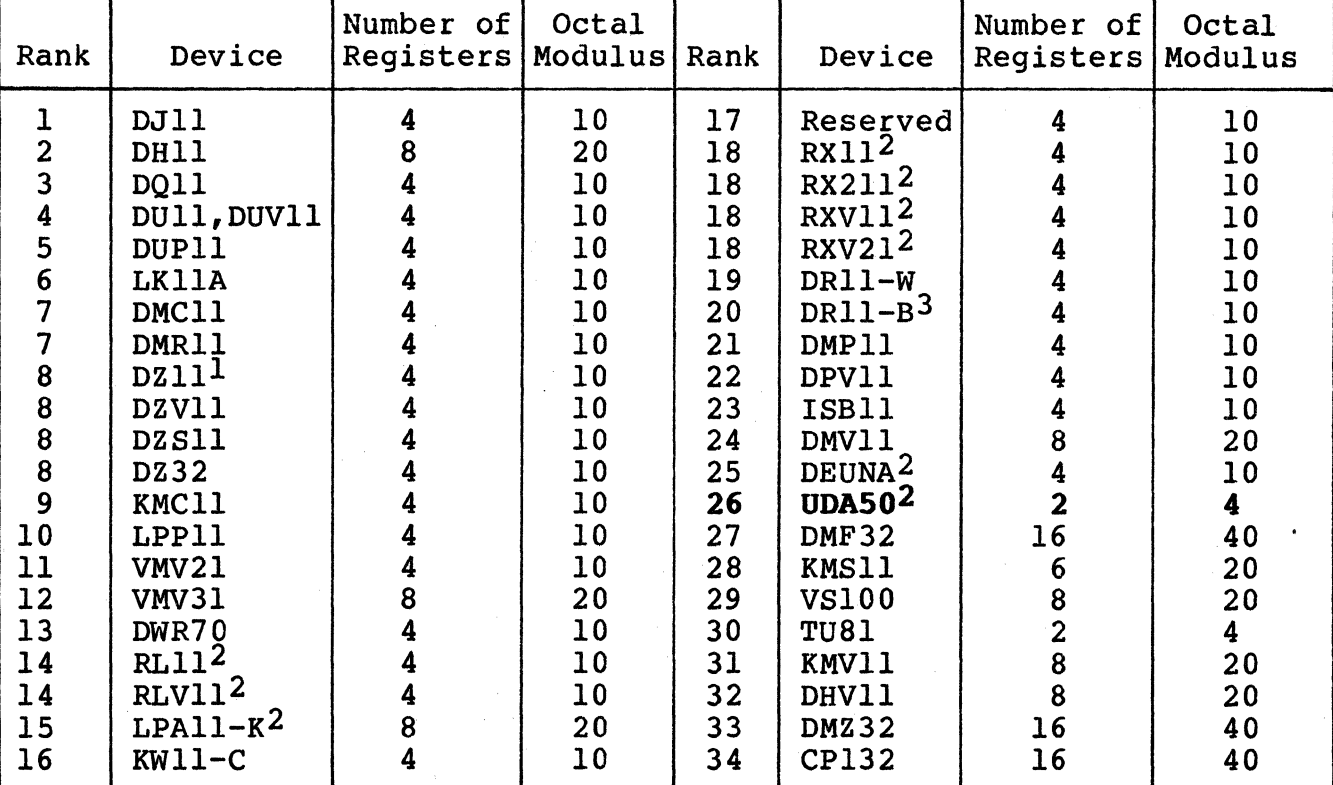

## Table A-1. SYSGEN Device Table

1 DZll-E and DZll-F are treated as two DZlls.

2 The first device of this type has a fixed address. Any extra devices have a floating address.

<sup>3</sup> The first two devices of this type have a fixed address. Any extra devices have a floating address.

In summary, there are four rules that pertain to the assignment of device addresses in floating address space:

1. Devices with floating addresses must be attached in the order in which they are listed in the Device Table, Table A-1.

## Determining the Vector Address For Use With Autoconfigure

2. The CSR address for a given device type is assigned on word boundaries according to the number of UNIBUS- accessible registers that the device has. The following table relates the number of device registers to possible word boundaries.

(

(

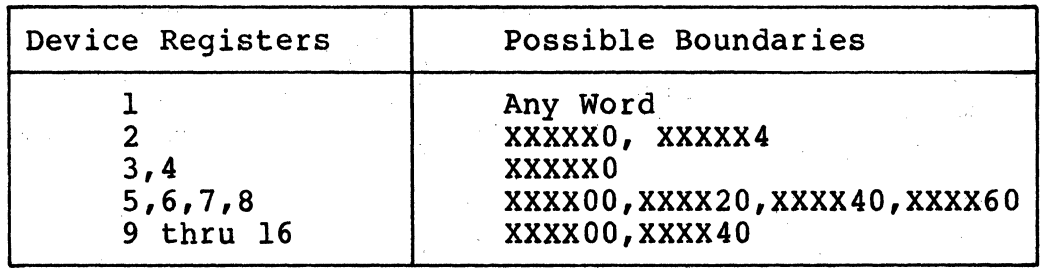

The Autoconfiqure utility inspects for a given device type only at one of the possible boundaries for that device. That is, the utility does not look for a DMF32 (16 registers) at an address that ends in 20.

- 3. An 8-byte gap must follow the register block of any installed device to indicate that there are no more of that type of device. This gap must start on the proper CSR address boundary for that type of device.
- 4. An 8-byte gap must be reserved in floating address space for each device type that is not installed in the current system. The gap must start on the proper word boundary for the type of device the gap represents. That is, a single DJll installed at 760010 would be followed by a gap starting at 760020 to show a change of device types. A gap to show that there are none of the next device on the list, a DHll, would begin at 760040, the next legal boundary for a DHlltype device.

#### A.3 DETERMINING THE VECTOR ADDRESS FOR USE WITH AOTOCONFIGORE

There is a floating vector address convention that is used for communications and other devices which interface with the Unibus. These vector addresses are assigned in order starting at 300 and proceeding upwards to 777. Table A-2 shows the assignment sequence. For a given system configuration, the device with the highest floating vector rank would be assigned to vector address 300. Additional devices of the same type would be assigned subsequent vector addresses according to the number of vectors required per device, and according to the starting boundary assigned to that device type.

## Determining the Vector Address For Use With Autoconfigure

Table A-2. Priority Ranking for Floating Vector Addresses (starting at 300 and proceeding upwards)

| Rank                                                                                                    | Device                                                                                                    | Number<br>of<br>Vectors                                      | Octal<br>Modulus                                                                                                    |
|----------------------------------------------------------------------------------------------------|----------------------------------------------------------------------------------------------------|--------------------------------------------------------------|----------------------------------------------------------------------------------------------------|
| ı<br>1222223456789<br>10<br>11<br>12<br>13<br>14<br>15<br>16<br>17<br>17<br>18<br>19<br>20<br>21<br>22<br>23<br>24<br>25<br>26<br>26<br>27<br>27 | <b>DC11</b><br><b>TU58</b><br>KL111<br>$DL11-A1$<br>$\begin{array}{c}\n\text{DL11--B1} \\ \text{DLV11--J1}\n\end{array}$<br>DLV11, DLV11-F <sup>1</sup><br>DP11<br>$DM11 - A$<br><b>DN11</b><br>DM11-BB/BA<br>DH11 modem control<br>DR11-A, DRV11-B<br>DR11-C, DRV11<br>PA611 (reader+punch)<br>LPD11<br><b>DT07</b><br>DX11<br>DLI1-C to DLV11-F<br>DJ11<br>DH11<br><b>VT40</b><br><b>VSV11</b><br><b>LPS11</b><br>DQ11<br>KW11-W, KWV11<br>DU11, DUV11<br>DUP11<br>DV11 + modem control<br>$LK11-A$<br><b>DWUN</b><br>DMC11<br>DMR11<br>DZ11/DZS11/DZV11<br>DZ32 | 222282221<br>$\overline{1}$<br>122422222<br>4462222322222222 | 10<br>10<br>10<br>10<br>10<br>40<br>10<br>10<br>10<br>4<br>$\overline{\mathbf{4}}$<br>$\overline{\mathbf{4}}$<br>10<br>10<br>20<br>10<br>10<br>10<br>10<br>10<br>10<br>20<br>10<br>40<br>10<br>10<br>10<br>10<br>20<br>10<br>10<br>10<br>10<br>10<br>10 |
| 28<br>29                                                                                                    | <b>KMC11</b><br>LPP11                                                                                                    |                                                              | 10<br>10                                                                                                    |

·~ *\_j* 

(continued on next page)

A-4 Autoconfigure, CSR and Vector Addresses

## Determining the Vector Address For Use With Autoconfigure

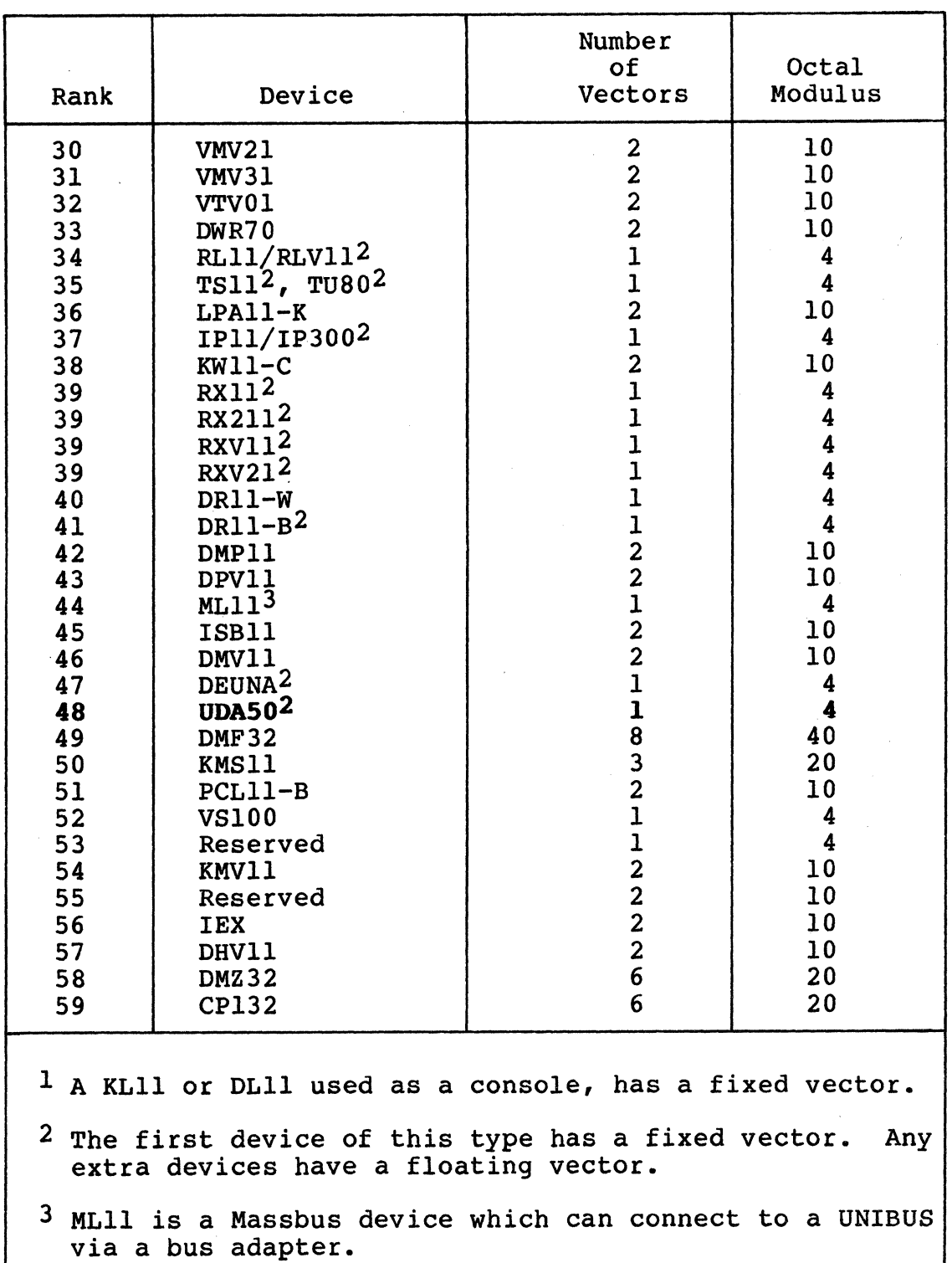

## Table A-2. Priority Ranking for Floating Vectors Addresses (starting at  $300<sub>8</sub>$  and proceeding upwards) (continued)

(

(

(

Autoconfigure, CSR and Vector Addresses A-5

#### **A System Configuration Example**

Vector addresses are assigned on the boundaries indicated in the modulus column of Table A-2. That is, if the modulus is 10, then the first vector address for that device must end with zero (XXO}. If the modulus is 4, then the first vector address can end with zero or 4 (XXO, XX4).

Vector addresses always fall on modulo 4 boundaries {XXO, XX4). That is, a vector address never ends in any number but four or zero. Consequently, if a device has two vectors and the first must start on a modulo 10 boundary, then, using 350 as a starting point, the vectors will be 350 and 354.

#### **A.4 A SYSTEM CONFIGURATION EXAMPLE**

Table A-3 contains an example of a system configuration that includes devices with fixed addresses and vectors, and floating addresses and/or vectors.

Table A-4 shows how the device addresses for the floating address devices in Table A-3 were computed, including gaps.

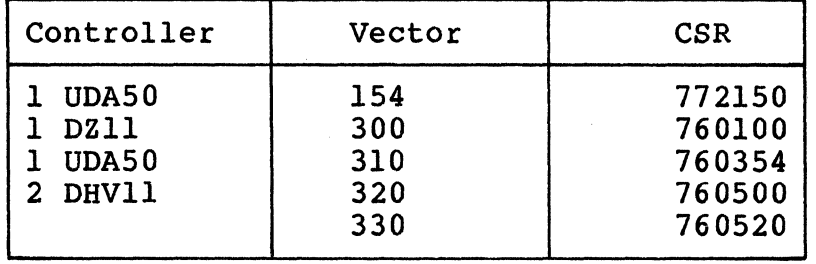

Table A-3. CSR and Vector Address Example

- -----·--~-- ·--

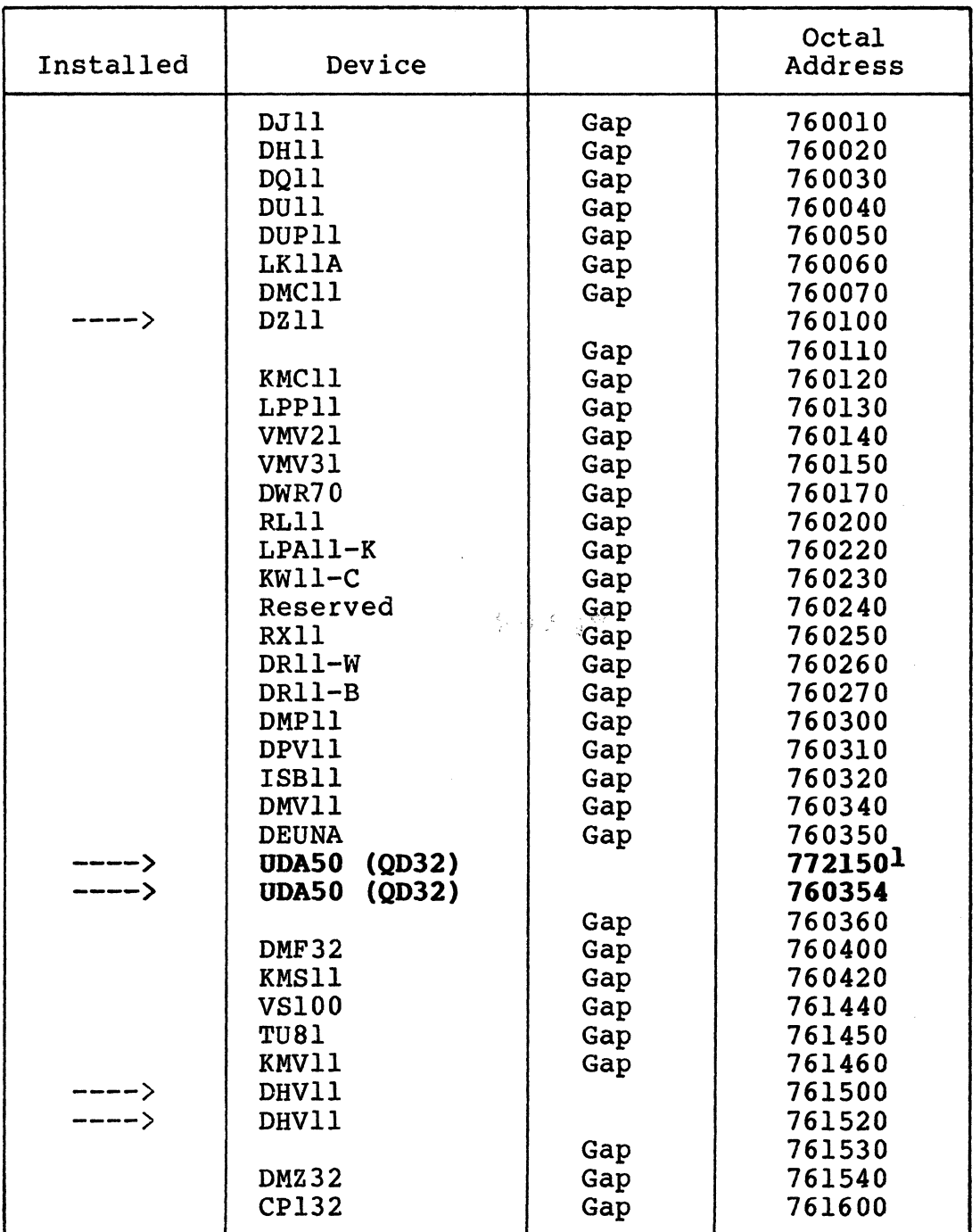

Table A-4. Floating CSR Address Assignment Example

**l**Fixed address

(

 $\bigcap$ 

**BLANK** 

 $\mathbb{O}$ 

#### **Appendix B PROM REMOVAL AND REPLACEMENT**

#### **B.l OVERVIEW**

(

(

(

This appendix provides instructions for replacing the QD32's firmware PROM.

#### **B.2 EXCHANGING PROMS**

The QD32 firmware PROM is located in the socket at U42. Remove the existing PROM from its socket using an IC puller or an equivalent tool.

The QD32 PROM is identified by the part numbers on top of the PROMs. Place the QD32 PROM in U42. Make certain that the PROM is firmly seated and that no pins are bent or misaligned. (If the two rows of PROM pins are too far apart to fit in the socket, grasp the PROM at its ends using your thumb and forefinger and bend one of the pin rows inward by pressing it against a table top or other flat surface.)

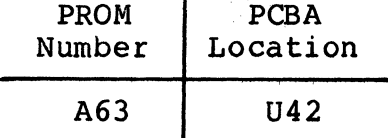

 $\hat{\mathbf{r}}$ 

BLANK<br>Alexander (1990)<br>Alexander (1990)

 $\bar{z}$ 

## . . • Appendix C UTILITIES AND DIAGNOSITCS

## C.l OVERVIEW

 $\big($ 

(

This appendix contains a list of the diagnostics and utilities . software that are available for use with the QD32. The list includes a description of the function of the software and a description of the media on which the software is distributed. The media and supporting documentation are supplied in diagnostic distribution kits as described in Table C-1.

All of the diagnostic and utility media listed contain all of the software provided for the QD32 by Emulex.

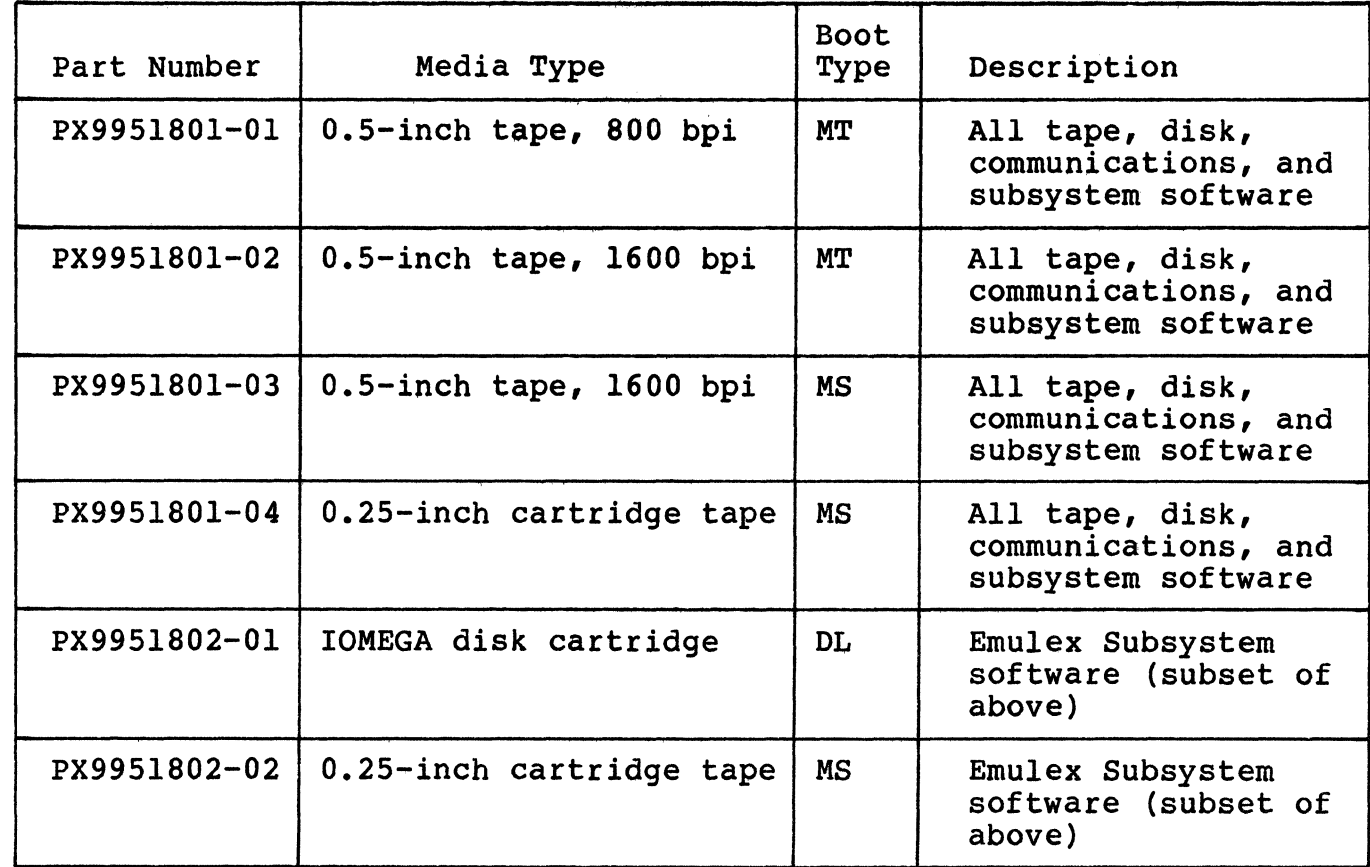

Table C-1. Utility and Diagnostic Software

(continued on next page)

## Table C-1. Utility and Diagnostic Software (continued)

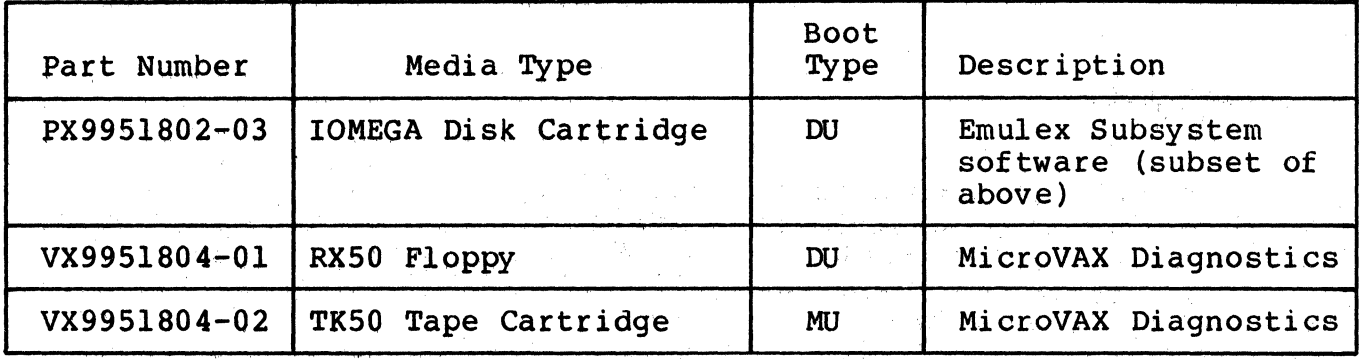

 $\mathcal{A}^{\mathcal{A}}$  and  $\mathcal{A}^{\mathcal{A}}$  are the set of the set of the set of the set of the set of the  $\mathcal{A}^{\mathcal{A}}$ 

 $\mathcal{L} = \{1,2,\ldots\}$ 

 $\label{eq:2.1} \left\langle \hat{a}_{\alpha} \hat{a}_{\beta} \hat{a}_{\beta$ 

**TAC CONTRACTOR** 

 $\mathcal{L}(\mathcal{L}(\mathcal{$ 

 $\alpha$  and the contribution of the contribution of the contribution of the contribution of the contribution of the contribution of the contribution of the contribution of the contribution of the contribution of the contribu

an Salam II.<br>1982 - James Barbara, pamangangan sa Pangangan sa Pangangan sa Pangangan sa Pangangan sa Pangangan sa Panganga

12. 人名格拉尔克尔 医骨骨关节

f \!l *\_j* 

C-2 Utilities and Diagnostics

### Appendix D DISK DRIVE CONFIGURATION PARAMETERS

 $\sim 10^{11}$ 

 $\mathcal{L}_{\text{max}}$  .

#### D.l OVERVIEW

(

This appendix contains the configuration parameters and sector settings for the following drives which have been certified by Emulex for QD32 support:

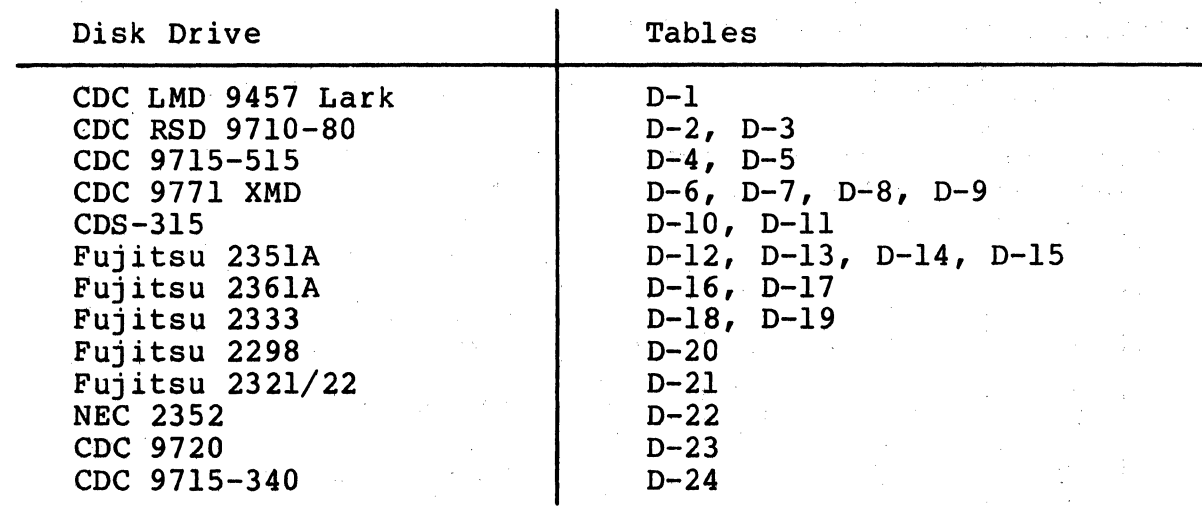

The drive configuration parameters listed in this appendix relate to the physical geometry of the disk drives; options such as logical splits are left to the user (see subsection 6.3.1.1). The NOVRAM splits are left to the user (see subsection  $6.3.1.1$ ). checksums, which indicate a correctly defined configuration, are listed in octal for PDP/LSI systems and hexadecimal for MicroVAX' systems.

The correct sector count setting for each drive is specified after the configuration parameter table. If you require furthet instructions, consult the appropriate manufacturer's drive manual.

The user capacity for each drive is stated in logical blocks before  $\mathbb{S}$ . each parameter table. Large capacity drives, such as the CDC 9771 XMD and Fujitsu 2361A, may require special considerations. Refer to subsection D.3 before entering drive parameters.

#### D.2 CONFIGURATION TABLES

The drive configuration parameters listed in this appendix are based Ine drive configuration parameters listed in this appendix are based<br>on one spare sector per track. The drive configuration tables list the parameters to be entered under a console emulator *in* octal for PDP/LSI systems and hexadecimal for MicroVAX I and II systems. A

Disk Drive Configuration Parameters D-1

 $\mathcal{H}^{\mathcal{A}}(\mathbb{R}^n) \cong \mathcal{H}^{\mathcal{A}}(\mathbb{R}^n) \cong \mathcal{H}^{\mathcal{A}}_{\mathcal{A}}(\mathbb{R}^n) \cong \mathcal{H}^{\mathcal{A}}_{\mathcal{A}}(\mathbb{R}^n) \cong \mathcal{H}^{\mathcal{A}}_{\mathcal{A}}(\mathbb{R}^n)$ 

decimal reference is included for Emulex software. If you are entering the parameters under a console emulator, the memory location following the last parameter block must be 0 to indicate no more configurations.<br>The configurations of the contract of the contract of the contract of the contract of the contract of the contract of the contract of the contract of the contract of the contract of the contract of the cont

 $\bigodot$ 

**1000 Burnet Street Street Street** 

/

 $\int$  $\overline{\mathbb{C}}$ 

If configured as shown in Table D-1, the CDC LMD 9457 has a user capacity of 38, 316 logical blocks.

 $\mathcal{L} = \mathcal{J}^k$ 

 $\mathcal{L}^{\mathcal{A}}(\mathcal{A})=\mathcal{L}^{\mathcal{A}}(\mathcal{A})=\mathcal{L}^{\mathcal{A}}(\mathcal{A})=\mathcal{L}^{\mathcal{A}}(\mathcal{A})=\mathcal{L}^{\mathcal{A}}(\mathcal{A})=\mathcal{L}^{\mathcal{A}}(\mathcal{A})=\mathcal{L}^{\mathcal{A}}(\mathcal{A})=\mathcal{L}^{\mathcal{A}}(\mathcal{A})=\mathcal{L}^{\mathcal{A}}(\mathcal{A})=\mathcal{L}^{\mathcal{A}}(\mathcal{A})=\mathcal{L}^{\mathcal{A}}(\mathcal{A})=\mathcal{L}^{\mathcal{$ 

 $\mathcal{L}_{\mathbf{q}}(\mathbf{r})$ 

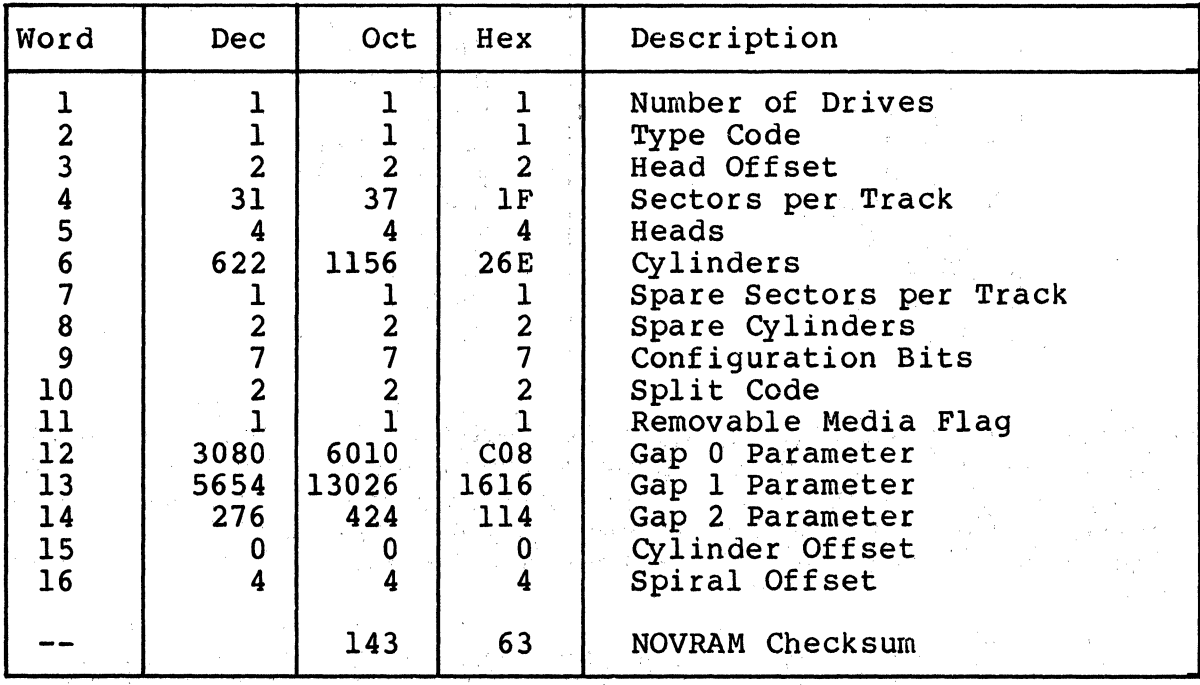

Table D-1. CDC LMD 9457 NOVRAM Parameters

Use a CDC LMD Lark 9457 that is factory configured for 32 sectors.

 $\label{eq:1} \mathcal{L}=\mathcal{L}_{\mathbf{A}}^{\mathbf{A}}\mathcal{L}^{\mathbf{A}}\mathcal{L}$ 

If configured as shown in Table  $D-2$ , the CDC RSD 9710 has a user capacity of 130,784 logical blocks.

(

 $\overline{C}$ /

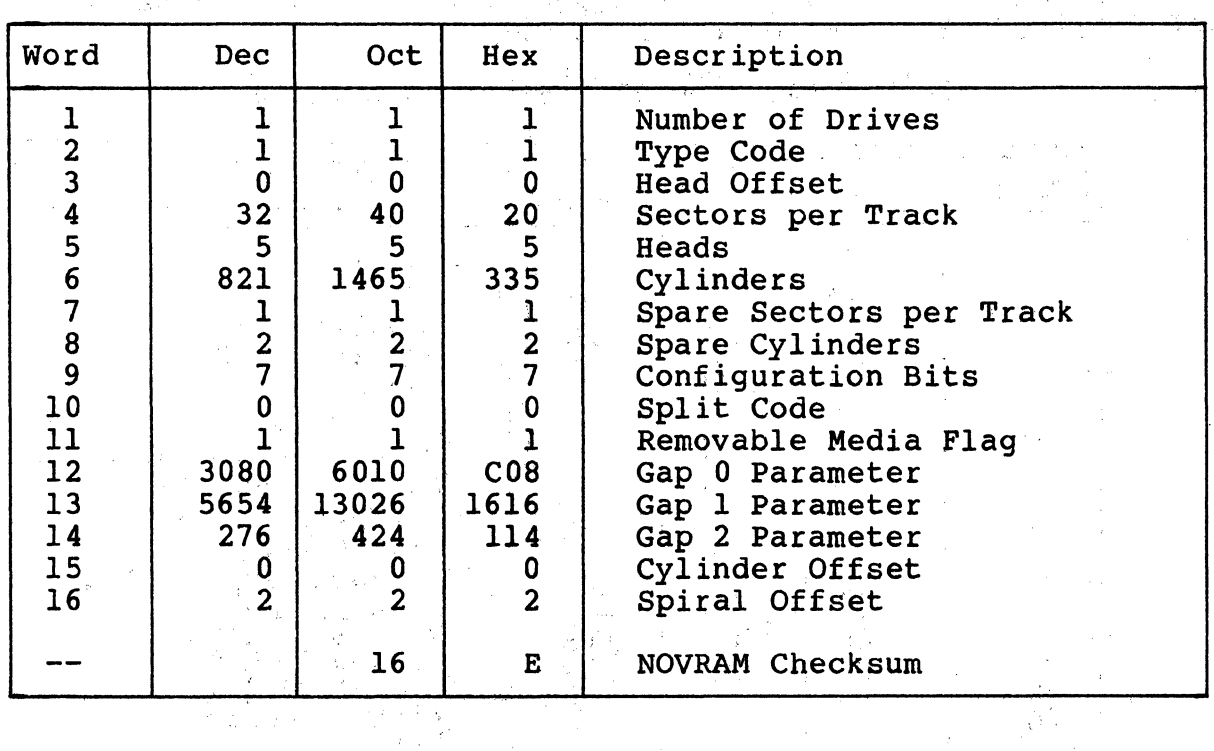

Table D-2. CDC RSD 9710 NOVRAM Parameters

----··~-·~-~------~~-~------- ------

Set the CDC RSD 9710 to 600-byte sectors as shown in Table D-3.

 $\mathcal{L}_{\mathcal{L}}$ 

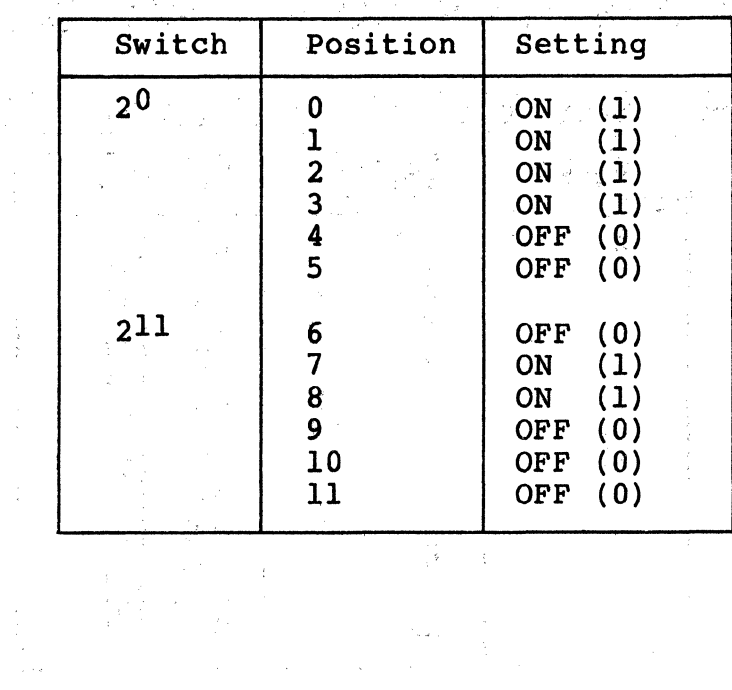

Table D-3. CDC RSD 9710 Sector Setting

Disk Drive Configuration Parameters D-3

 $\label{eq:2.1} \frac{1}{\sqrt{2}}\left[\frac{1}{\sqrt{2}}\left(\frac{1}{\sqrt{2}}\right)^2\left(\frac{1}{\sqrt{2}}\right)^2\left(\frac{1}{\sqrt{2}}\right)^2\left(\frac{1}{\sqrt{2}}\right)^2\left(\frac{1}{\sqrt{2}}\right)^2\left(\frac{1}{\sqrt{2}}\right)^2\left(\frac{1}{\sqrt{2}}\right)^2\left(\frac{1}{\sqrt{2}}\right)^2\left(\frac{1}{\sqrt{2}}\right)^2\left(\frac{1}{\sqrt{2}}\right)^2\left(\frac{1}{\sqrt{2}}\right)^2\left(\frac{1}{\sqrt{2}}\$ 

医扁桃素

 $\mathcal{O}(\mathcal{O}_{\mathcal{A}})$  . The set of  $\mathcal{O}_{\mathcal{A}}$ 

If configured as shown in Table D-4, the CDC 9715-515 has a user capacity of 864,756 logical blocks.

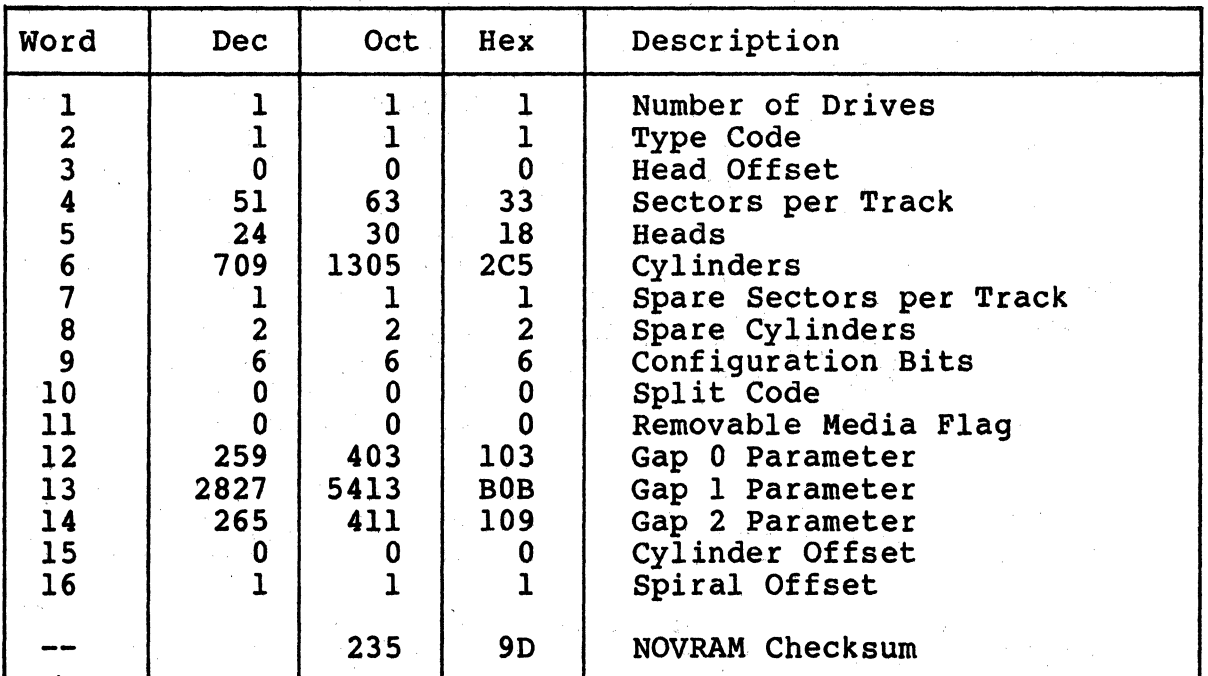

Table D-4. CDC 9715-515 NOVRAM Parameters

Set the CDC 9715-515 to 576-byte sectors as shown in Table D-5.

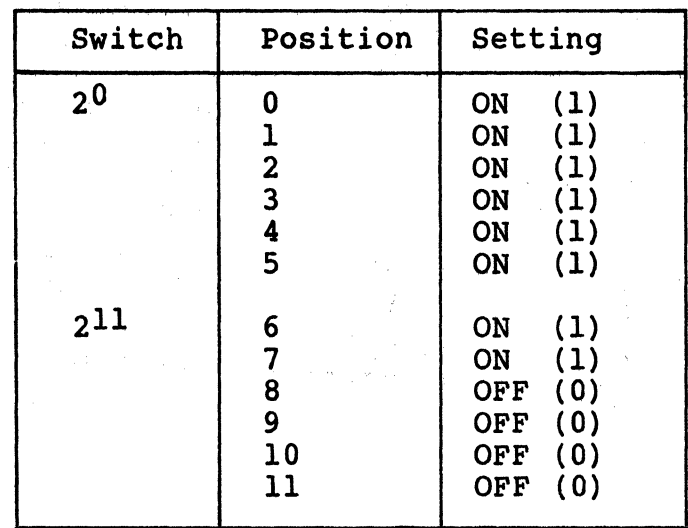

Table D-5. CDC 9715-515 Sector Setting

## D-4 Disk Drive Configuration Parameters

The CDC 9771 XMD has a user capacity of 1,402,832 logical blocks. Table D-6 lists drive parameters for operating systems that can support a single, logical unit of this capacity. For more information, refer to subsection D.3.

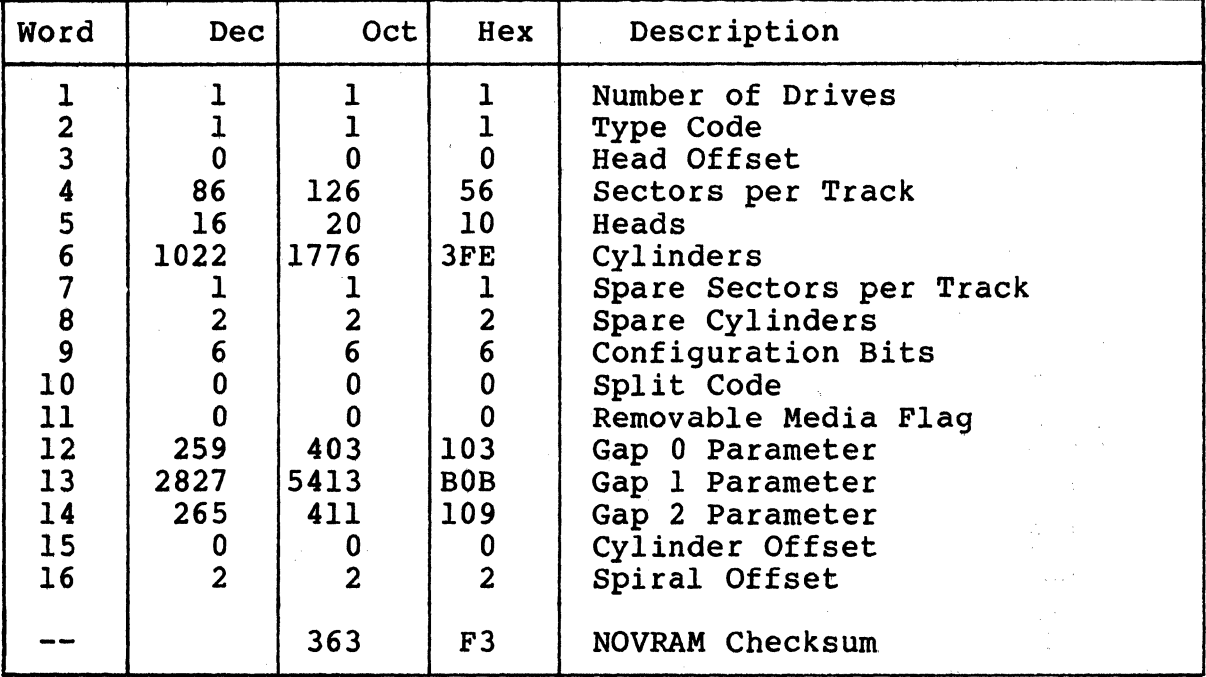

Table D-6. CDC 9771 XMD NOVRAM Parameters for a Single Logical Unit

Set the CDC 9771 XMD to 576-byte sectors as shown in Table D-7.

 $\blacklozenge$ 

(

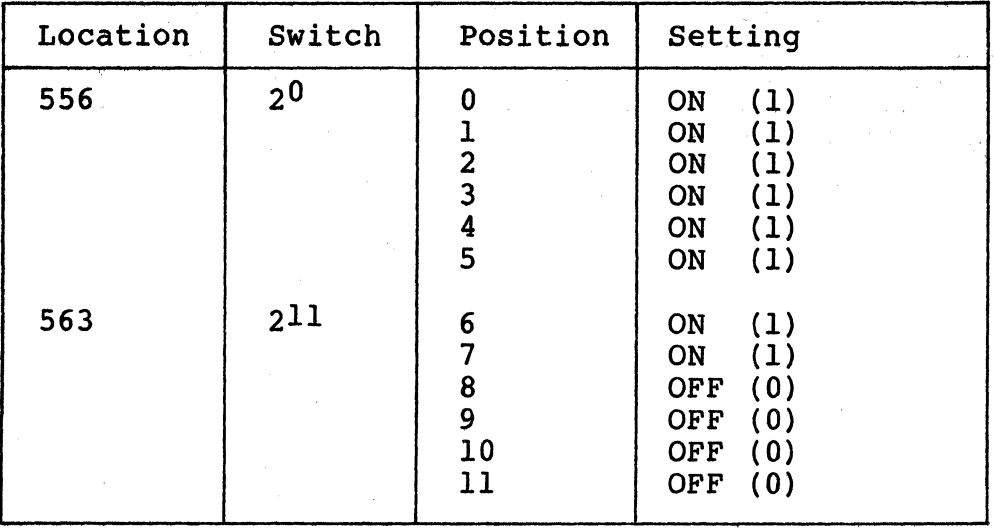

Table D-7. CDC 9771 XMD Sector Setting

The CDC 9771 XMD has a user capacity of 1,402,832 logical blocks. Table D-8 lists drive parameters for operating systems that cannot support a single, logical unit of this capacity. For more information, refer to subsection D.3. If configured as shown in Table D-8, each logical drive on the CDC 9771 XMD has a user capacity<br>of 701,416 logical blocks.

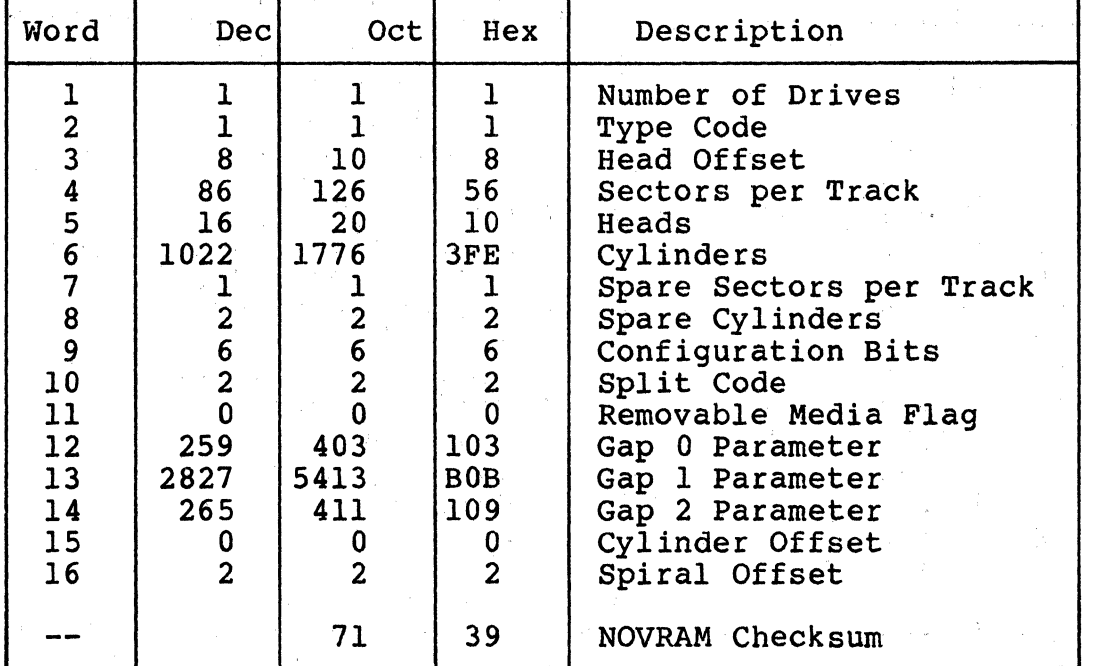

 $\sim$ 

Table D-8. CDC 9771 XMD NOVRAM Parameters for Split Logical Units

Set the CDC 9771 XMD to 576-byte sectors as shown in Table D-9.

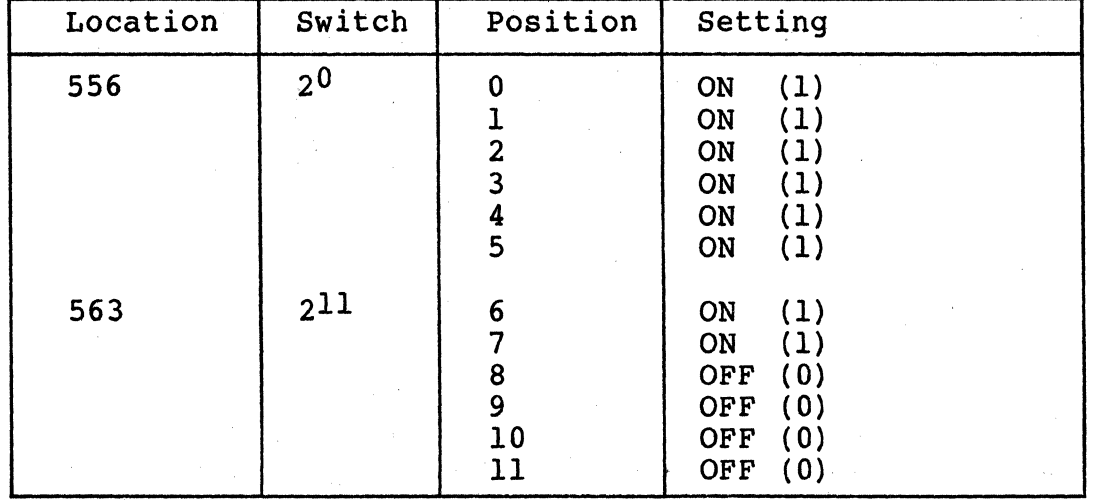

. Table D-9. CDC 9771 XMD Sector Setting

D-6 Disk Drive Configuration Parameters

If configured as shown in Table D-10 using a drive model with a total of 823 cylinders, the CDS 315 has a user capacity of 528,530 logical blocks. If configured as shown in Table D-10 using a drive model with a total of 845 cylinders, the CDS 315 has a user capacity of 542,742 logical blocks. a Participal Control

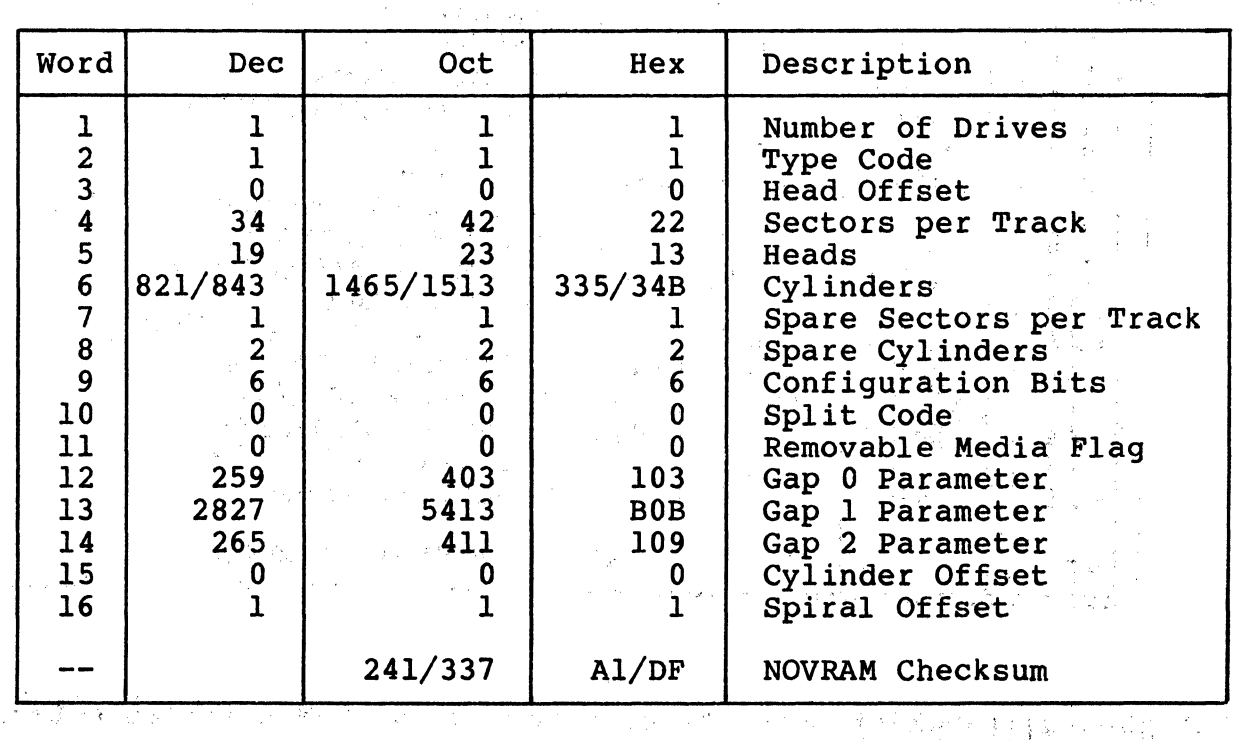

Table D-10. CDS 315 NOVRAM Parameters

 $\sim 10^{-11}$ 

Set the CDS 315 to 576-byte sectors as shown in Table D-11.

(

 $\sim$ 

(

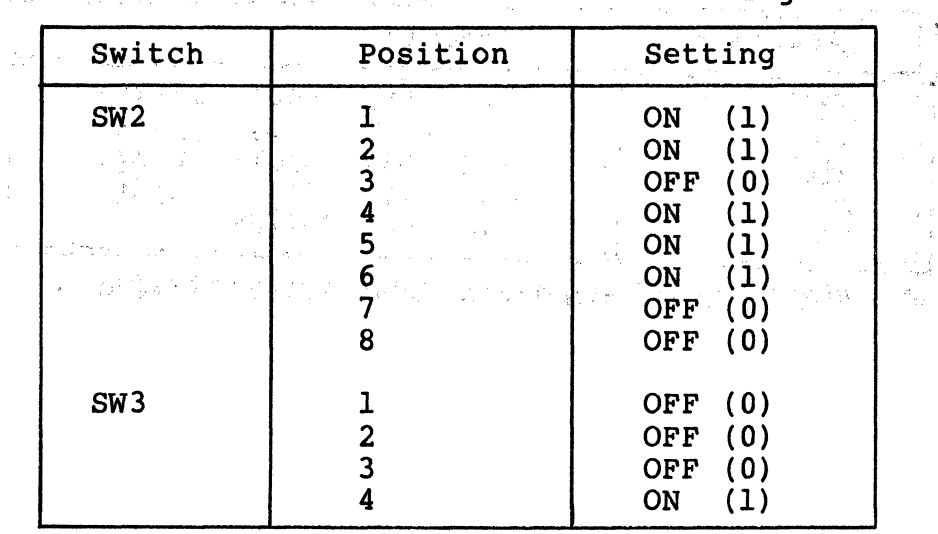

Table D-11. CDS 315 Sector Setting

If you are using 845 cylinders, drive switch SW3-8 must be ON.

 $\sim$   $\lambda$ 

i.

 $\bar{f}$  .

 $\mathcal{L}$ 

If configured as shown in Table D-12, the Fujitsu M2351A has a user capacity of 787,156 logical blocks.

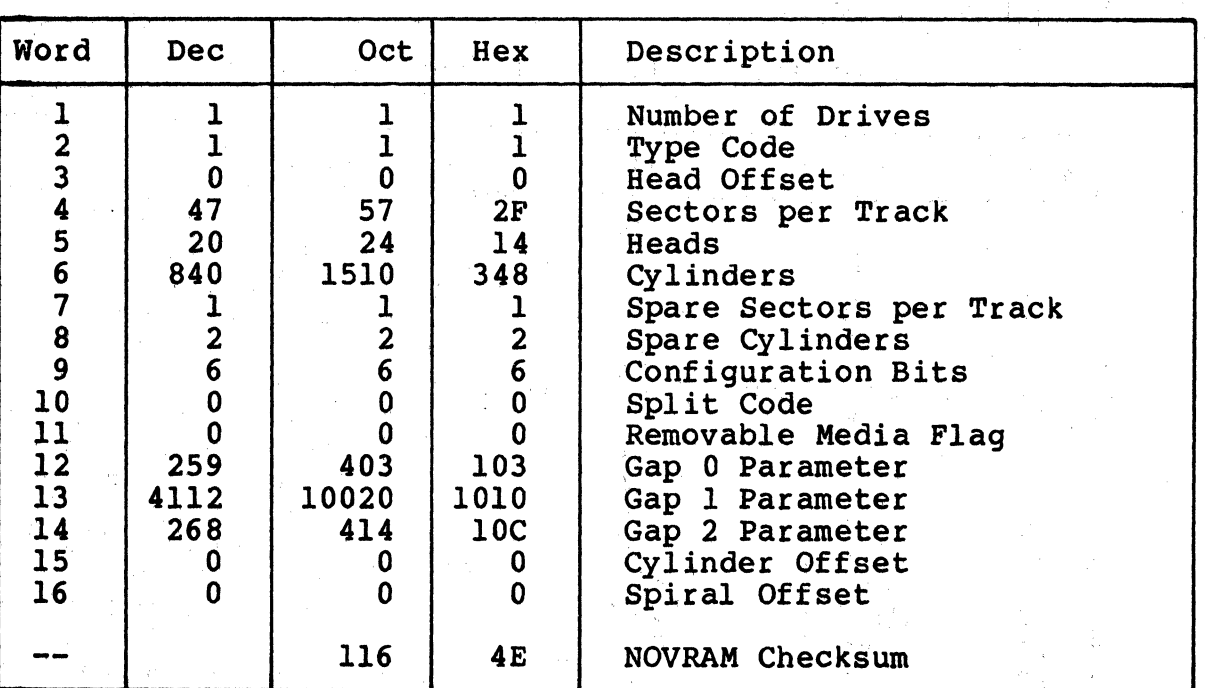

Table D-12. Fujitsu M2351A NOVRAM Parameters

Set the Fujitsu M2351A to 587-byte sectors as shown in Table D-13.

Table 0-13. Fujitsu M2351A Sector Setting

| Location | Jumpers                  |
|----------|--------------------------|
| BC7      | $3-4, 5-6, 10-11, 12-13$ |
| BD7      | $3-4, 6-7, 9-10, 13-14$  |
| BE7      | $3-4, 5-6, 10-11, 13-14$ |
| BF7      | $3-4, 6-7, 10-11, 13-14$ |
| $AE7*$   | $3-4$ , $6-7$ , $9-10*$  |

This location selects the SMD-0 interface.

The Fujitsu M2361A has a user capacity of 1,122,116 logical blocks. Table D-14 lists drive parameters for operating systems that can support a single, logical unit of this capacity. For more information, refer to subsection D.3.

(

 $\big($ 

(.

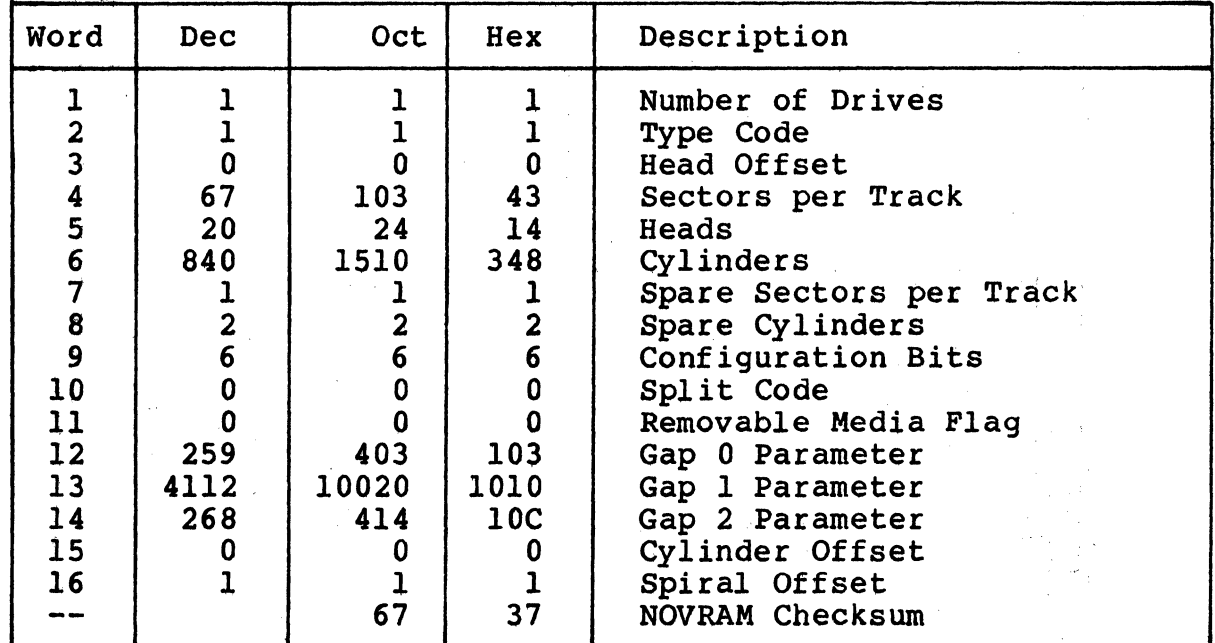

Table D-14. Fujitsu M2361A NOVRAM Parameters for a Single Logical Unit

Set the Fujitsu M2361A to 593-byte sectors as shown in Table D-15.

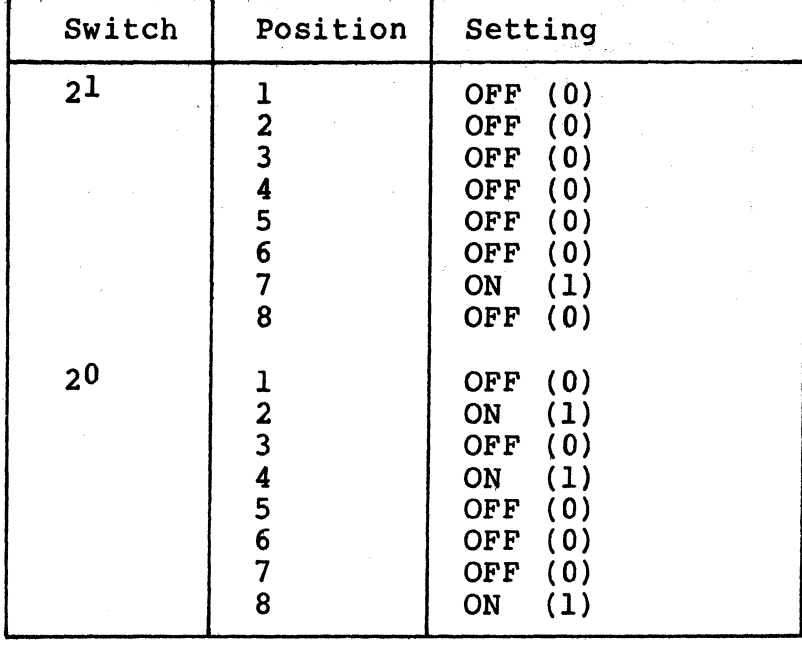

Table D-15. Fujitsu M2361A Sector Setting

The Fujitsu M2361A has a user capacity of 1,122,116 logical blocks. Table D-16 lists drive parameters for operating systems that **cannot**  support a single, logical unit of this capacity. For more information, refer to subsection D.3. If configured as shown in Table D-16, each logical drive on the Fujitsu M2361A has a user capacity of 560,924 logical blocks.

Tables 20 No.

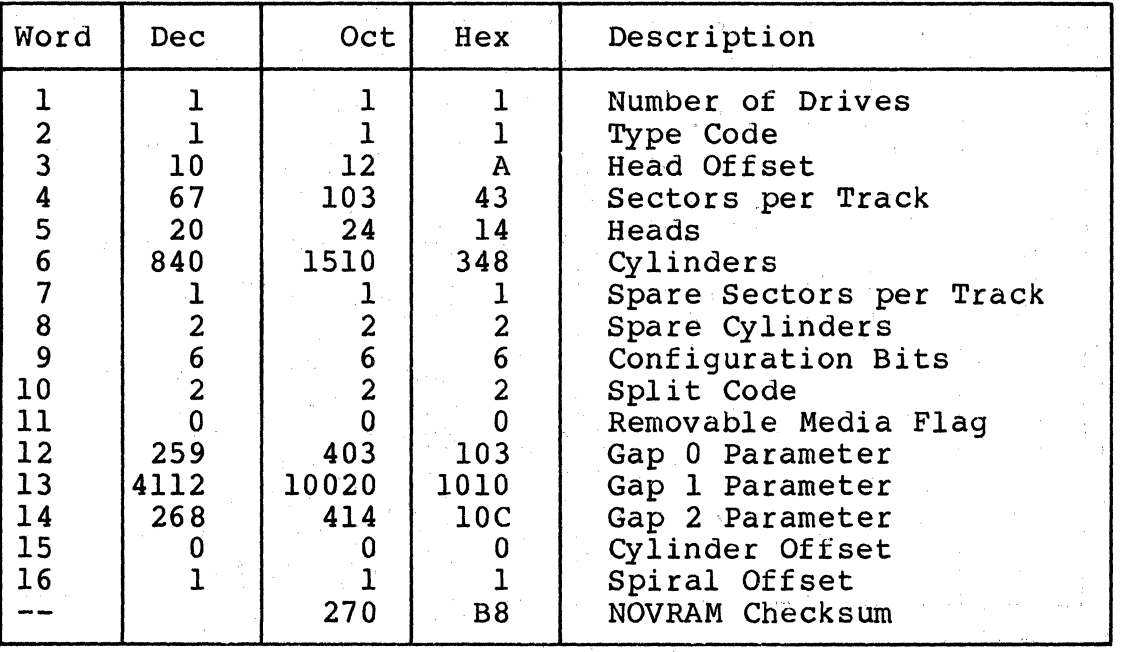

Table D-16. Fujitsu M2361A NOVRAM Parameters for Split Logical Units

Set the Fujitsu M2361A to 594-byte sectors as shown in Table D-17.

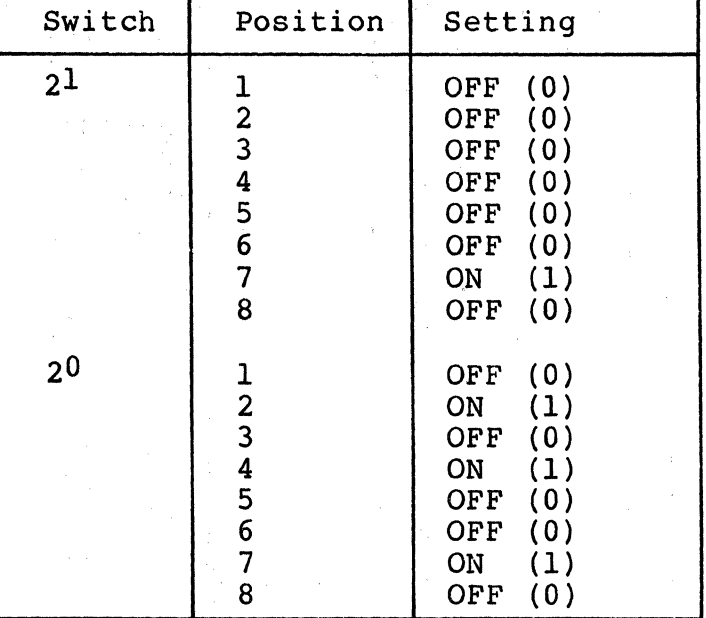

Table D-17. Fujitsu M2361A Sector Setting

D-10 Disk Drive Configuration Parameters

If configured as shown in Table  $D-18$ , the Fujitsu M2333 has a user capacity of 548,194 logical blocks.

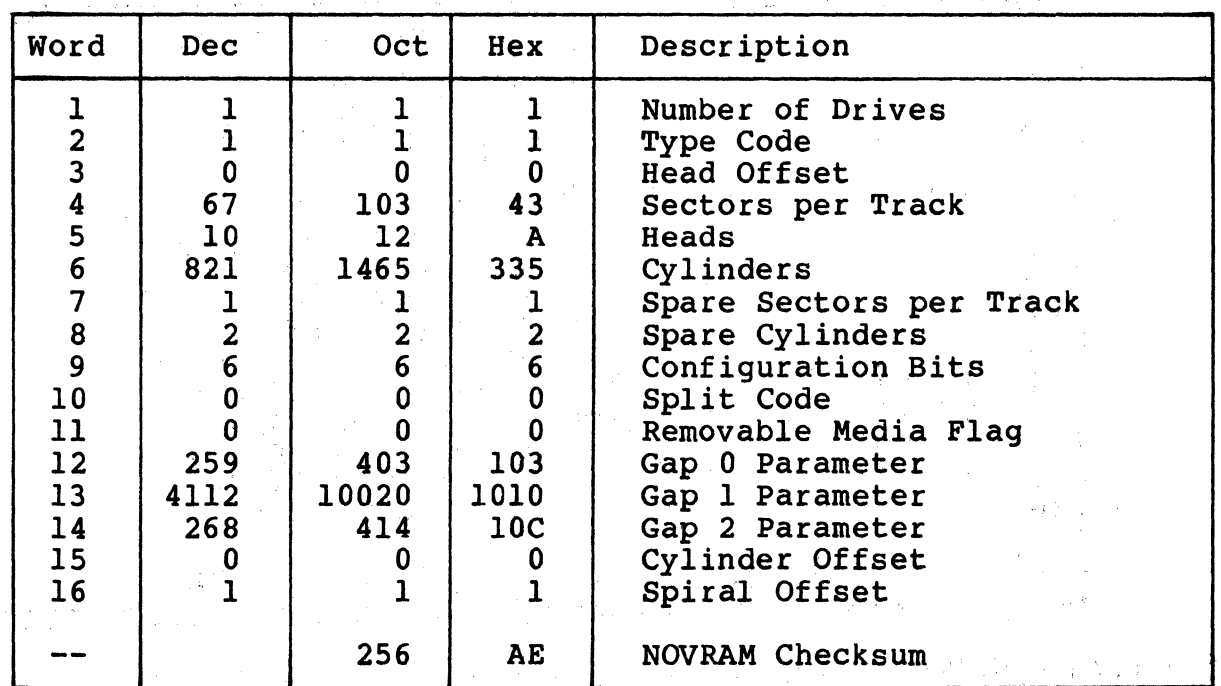

Table D-18. Fujitsu M2333 NOVRAM Parameters

Set the Fujitsu M2333 to 594-byte sectors as shown in Table D-19.

(

(-

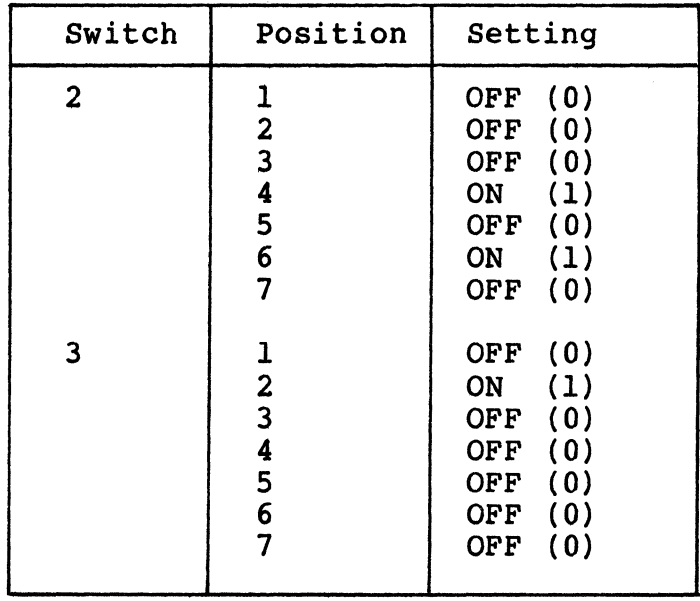

Table D-19. Fujitsu M2333 Sector Setting

 $'$  ,  $\lambda$  ,  $\lambda$ 

 $\mathcal{L}_{\text{max}}$  , and the set of  $\mathcal{L}_{\text{max}}$  , and  $\mathcal{L}_{\text{max}}$ 

Table D-20. Fujitsu 2298 NOVRAM Parameters

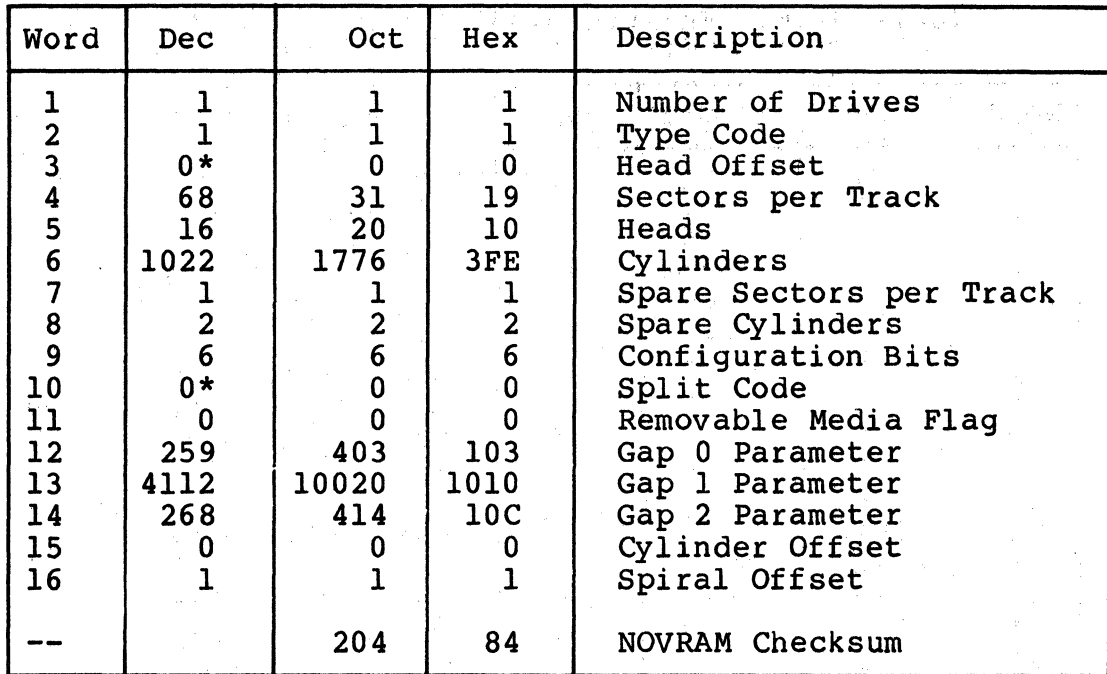

 $\bigodot$ 

\* A single drive is too large for RSX11M, and RSTS/E must use a split logical. The recommended head offset is 8, with a split code of 2.

Set the Fujitsu 2298 to 586-byte sectors.

D-12 Disk Drive Configuration Parameters
Table D-21. Fujitsu 2321/22 NOVRAM Parameters

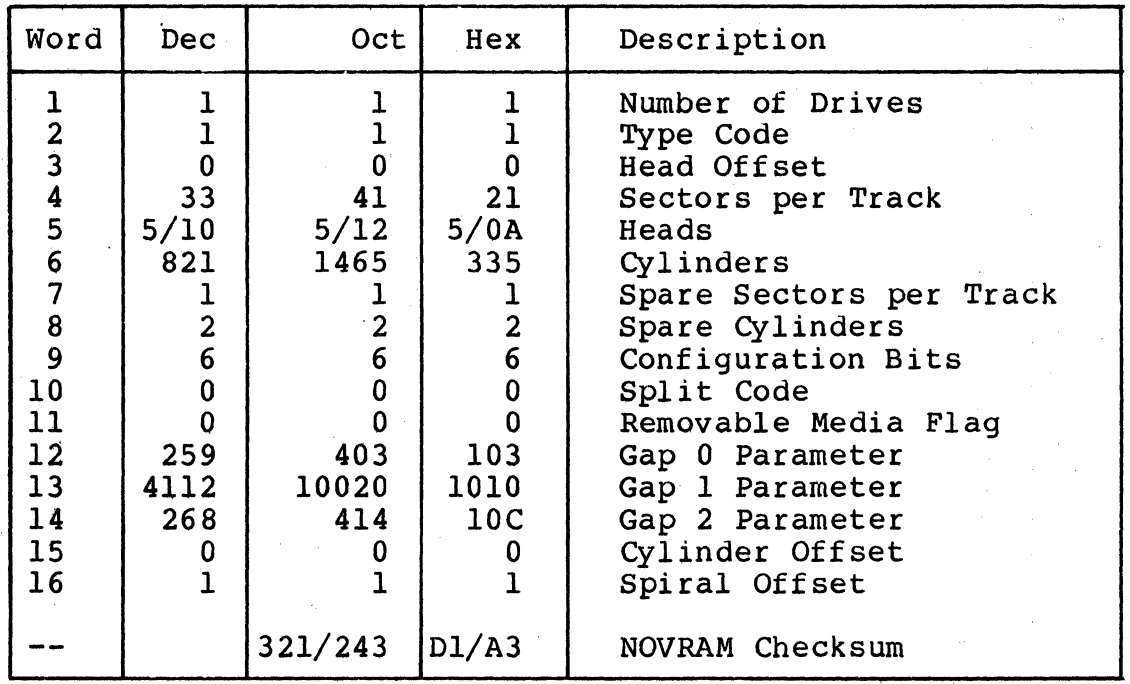

Set the Fujitsu 2321/22 to 586-byte sectors.

 $\overline{\mathcal{C}}$ 

Disk Drive Configuration Parameters D-13

in engine

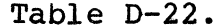

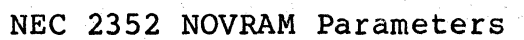

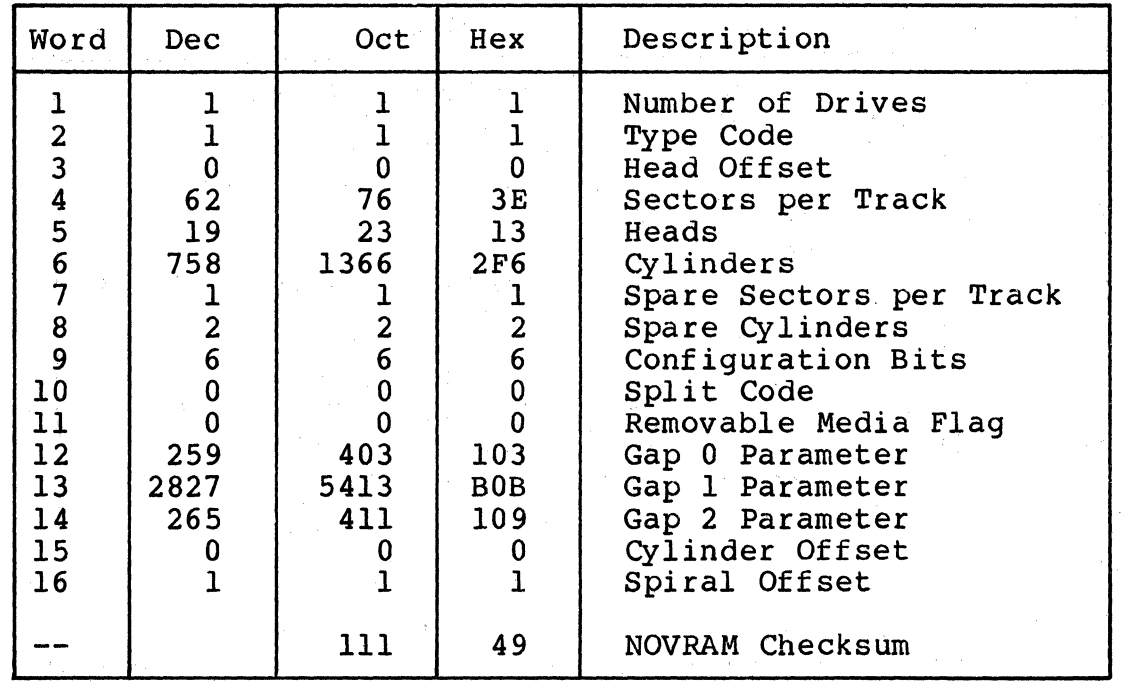

## D-14 Disk Drive Configuration Parameters

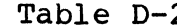

23. CDC 9720 NOVRAM Parameters

 $\sim 10^{-11}$ 

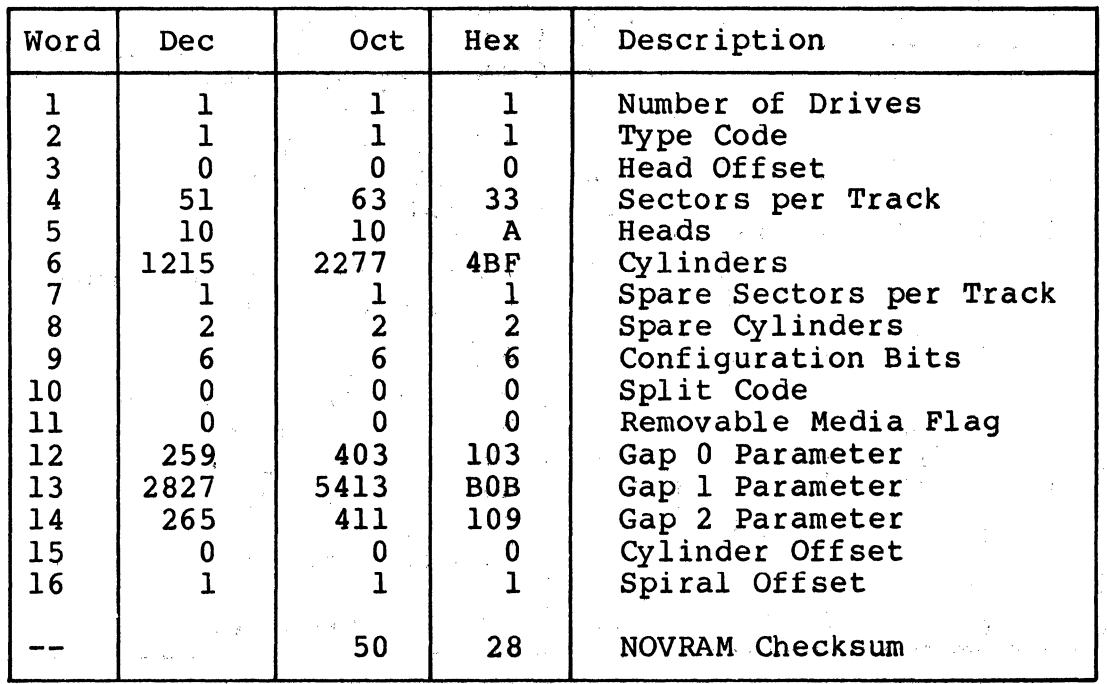

Set the CDC 9720 to 255 servo clocks per sector, with a 806 kHz servo clock.

 $\sim$   $\sim$ 

Table D-24. CDC 9715-340 NOVRAM Parameters

**Communication** 

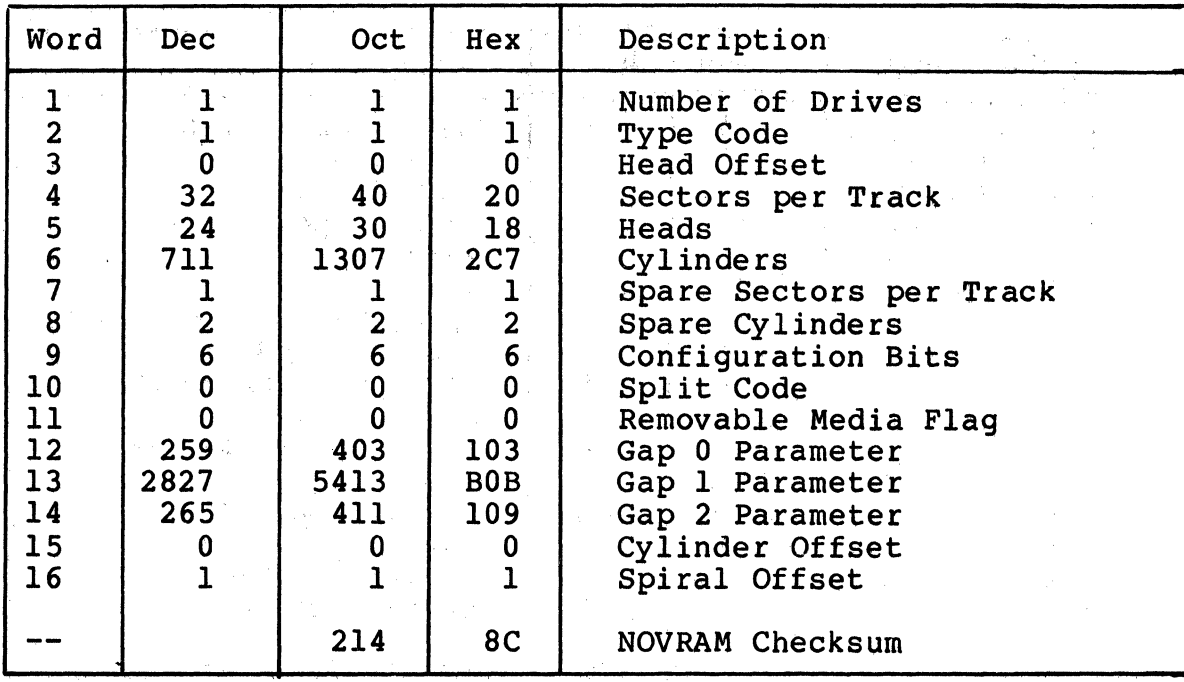

D-16 Disk Drive Configuration Parameters

## **D.3 SPECIAL CONSIDERATIONS FOR LARGE CAPACITY DRIVES**

 $\overline{C}$ 

(

(

Some DEC operating systems have limits on the number of blocks that can be supported by an individual device. If you are using a large capacity drive, such as a CDC 9771 XMD, you must be aware of these special considerations when entering the drive configuration parameters.

If your application uses MicroVMS, the operating system automatically sizes the device during the disk initialization process. You do not need to make any adjustments to the drive configuration parameters.

However, if your application uses either the RSX-llM, RSX-llM-PLUS, or RSTS/E operating systems, you must ensure that the number of blocks on the drive does not exceed the operating system limit for individual devices. The limit for individual devices under RSX-llM and RSX-llM-PLUS is 1,044,480 blocks; the limit for RSTS/E is 1,048,576 blocks.

If the user area on the formatted drive is larger than the number of blocks supported by the operating system, you must either split the drive into logical units of an acceptable *size* or limit the drive capacity.

To determine if the drive capacity falls within the operating system limits for individual devices, use the following procedure:

1. Determine the approximate number of usable blocks on a formatted drive by multiplying the number of sectors per track (not including spares) by the number of data heads by the number of cylinders (not including spares).

For a CDC 9771, 86 sectors per track multiplied by 16 data heads equals 1376; 1376 multiplied by 1022 cylinders equals 1,406,272 blocks. (Data taken from Table D-10.)

2. Compare the number of usable blocks to the number of blocks allowed for an individual device. The limit for individual devices under RSX-llM and RSX-llM-PLUS *is* 1,044,480 blocks; the limit for RSTS/E is  $1,048,576$  blocks.

The number of usable blocks on a CDC 9771, which has approximately 1,406,272 blocks, *is* greater than the number of blocks allowed for an individual device under the RSX-llM, RSX-llM-PLUS, and RSTS/E operating systems.

3. If the number of usable blocks is greater than the limit for your operating system, you may either limit the drive capacity, or split the drive into logical units that do not exceed the operating system limits.

The number of usaole blocks for a CDC 9771 exceeds the limits for the RSX-llM, RSX-llM-PLUS, and RSTS/E operating systems. For an example of a logical split, refer to Table D-10.

4. If the number of usable· blocks is less than the limit for your operating system, the operating system will support the entire drive capacity as one device.

''

D-18 Disk Drive Configuration Parameters